<span id="page-0-0"></span>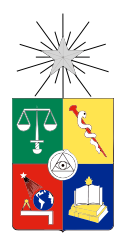

UNIVERSIDAD DE CHILE FACULTAD DE CIENCIAS FÍSICAS Y MATEMÁTICAS DEPARTAMENTO DE INGENIERÍA ELÉCTRICA

### PROGRAMACIÓN, CALIBRACIÓN Y MEDICIÓN DEL PATRÓN DE RADIACIÓN DE UN RECEPTOR RADIO-ASTRONÓMICO DIGITAL DE DOBLE POLARIZACIÓN IMPLEMENTADO EN UNA PLATAFORMA FPGA

### MEMORIA PARA OPTAR AL TÍTULO DE INGENIERO CIVIL ELÉCTRICO

### ROBERTO MATHIAS FUENTES PRIETO

### PROFESOR GUÍA: RICARDO FINGER CAMUS

MIEMBROS DE LA COMISIÓN: PATRICIO MENA MENA NICOLÁS REYES GUZMÁN

> SANTIAGO DE CHILE 2017

ii

#### RESUMEN DE LA MEMORIA PARA OPTAR AL TÍTULO DE INGENIERO CIVIL ELÉCTRICO

POR: ROBERTO MATHIAS FUENTES PRIETO FECHA: 2017 PROF. GUÍA: SR. RICARDO FINGER CAMUS

#### PROGRAMACIÓN, CALIBRACIÓN Y MEDICIÓN DEL PATRÓN DE RADIACIÓN DE UN RECEPTOR RADIO-ASTRONÓMICO DIGITAL DE DOBLE POLARIZACIÓN IMPLEMENTADO EN UNA PLATAFORMA FPGA

En los últimos años el poder de cómputo que presentan los arreglos de circuitos lógicos reprogramables (FPGA) ha aumentado considerablemente. Junto a ello han mejorado los conversores análogos digital (ADC), lo cual ha permitido expandir su uso en radioastornomía como espectrómetros, correlacionadores y separadores de banda lateral.

La presente memoria busca demostrar nuevas aplicaciones de la tecnología mediante la implementación de un detector de polarización usando una FPGA y evaluar su viabilidad como receptor astronómico.

Trabajos previos en el laboratorio de ondas milimétricas demostraron la síntesis de polarización digital con excitaciones inyectadas por guías de onda. El contenido de esta memoria presenta las mejoras realizadas a dicho polarizador digital, con el objetivo de permitir la calibración y mediciones en espacio libre. Se desarrollaron los dispositivos de hardware y firmware necesarios para medir patrones de radiación del sistema completo, es decir del receptor digital acoplado a una antena de bocina.

Se resolvió el problema de integrar espectros complejos mediante el uso de una señal de referencia, y se desarrollaron los programas computacionales que automatizan la medida de patrón de radiación.

Se implementó exitosamente un sistema capaz de medir simultáneamente la co-polarización y cros-polarización de un receptor radioastronómico, así como las rutinas necesarias para calibrar dicho receptor.

Se demuestra que el proceso de calibración puede mejorar los niveles de cros-polarización del sistema completo en un factor 10 cuando se optimiza sobre un disco de 10 grados de diámetro angular en torno al eje óptico, y en un 20 % cuando se optimiza en el ángulo sólido donde el patrón de radiación es mayor a -10dB.

Se concluye que el proceso de calibración se debe realizar en el campo lejano y puede, además de mejorar los niveles de cros-polarización, corregir la posición del ángulo de polarización del sistema completo.

iv

A mis padres quienes me han apoyado durante la carrera, y mis abuelitas sin quienes no estaría.

vi

# Agradecimientos

Agradezco a mi profesor guía por darme la oportunidad de desarrollar este trabajo bajo su tutela.

Tambien me gustaria mencionar a los miembros del MWL quienes siempre tuvieron la voluntad de ayudarme cuando me aparecian problemas, en particular me gustaría mencionar a Andrés, Rafa, José y David quienes fueron los que más ayuda me brindaron.

Quisiera agradecer a mi amiga Katy, quien fue un gran aporte a este documento.

# Tabla de Contenido

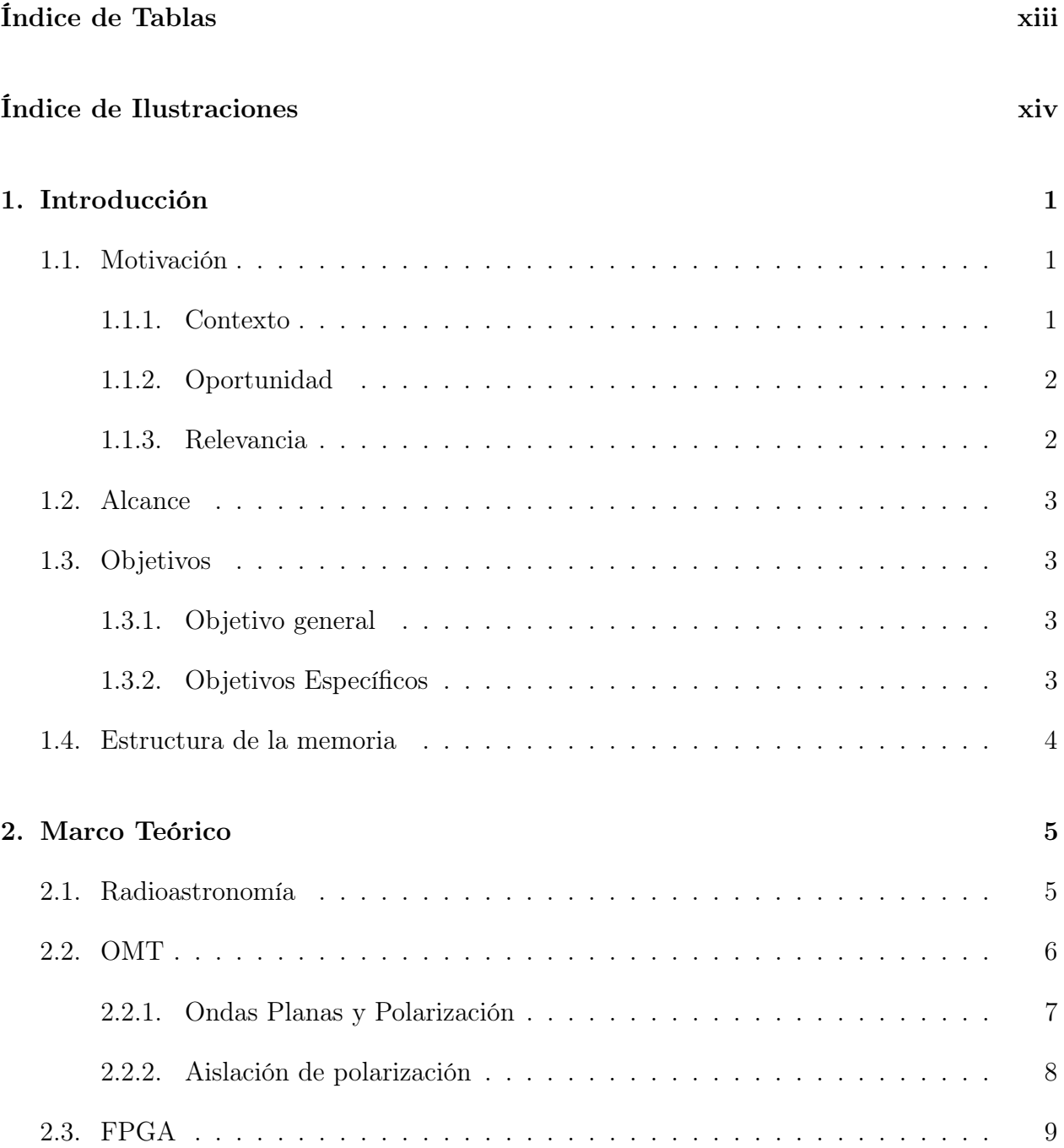

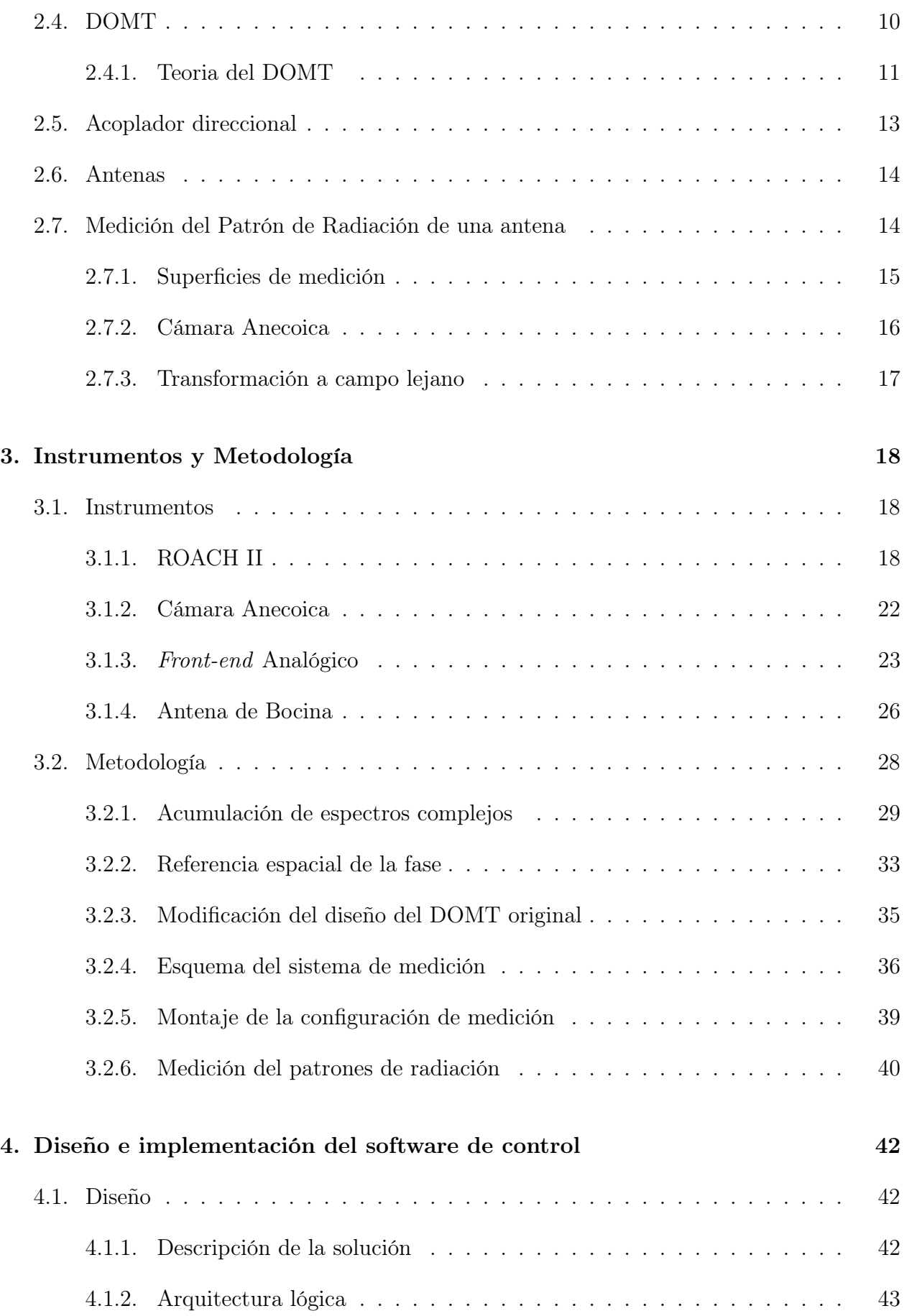

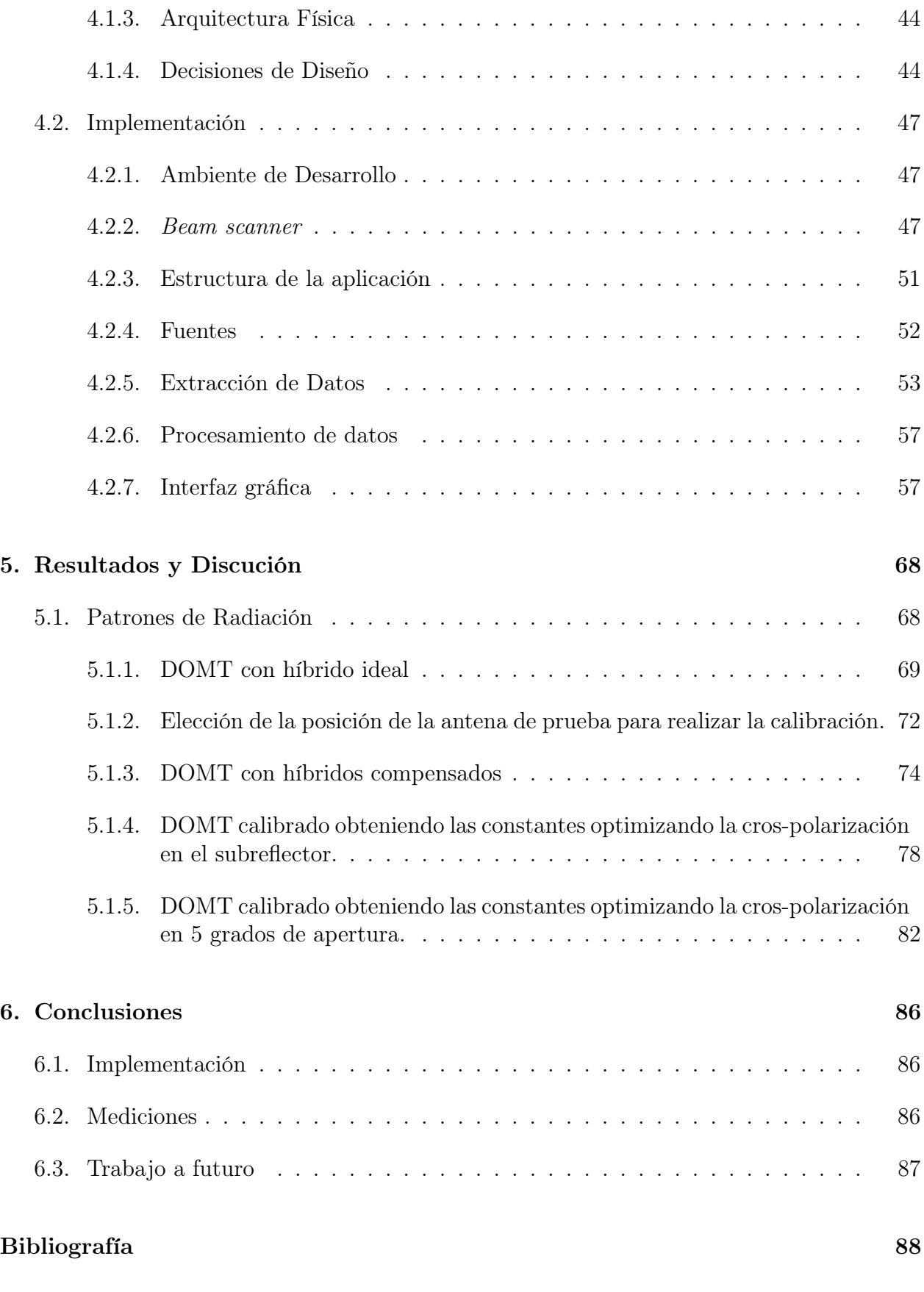

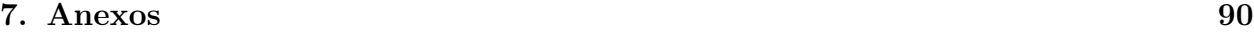

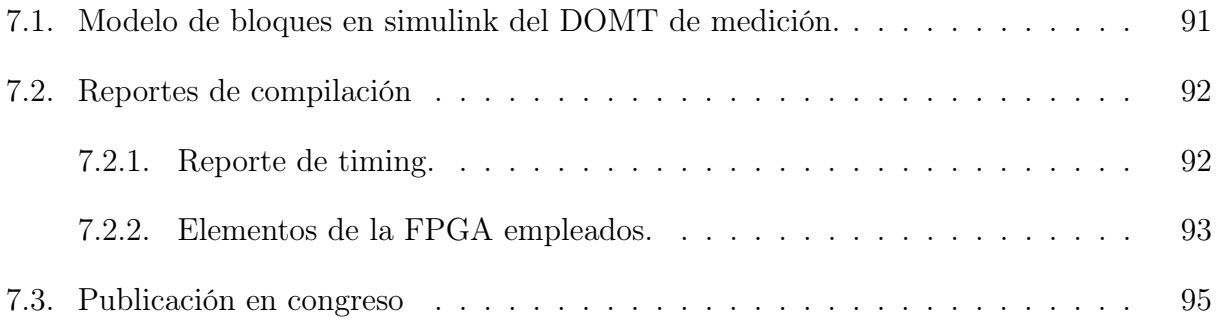

# <span id="page-12-0"></span>Índice de Tablas

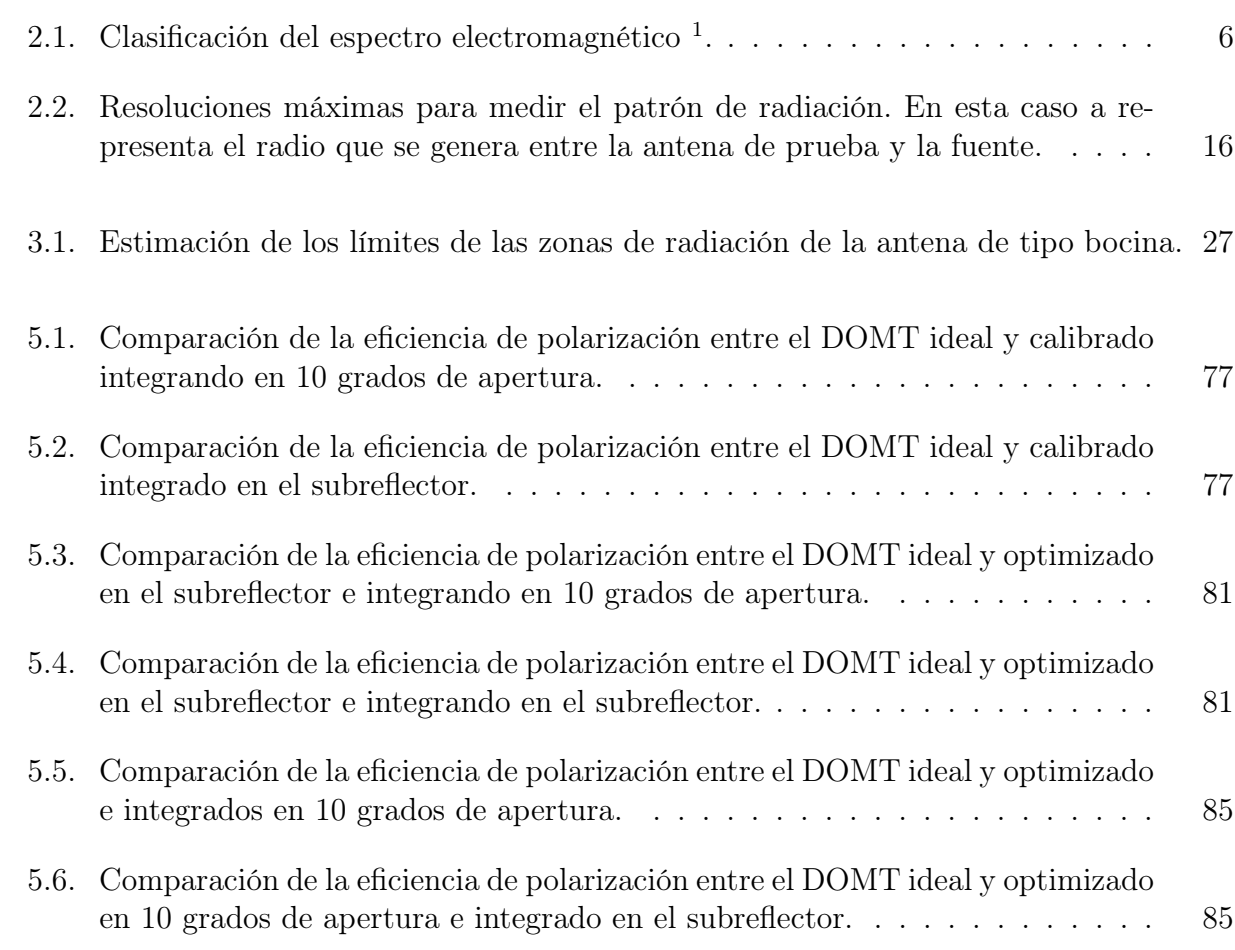

# <span id="page-13-0"></span>Índice de Ilustraciones

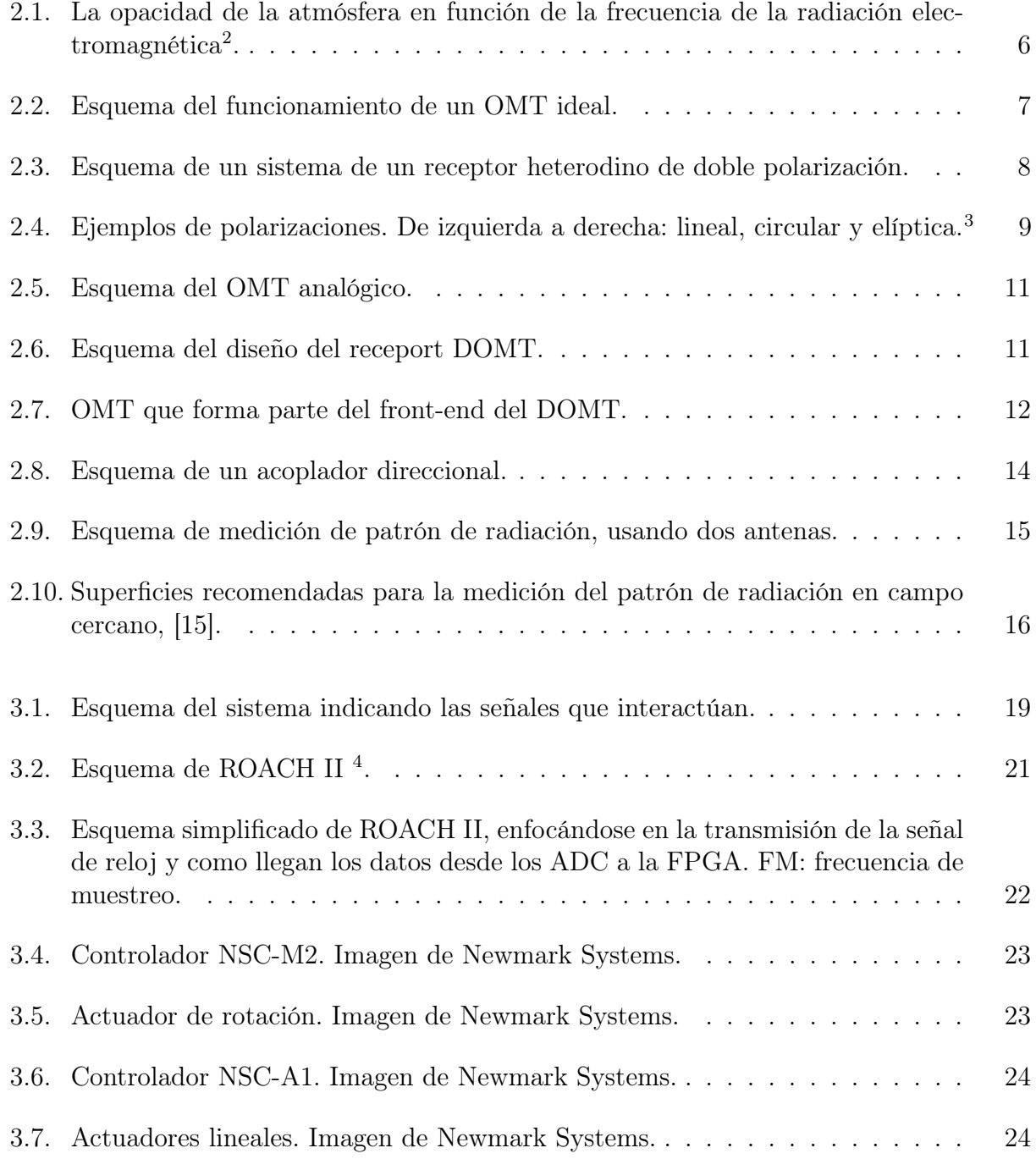

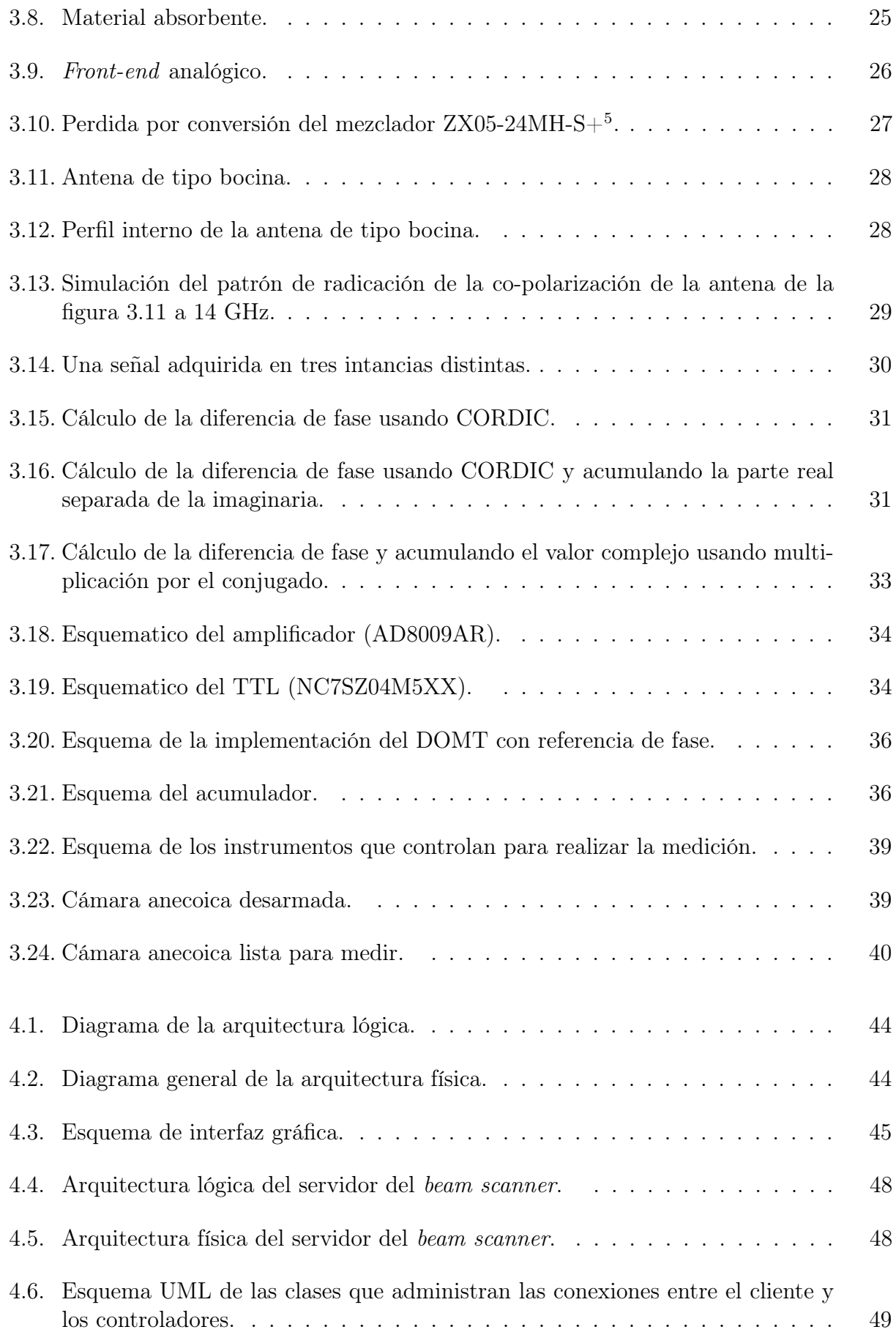

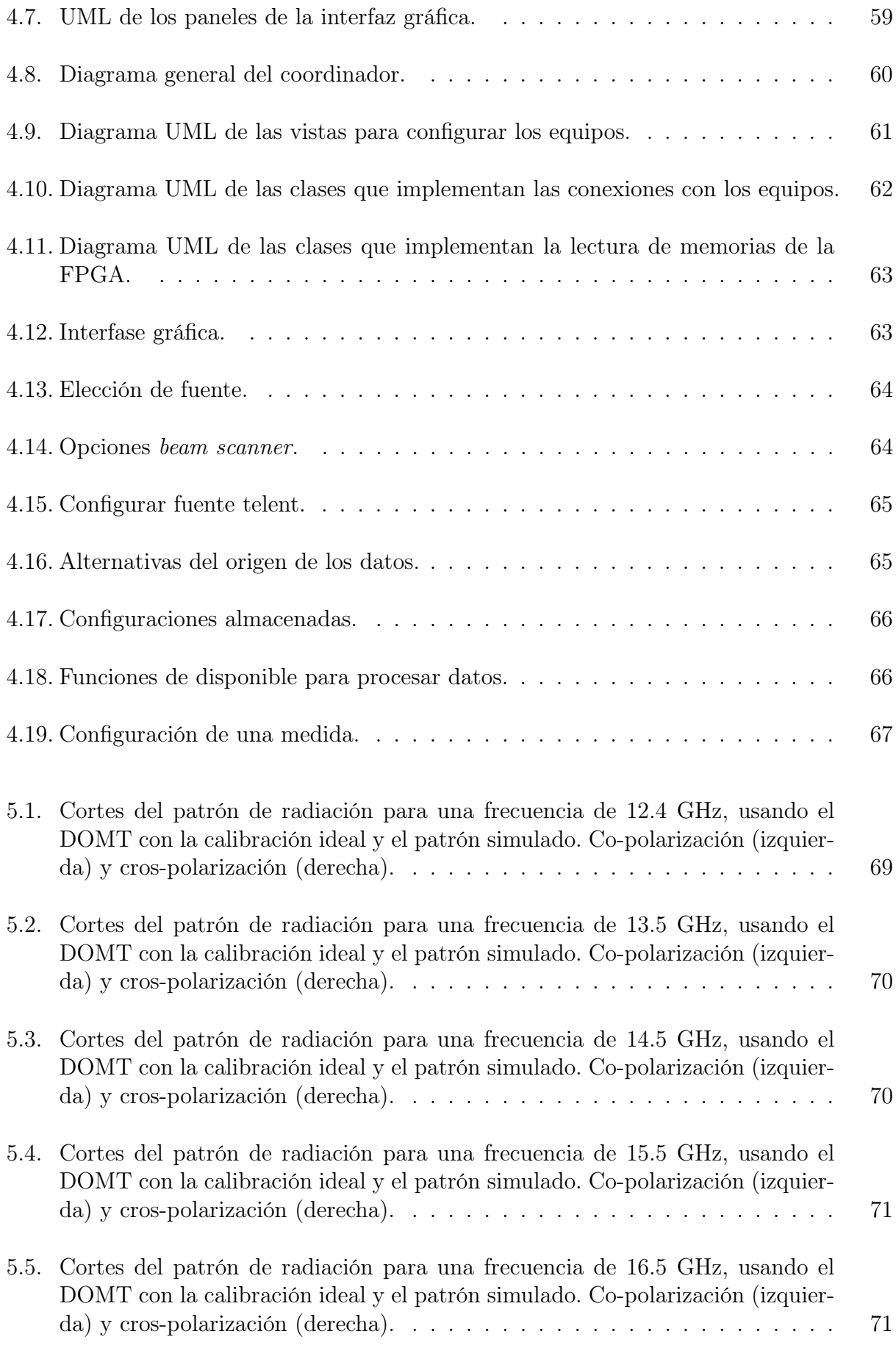

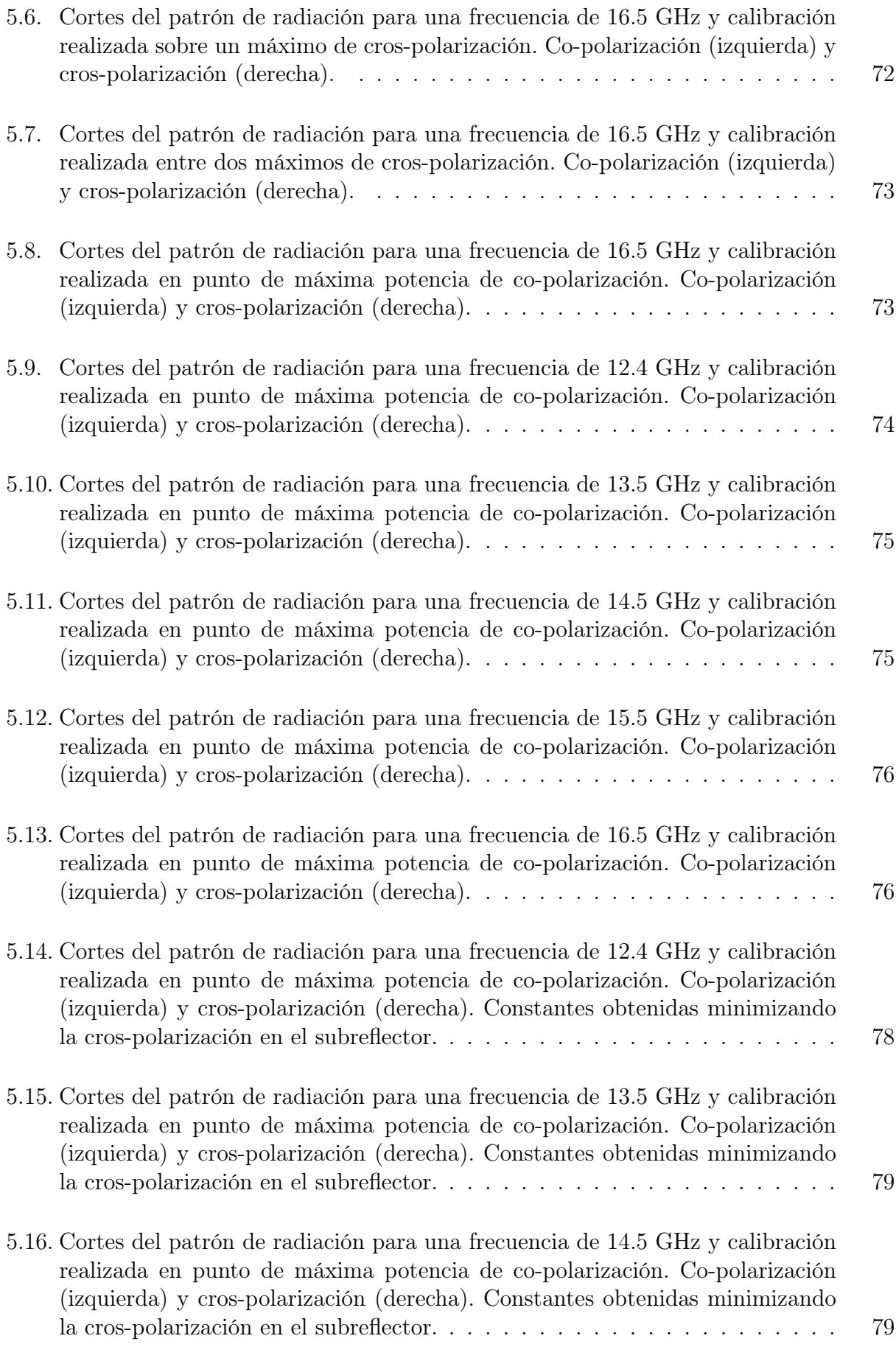

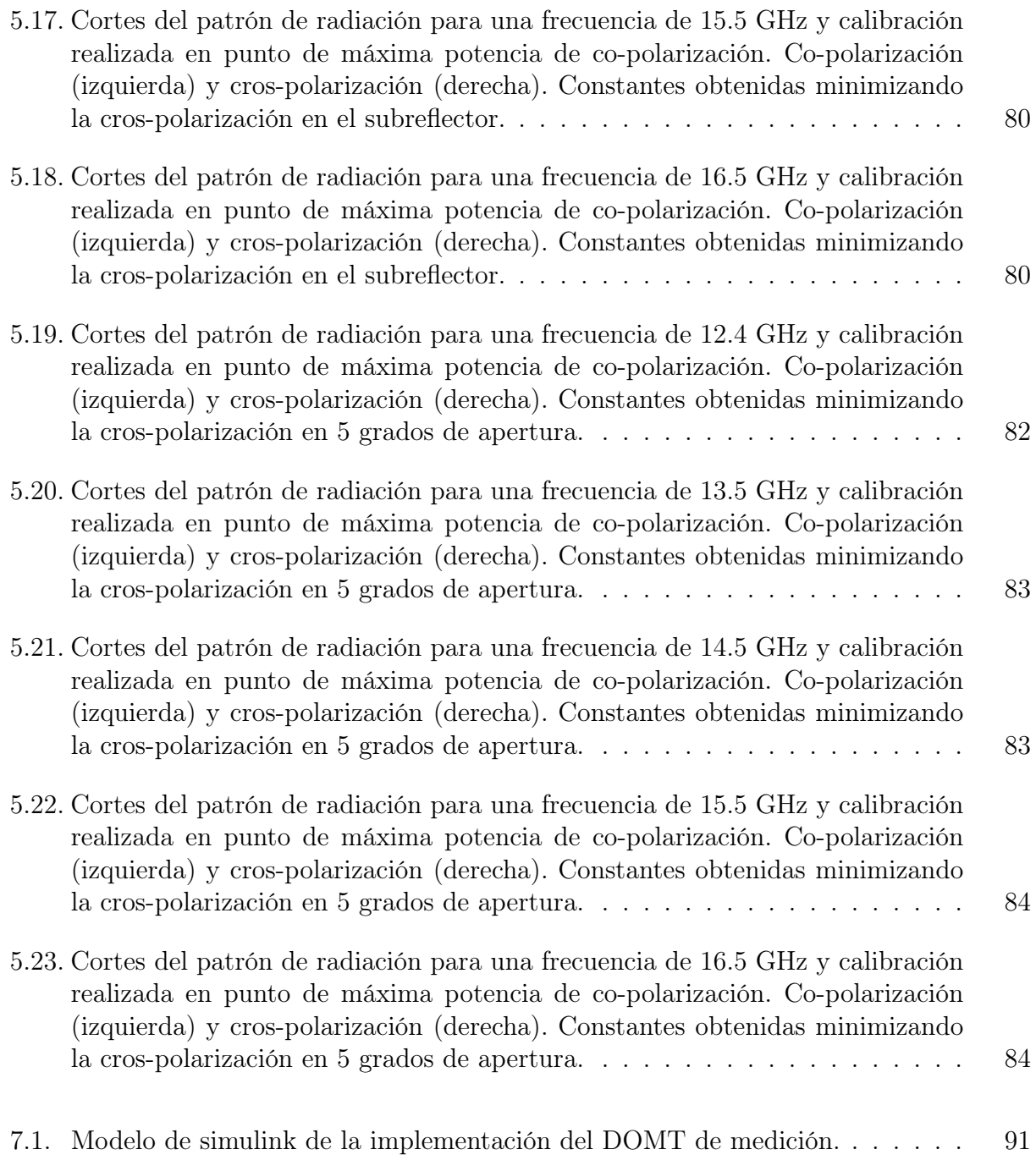

# <span id="page-18-0"></span>Capítulo 1

# Introducción

## <span id="page-18-1"></span>1.1. Motivación

#### <span id="page-18-2"></span>1.1.1. Contexto

Dentro de las labores que despliega el Laboratorio de Ondas Milimétricas (MWL) del Departamento de Astronomía de la Universidad de Chile se encuentra el desarrollo de receptores para la radioastronomía y tecnologías asociadas. Desde sus inicios hasta el año 2010 su foco fue la elaboración de receptores analógicos para ondas milimétricas, siendo su proyecto insignia la construcción de un prototipo de receptor para la Banda 1 de ALMA (Atacama Large Milimiter/sub-milimiter Array), haciéndose partícipe además, de la colaboración en el desarrollo de la Banda 5 y en un proyecto de mejora de la banda 9 para ALMA.

En el año 2010 el Laboratorio de Ondas Milimétricas inicia su trabajo en receptores digitales, motivados por el creciente interés que experimentaba esta línea de desarrollo. Para iniciar esta labor, el Laboratorio de Ondas Milimétricas empleó la tecnología desarrollada por la colaboración internacional encabezada por el Centro de Procesamiento de Señales Astronómicas de la Universidad de California Berkeley, conocido como CASPER (Center for Astrononomy Signal Processing and Electronic Research).

Usando los componentes desarrollados por CASPER se implementó un separador de banda lateral digital basándose en el trabajo de Morgan y Fisher [\[1\]](#page-105-1), quienes propusieron un modelo off-line que permite el rechazo de la banda imagen. Usando técnicas de procesamiento digital de señales, se implementó el diseño del separador de banda lateral para que opere en tiempo real. Esta implementación ha resultado exitosa en receptores en las bandas de 1.7 a 3.7 GHz [\[2\]](#page-105-2) y de 80 a 100 GHz [\[3\]](#page-105-3), obteniéndose en ambos casos resultados de considerable superioridad al ser comparados con el desempeño de la tecnología actualmente utilizada, es decir, sistemas analógicos.

### <span id="page-19-0"></span>1.1.2. Oportunidad

El OMT, u orthomode transducer, es un dispositivo que permite detectar las polarizaciones ortogonales de una onda, siendo uno de los parámetros de calidad de estos los receptores la aislación de polarización cruzada. Esto se calcula midiendo la fuga de señal de una polarización a su componente ortogonal. Para realizar observaciones se emplea un conjunto de elementos (antena, óptica entre otros) conectados entre sí. Cada elemento involucrado en la medición presenta filtraciones, las cuales se acumulan afectando la calidad de la observación y el buen funcionamiento del receptor. Los investigadores Morgan, Fisher y Boyd desarrollaron el modelo digital off-line de este receptor [\[4\]](#page-105-4). La versión digital del OMT (o DOMT) permitirá calibrar el sistema de medición, compensando las filtraciones de polarización cruzada que los elementos agregan a la señal medida.

Bajo el soporte del proyecto FONDECYT "Ultra-pure digital detection of polarization for radio astronomy applications", se trabajo en implementar el receptor digital para que realice los cálculos en tiempo real, permitiendo así incorporar el DOMT a un sistema de mediciones radio astronómicas.

### <span id="page-19-1"></span>1.1.3. Relevancia

En los ultimos años el funcionamiento de circuitos lógicos programables ha mejorado su desempeño, introducienduciendoles en divesas areas. En astronomía las FPGA se emplean para implementar espectrómetros, correlacionadores y filtrar ruido RFI (interferencia de radiofrecuencia) entre otras aplicaciones ( [\[5\]](#page-105-5), [\[6\]](#page-105-6), [\[7\]](#page-105-7) y [\[8\]](#page-105-8)). Con el DOMT se dara un paso más en esta dirección, pudiendo implementar parte de un OMT dentro de la FPGA.

Como ya se ha mencionado, el valor de la polarización cruzada es una métrica de la calidad en este tipo de receptores. La calibración del DOMT permite mejorar la aislación de cada polarización llegando a valores que ningún dispositivo analógico ha conseguido.

A la fecha, los receptores del observatorio ALMA alcanza con dificultades valores cercanos a los 20 dB [\[9\]](#page-105-9). Con la implementación del receptor digital se espera lograr 40 dB de aislación.

Actualmente se ha conseguido un modelo off-line que realiza los cálculos simulando un OMT, lo que implica que se obtengan los resultados del modelo en post procesamiento [\[4\]](#page-105-4). El poder calibrar el DOMT permitirá incorporar este instrumento a un sistema de medición radioastronómico realizando los cálculos pertinentes en tiempo real. Este resultado marca el cumplimiento de un hito en la nueva generación de receptores radioastronómicos [\[10\]](#page-105-10), la implementación del DOMT efectuando el procesamiento en tiempo real.

# <span id="page-20-0"></span>1.2. Alcance

Este trabajo de título consiste en calibrar el DOMT incluyendo una antena tipo bocina sin corrugaciones (horn), comúnmente usada en receptores radio astronómicos multipixel.

- 1. Realizar la calibración en una cámara anecoica midiendo el patrón de radiación de campo cercano producido por una fuente de radiación cuyo patrón de radiación y señal emitida son conocidos. El DOMT interactúa con un conjunto de elementos para simular una observación de radioastronomía y permite calibrar el sistema completo. Los componentes que interactuan con el DOMT son una antena de tipo bocina, mezcladores y amplificadores.
- 2. Programar la rutina de calibración que interactúa con todos los elementos involucrados en el proceso. Esta deberá ser capaz de realizar los cálculos pertinentes de manera automática, para dejar funcionando de manera correcta el DOMT.

# <span id="page-20-1"></span>1.3. Objetivos

## <span id="page-20-2"></span>1.3.1. Objetivo general

Demostrar el funcionamiento de un OMT digital integrado en un receptor mediante la calibración y medidas de su patrón de radiación.

## <span id="page-20-3"></span>1.3.2. Objetivos Específicos

- Implementar el firmware del DOMT con referencia externa.
- Montar el sistema completo dentro de la cámara anecoica para realizar mediciones incorporando el DOMT.
- Implementar un programa que controle y sincronice todos los elementos. Ademas , debe permitir realizar las mediciones y calibración.
- Soportar distintas rutinas de calibración.
- Calibrar el dispositivo usando el proceso de calibración descrito en [\[4\]](#page-105-4).
- Programación de integración compleja en FPGA.
- Programación de referencia de fase en FPGA.

# <span id="page-21-0"></span>1.4. Estructura de la memoria

Una breve descripción del resto del contenido de este documento.

- Capítulo 2 Marco Teórico. Se da un marco teórico para introducir el tema a tratar y explicar algunos de sus aspectos.
- Capítulo 3 Metodología y Solución Propuesta. Se presenta los componentes de hardware y software empleados, junto con los pasos usados para llegar a la solución.
- Capítulo 4 Diseño e implementación del software de control. Se presentan los requerimientos de software para realizar el control del experimento y se muestra la implementación realizada.
- Capítulo 5 Resultados. Se presentan los resultados obtenidos de los experimentos realizado. Se comparan los datos alcanzados entre las distintas soluciones.
- Capítulo 6 Conclusiones. Se enumeran las conclusiones obtenidas del trabajo desempeñado y se proponen trabajos futuros.

# <span id="page-22-0"></span>Capítulo 2

# Marco Teórico

En este capítulo se describirán conceptos claves para el entendimiento de los temas a tratar. Se dará además, una introducción al estado del arte de temas relacionados con el DOMT.

# <span id="page-22-1"></span>2.1. Radioastronomía

La astronomía es la ciencia encargada de comprender el universo, obteniendo información mediante el análisis del espectro electromagnético que viaja por el espacio y llega a nuestro planeta. El espectro se categoriza según la frecuencia de las ondas , cada una de estas categorías se denominan bandas de frecuencia. Los límites de estas regiones no se hallan certeramente determinados, pues cada banda contiene propiedades de su vecinas superior e inferior. En la tabla [2.2](#page-33-1) se muestra los límites impuestos en las distintas intervalos de frequencia. Se puede apreciar que la radioastronomía son las ondas con longitud de onda mayor a 1 mm.

En la figura [2.1](#page-23-2) se muestra la opacidad de la atmósfera y se aprecia que, en la banda de las radiofrecuencias, la atmósfera permite que pase gran parte de la radiación. En otras bandas como rayos X y parte del infrarrojo, se produce absorción y la señal no llega a la superficie de la Tierra. Por esto, es de alto interés la radioastronomía, dado que es una de las bandas que se puede observar desde la superficie terrestre.

En Chile se han instalado varios telescopios dedicados a la radioastronomía, algunos de ellos son:

- Atacama B-Mode Search (ABS).
- Atacama Cosmology Telescope (ACT).
- Atacama Pathfinder Experiment (APEX).
- Atacama Submillimeter Telescope Experiment (ASTE).
- Atacama Large Millimeter/submillimeter Array (ALMA).

<span id="page-22-2"></span> $1$ http://pharmaxchange.info/press/2011/08/introduction-to-the-electromagnetic-spectrum-and-spectros

<span id="page-23-1"></span>

| Banda          | Longitud de onda                    | Frequencia                        |
|----------------|-------------------------------------|-----------------------------------|
| Radio          | más de 10 cm                        | menor a $3\mathrm{~GHz}$          |
| Microondas     | $1 \text{ mm} - 10 \text{ cm}$      | $300 \text{ GHz} - 3 \text{ GHz}$ |
| Infrarojo      | $780$ nm $-1$ mm                    | $384$ THz $-300$ GHz              |
| <b>Visible</b> | $390$ nm $-750$ nm                  | 769 GHz -400 THz                  |
| Ultravioleta   | $10~\mathrm{nm}$ —400 $\mathrm{nm}$ | $30$ PHz $-750$ THz               |
| $\rm{Rayos-}X$ | $0.01 \text{ nm} - 10 \text{ nm}$   | 30 EHz $-30$ PHz                  |
| Rayos-Gamma    | menos de 0.01 nm                    | mayor a 30 EHz                    |

Tabla 2.[1](#page-22-2): Clasificación del espectro electromagnético<sup>1</sup>.

<span id="page-23-2"></span>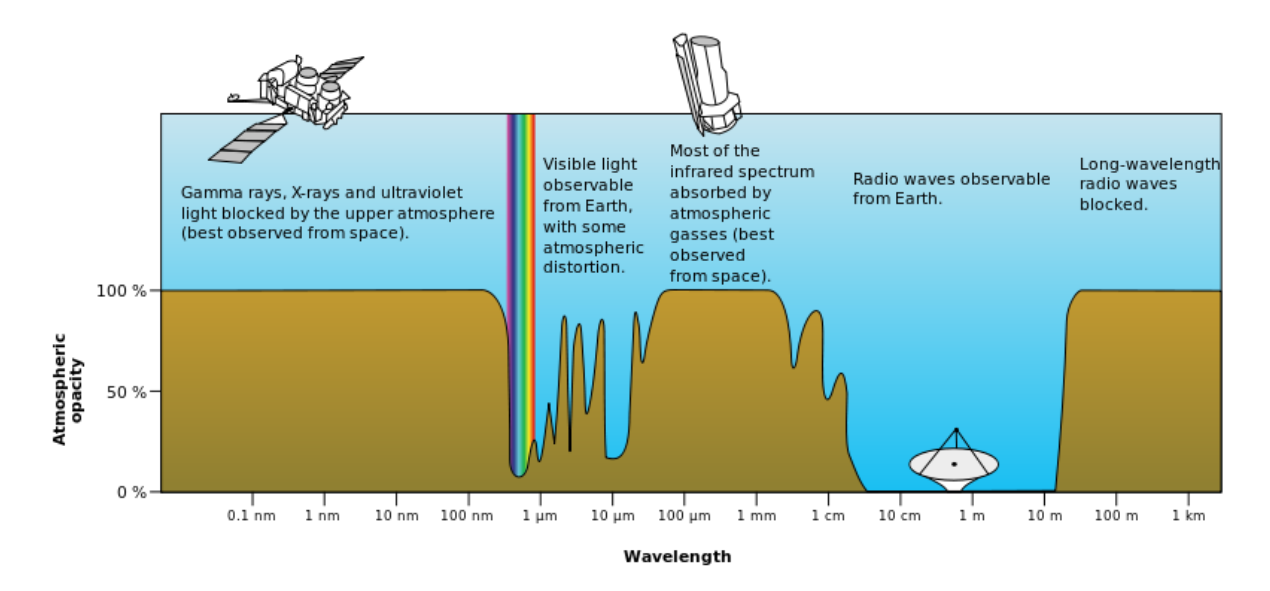

Figura 2.1: La opacidad de la atmósfera en función de la frecuencia de la radiación electro-magnética<sup>[2](#page-23-3)</sup>.

Es en la Región de Tarapaca donde han sido instalados la totalidad de estos telescopios, precisamente, en la planicie del Chajnantor, debido a la baja humedad atmosférica y gran altura de la zona. Propiedad que resulta ideal, pues la humedad ambiental absorbe y emite radiación, añadiendo ruido a las mediciones.

# <span id="page-23-0"></span>2.2. OMT

El transductor ortomodal (OMT) es un componente de tres compuertas usado en microondas que permite separar la señal de entrada en dos polarizaciones ortogonales. Por una de las compuertas ingresa la señal y por las otras dos compuertas salen las componentes ortogonales, ver figure [2.2.](#page-24-1) En principio se espera que por una de las compuertas de salida se propague solo una de las polarizaciones, y por la otra, solo su componente ortogonal. Una de las propiedades del OMT es que es reversible, esto significa que si se le alimenta con dos señales ortogonales genera una salida como la suma de ambas polarizaciones. En la figura [2.3](#page-25-1) se puede apreciar

<span id="page-23-3"></span><sup>2</sup>[https://en.wikipedia.org/wiki/Radio\\_wave](https://en.wikipedia.org/wiki/Radio_wave)

<span id="page-24-1"></span>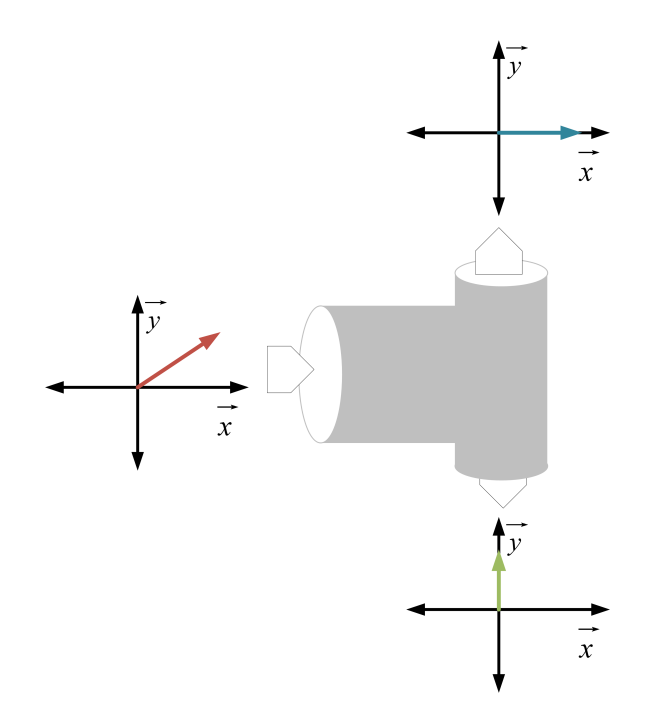

Figura 2.2: Esquema del funcionamiento de un OMT ideal.

un esquema simplificado de un receptor de radiofrecuencia usando un OMT. Como se aprecia en la figura el OMT va conectado directamente a la antena por lo cual la radiación medida ingresa directamente al receptor. Luego la señal dividida en sus polarizaciones sale por las salidas del OMT.

#### <span id="page-24-0"></span>2.2.1. Ondas Planas y Polarización

La radiación electromagnética proveniente del espacio llegan a la tierra como ondas planas. Estas señales se componen de un campo eléctrico  $(E)$  y un campo magnético  $(H)$ . En las ecuaciones [2.1](#page-24-2) y [2.2](#page-24-3) [\[11\]](#page-105-11) se muestra como estas dos componentes se relacionan entre sí, asumiendo que se propagan por el eje z.

<span id="page-24-2"></span>
$$
\hat{E} = \hat{E}_t e^{-jkz} = [E_x \hat{x} + E_y \hat{y}] e^{-jkz}
$$
\n(2.1)

<span id="page-24-3"></span>
$$
\hat{H} = \frac{1}{\eta} \hat{z} \times \hat{E} = \frac{1}{\eta} \hat{z} \times \hat{E}_t e^{-jkz} = \frac{1}{\eta} [-E_y \hat{x} + E_x \hat{y}] e^{-jkz}
$$
\n(2.2)

Donde EX, EY son fasores que representa la amplitud y fase de la proyección del campo electrico en los ejes cartesiano  $\hat{x}, \hat{y}$ . La polarización de la onda se define en base al campo eléctrico. Manteniendo el supuesto que la onda se propaga por el eje z, la polarización corresponde a la diferencia de fase y amplitud que presenta la componente  $\hat{y}$  del campo con respecto a  $\hat{x}$ . Para las ondas planas existen tres tipo de polarizaciones: lineal, circular y elíptica.

<span id="page-25-1"></span>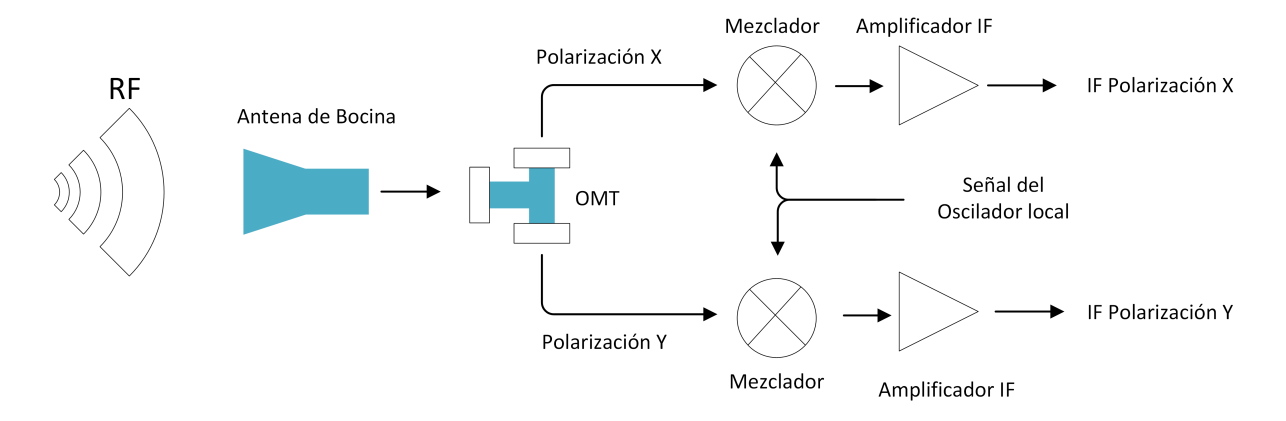

Figura 2.3: Esquema de un sistema de un receptor heterodino de doble polarización. En el esquema se observan los mezcladores, elementos pasivos que realizan la conversión hacia abajo. Este proceso consiste en disminuir la frecuencia de la señal de interés.

- La polarización lineal se produce cuando el desfase entre las componentes del campo es cero. La magnitud puede ser igual para ambos o distinto.
- La polarización circular se origina cuando la amplitud de ambas componentes es igual y el desfase es de  $-\frac{\pi}{2}$  $\frac{\pi}{2}$  (circular para la derecha) y  $\frac{\pi}{2}$  (circular para la izquierda).
- La polarización elíptica se produce en todos los otros casos. Es decir, al ser distintas la amplitud de la componentes y el ángulo de desfase distinto de cero. También, si las amplitudes son iguales y el desfase es distinto de  $-\frac{\pi}{2}$  $\frac{\pi}{2}$ , 0 ó  $\frac{\pi}{2}$ .

En la figura [2.4](#page-26-1) se observa un ejemplo de cada caso, a la izquierda se ve la polarización lineal, al centro la polarización circular y a la derecha la polarización elíptica.

Si excitamos un receptor a con una señal (de referencia) , la co-polarización es la radiación que recibe el receptor en el eje paralelo a la referencia. La polarización cruzada es la radiación medida en el eje ortogonal con respecto a la señal emitida. En las ecuaciones [2.3](#page-25-2) y [2.4](#page-25-3) se muestra un ejemplifica, siendo  $\hat{E}$  el campo electrico en el espacio libre, $E_{co}$  la co-polarización y Exp la polarización cruzada. Como se ve en el ecuación [2.4](#page-25-3) se tiene una componente en el eje  $\hat{y}$ , este artefacto producido por el receptor se denomina cross-polarización.

<span id="page-25-2"></span>
$$
\hat{E} = E_x e^{-jkz} \hat{x}
$$
\n(2.3)

<span id="page-25-3"></span>
$$
E_{\text{middle}} = E_{\text{co}} e^{-jkz} \hat{x} + E_{\text{xp}} e^{-jkz} \hat{y}
$$
\n(2.4)

### <span id="page-25-0"></span>2.2.2. Aislación de polarización

La aislación es un parámetro de calidad del funcionamiento del OMT. Entrega la razón entre la polarización deseada y aquella no deseada que se filtra a través de los receptores. Como el

<span id="page-25-4"></span><sup>3</sup><https://www.youtube.com/watch?v=Q0qrU4nprB0>

<span id="page-26-1"></span>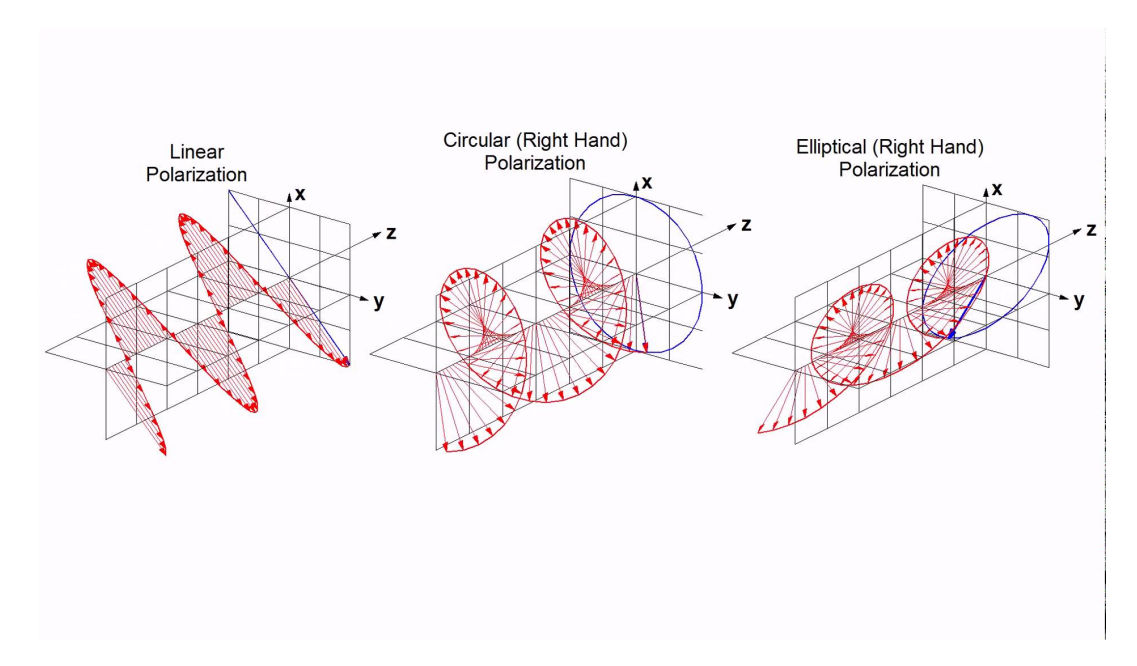

Figura 2.4: Ejemplos de polarizaciones. De izquierda a derecha: lineal, circular y elíptica.[3](#page-25-4)

OMT tiene dos salidas (polarización en el eje x y en el eje y) esta medida se debe efectuar en ambos puertos, para verificar el nivel de aislación que se tiene.

La definición [\[12\]](#page-105-12) de esta magnitud corresponde a la razón entre las potencias de co-polarización y cross-polarización medidas por un receptor, como se presenta en ecuación [2.5.](#page-26-2)

<span id="page-26-2"></span>
$$
XP_{\rm dB} = 10Log\left(\left[\frac{E_{xp}}{E_{co}}\right]^2\right) \tag{2.5}
$$

Idealmente, la aislación de polarización debe ser cero ( $\infty$  dB).

# <span id="page-26-0"></span>2.3. FPGA (del inglés Field Programmable Gate Array)

Las FPGAs [\[13\]](#page-105-13) son dispositivos semiconductores programables. Funcionan en base de matrices de bloques lógicos (o CLB por el inglés Configrable Logic Block) conectados a través de caminos programables. Esta tecnología tiene la capacidad de alterar el circuito lógico, adaptándose al problema particular. Es posible re-programar el chip múltiples veces.

El elemento base de las FPGA son los CLB. Ellos consisten en una matriz configurable de 4 a 6 entradas, circuito lógicos de selección (MUX) y flip-flops. La matriz es muy flexible, permitiendo la configuración para manejar circuito combinacionales y mover registros o RAM. La programación de una FPGA es equivalente a la construcción de un hardware de propósito especifico.

Las FPGAs soportan múltiple formas de interconectar los CLB para satisfacer el diseño

implementado, pero el software de apoyo realiza la tarea de conectar los componentes por el usuario, a menos que se especifique lo contrario. En general es de interés indicar el ruteo cuando se desea aumentar la velocidad de funcionamiento de la FPGA. La velocidad se mide a través de la frecuencia del reloj de la FPGA. Las operaciones ocurren en la misma cantidad de ciclos de reloj, independientemente de la frecuencia de esto, razón por la que mientras más rápido oscile el reloj más operaciones se pueden realizar por segundo.

Las FPGAs tienen la capacidad de conectarse a periféricos para enviar, recibir y almacenar la información según sea el requisito. Uno de los periféricos más relevantes son los ADC o conversor analógico digital que permiten digitalizar señales.

Es de suma importancia que el diseño en la FPGA funcione a la mayor frecuencia posible en el desarrollo de receptores radio astronómicos. La frecuencia del reloj va ligado con el ancho de banda del instrumento. Esta relación se produce al digitalizar la señal por medio de ADCs, dado que estos están atados a la capacidad que presente la FPGA de adquirir los datos. El teorema de Nyquist, enunciado en [2.1,](#page-27-1) nos da el ancho de banda máximo con que podemos analizar los datos dada la velocidad en que los ADC trabajan. El ruteo de los caminos dentro de la FPGA entre los CLB limita la velocidad de reloj. Mientras más tiempo toma llegar un dato de un CLB a otro, menor es la frecuencia a la que el reloj puede funcionar sin producir errores de sincronía, por ende, menor es la frecuancia de muestreo de los ADC.

<span id="page-27-1"></span>Teorema 2.1 Para muestrear adecuadamente una señal se requiere una frecuencia de adquisición igual o mayor que el doble de la mayor frecuencia presente en la señal [[14\]](#page-106-1).

# <span id="page-27-0"></span>2.4. DOMT

DOMT es la implementación digital de un OMT. Esta versión del dispositivo tiene un etapa de entrada (front-end) analógico, una etapa de digitalización de la señal y, finalmente, procesamiento digital. Esto último se realiza en una FPGA. En la figura [2.5](#page-28-1) se muestra el diseño analógico, en donde se emplean dos híbridos para combinar las señales de la misma polarización en contra fase. El esquema del diseño del DOMT se muestra en la figura [2.6.](#page-28-2) El DOMT implementa la recombinación de las señales (el íibrido) de manera digital. Para ello el front-end se encarga de recibir la señal RF, separarla en sus componentes ortogonales y convertirla hacia abajo entregando la señal IF en el ancho de banda adecuado para ser digitalizada y ser procesada por la FPGA.

Al incorporar el DOMT al sistema de medición, se modifica el esquema usado en la figura [2.3.](#page-25-1) Después de la antena viene la componente analógica del DOMT. Un OMT y la etapa de conversión hacia abajo. En el sistema presentado en este trabajo el OMT no realiza la tarea de entregar directamente las componentes ortogonales, solo separa la señal RF en cuatro componentes usando sondas, son exitadas al percibir un campo electromagnético paralelo a ellas. Las sondas del OMT se observan en la figura [2.7.](#page-29-0) Posteriormente, la señal se cada sonda es convertida hacia abajo y digitalizada. La recombinación de las señales es realizada en la FPGA. En la figura [2.6](#page-28-2) dentro del cuadro de líneas entrecortadas amarillas se encuentran los sumadores que ecualizan las señales proveniente de los ADC, generando las polarizaciones 0

<span id="page-28-1"></span>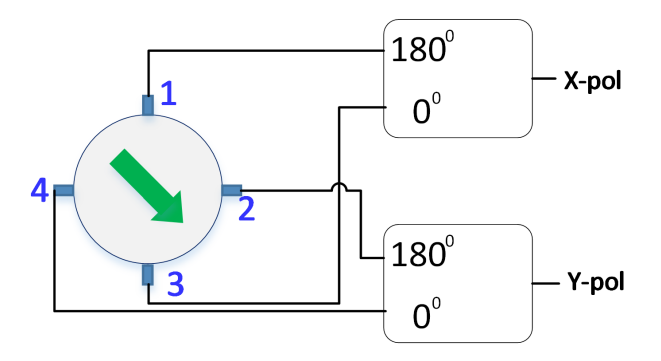

Figura 2.5: Esquema del OMT analógico.

<span id="page-28-2"></span>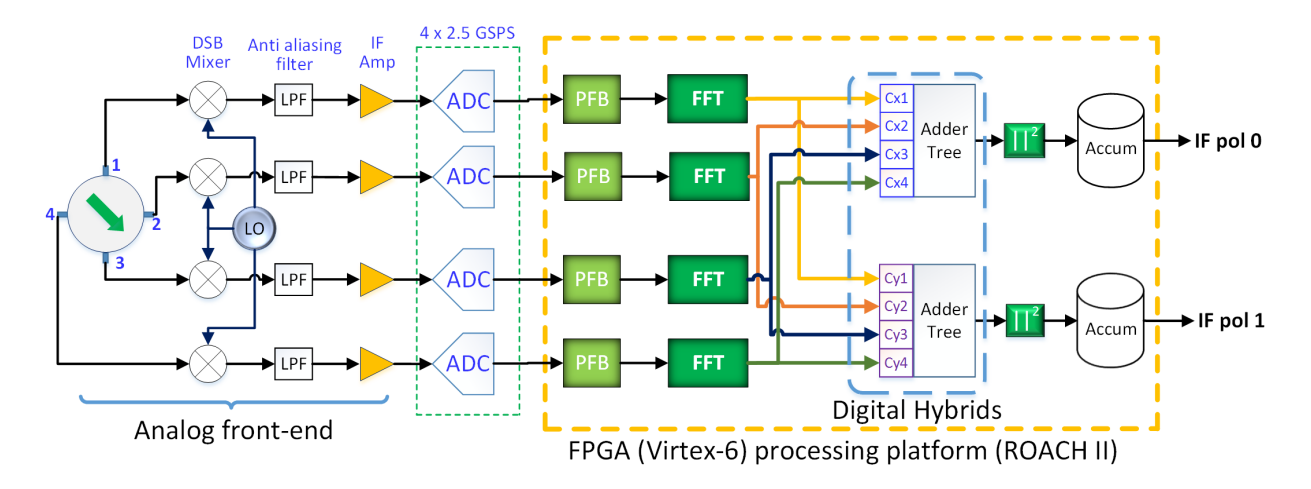

Figura 2.6: Esquema del diseño del receport DOMT.

y 1 (también nombradas como polarización X e Y).

Una de las ventajas que presenta el DOMT es la capacidad de calibrarse para compensar errores de fase y amplitudes que todo sistema posee. Las constantes CxZ y CyZ (Z  $\varepsilon$ {1, 2, 3, 4}) son las encargadas de compensar dichos errores. Estos valores son dependientes de la frecuencia, por lo que cada constante es un vector de largo igual al número de canales espectrales.

#### <span id="page-28-0"></span>2.4.1. Teoria del DOMT

El DOMT[\[4\]](#page-105-4) replica el comportamiento de su versión análoga, por lo tanto separa la señal adquirida en sus componentes ortogonales. Llamemos  $\vec{S}$  a la señal de entrada proveniente del espacio dada por la ecuación [2.6.](#page-28-3) El problema a resolver es descomponer  $\vec{S}$  en sus componentes  $x \in y$  o, equivalentemente, encontrar  $\alpha$  y  $s_0$ .

<span id="page-28-3"></span>
$$
\vec{S} = s_0 \begin{bmatrix} \cos(\alpha) \\ \sin(\alpha) \end{bmatrix} e^{j\beta} \tag{2.6}
$$

<span id="page-28-4"></span> $\vec{V} = G\vec{S}$  (2.7)

<span id="page-29-0"></span>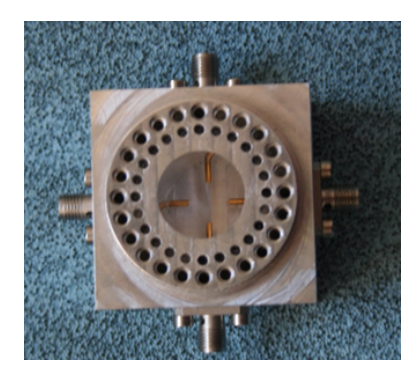

Figura 2.7: OMT que forma parte del front-end del DOMT.

El DOMT se modela según la ecuación [2.7,](#page-28-4) en donde  $\vec{V}$  representa un vector con los voltajes de entrada al dispositivo digital,  $\vec{S}$  es el vector de polarización ( pol 0 y pol1) y G es una matriz de ganancia compleja. Los valores de  $\vec{V}$  son las señales de radiofrecuencia que el front-end analógico entrega a los ADC. G es una matriz que establece la relación entre  $\vec{V}$  y S. En la ecuación [2.8](#page-29-1) se muestra la forma que presenta la matriz G, ecuación en la que  $a_{ix}$ representa la respuesta que presenta la sonda i a la componente x de la señal de entrada junto con la ganancia que los otros elementos aportan. Similarmente,  $\theta_{ix}$  es el desfase acumulado. Análogamente para las componente en y.

<span id="page-29-1"></span>
$$
G = \begin{bmatrix} a_{1x}e^{j\theta_{1x}} & a_{1y}e^{j\theta_{1y}} \\ a_{2x}e^{j\theta_{2x}} & a_{2y}e^{j\theta_{2y}} \\ a_{3x}e^{j\theta_{3x}} & a_{3y}e^{j\theta_{3y}} \\ a_{4x}e^{j\theta_{4x}} & a_{4y}e^{j\theta_{4y}} \end{bmatrix}
$$
(2.8)

Como se ha mencionado con anterioridad, el DOMT permite ser ecualizado. Para calibrar el dispositivo se mide una señal conocida y se despejan los valores de la matriz  $G$ , lo que permite detectar el error que el sistema incorpora a la medición. El sistema usado contiene información redundante que se desea mantener, provocando que la matriz G no sea cuadrada. La calibración requiere en cada frecuencia tener tres medidas, la primera contempla el valor de  $\alpha = 0$  en el  $\vec{S}$ , la segunda con  $\alpha = 90$  y la ultima con  $\alpha = 45$ . Las dos primeras mediciones permite despejar los valores de la matriz G ya que los valores de  $\vec{V}$  y  $\vec{S}$  son conocidos. En la ecuación [2.9](#page-29-2) se muestra como queda el modelo del DOMT para la primera medición. Como se puede observar es directo despejar las variables de interés. La segunda medida es analoga a la primra, salvo que se emite un la otra polarización. La tercera medida permite realizar un ajuste fino de los valores de G.

<span id="page-29-2"></span>
$$
G\vec{S}(\alpha=0) = G * s_0 \begin{bmatrix} 1 \\ 0 \end{bmatrix} e^{j\beta} = s_0 \begin{bmatrix} a_{1x}e^{j\theta_{1x}} \\ a_{2x}e^{j\theta_{2x}} \\ a_{3x}e^{j\theta_{3x}} \\ a_{4x}e^{j\theta_{4x}} \end{bmatrix} e^{j\beta} = \vec{V}
$$
(2.9)

Tras calibrar adecuadamente el DOMT, este debe separar la señal recibida en sus componentes ortogonales usando las señales digitalizadas. Este proceso es el inverso al metodo empleado para ecualizar. Por ello se define  $H(2.10)$  $H(2.10)$ , es la pseudo-inversa de G. Este nuevo valor se utiliza en el sistema modelado por la ecuación [2.11,](#page-30-2) el que permimet la obtención de las componentes ortogonales a partir de la señal medida que los ADC digitalizan.

El caso ideal es cuando no ingresa polarización cruzada, y por las sondas de co-polarización entra la señal con la misma amplitud, pero en contra fase. En las ecuaciones [2.12](#page-30-3) y [2.13](#page-30-4) se muestran las matices  $G \vee H$  para este caso, lo caul seria equivalente a poner hibridos ideales en el modelo análogico del OMT de la figure [2.5.](#page-28-1)

<span id="page-30-1"></span>
$$
H = (GTG)-1GT
$$
\n
$$
(2.10)
$$

<span id="page-30-2"></span>
$$
\vec{S} = H\vec{V} \tag{2.11}
$$

<span id="page-30-3"></span>
$$
G = \begin{bmatrix} 1 & 0 \\ 0 & 1 \\ -1 & 0 \\ 0 & -1 \end{bmatrix}
$$
 (2.12)

<span id="page-30-4"></span>
$$
H = \begin{bmatrix} 0.5 & 0 & -0.5 & 0 \\ 0 & 0.5 & 0 & -0.5 \end{bmatrix}
$$
 (2.13)

La ecualización del DOMT se realiza en el dominio de la frecuencia (no en el temporal), de esta manera es factible poder medir los desfases y desbalances de amplitud del sistema en todo su ancho de banda. El traspaso al dominio de las frecuencias se realiza con la transformada discreta de fourier. La transformación divide el ancho de banda en canales espectrales, y sobre cada uno de estos canales se sintoniza el DOMT. Esto implica que la matriz G y H dependan de la frecuencia y se requiera una para cada canal espectral.

### <span id="page-30-0"></span>2.5. Acoplador direccional

Es un dispositivo pasivo usado en microondas. Tiene cuatro puertos uno de entrada, dos de salida y el cuarto es un puerto aislado. Su principal característica es que realiza una división no balanceada entre sus puertos de salida. En la figura [2.8](#page-31-2) se muestra un esquema, en donde  $\alpha$  es el parámetro determina la distribución de la potencia. Usualmente uno de los puerto de salida presenta una pequeña perdida con respecto a la entrada, mientras que el otro tiene una diferencia de 10 dB o más.

<span id="page-31-2"></span>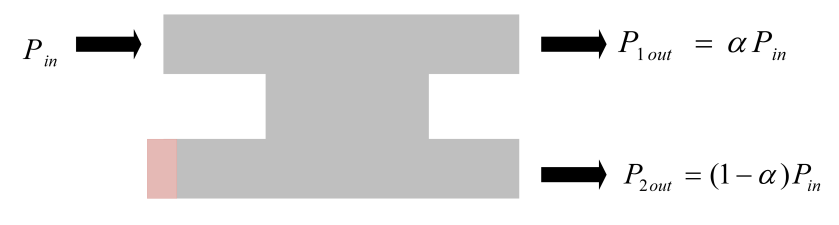

Figura 2.8: Esquema de un acoplador direccional.

# <span id="page-31-0"></span>2.6. Antenas

Los dispositivos usados para emitir o captar la radiación electromagnética se denominan antenas. Existen una gran variedad de antenas, dependiendo del ancho de banda, la frecuencia central, restricciones de tamaño, material de construcción, directividad, entre otros.

Existen algunas propiedades que son transversales a todas las antenas. El espectro electromagnético en torno a una antena delimita tres zonas que se observan en todas las antenas. Estas zonas son zona reactiva, campo cercano y campo lejano. Los límites de estas zonas no están bien delimitados, pero existen aproximaciones que nos permiten hacernos una idea al respecto.

La frontera entre el campo lejano y cercano se expresa en la ecuación [2.14.](#page-31-3) El límite entre la zona reactiva y campo cercano se muestra en la ecuación [2.15](#page-31-4)

<span id="page-31-3"></span>
$$
d_f = \frac{2D^2}{\lambda} \tag{2.14}
$$

<span id="page-31-4"></span>
$$
\mathbf{d}_r = 0.62 \sqrt{\frac{D^3}{\lambda}}\tag{2.15}
$$

Las antenas se pueden clasificar según la preferencia que tiene para emitir. Isotrópicas son las antenas que emiten igual intensidad en todas las direcciones. Omnidireccionales son antenas que no emiten en todas las direcciones por igual, pero tiene una dirección preferencial. Por ejemplo estas antenas emiten de igual manera en el plano horizontal. Por último mencionaremos las antenas directivas. Este tipo trata de concentrar toda la energía en un pequeño ángulo solido.

## <span id="page-31-1"></span>2.7. Medición del Patrón de Radiación de una antena

El proceso de caracterización de una antena no es una tarea ligera, sino una importante y minuciosa labor, donde converge la interacción de múltiples elementos. La medición consiste en obtener el comportamiento de una antena frente a una onda plana que viaja en una dirección dada, u obtener la potencia con la cual la antena transmite en una dirección. Estos dos patrones deben ser iguales. Es preciso contar con un espacio donde se lleven a cabo las

<span id="page-32-1"></span>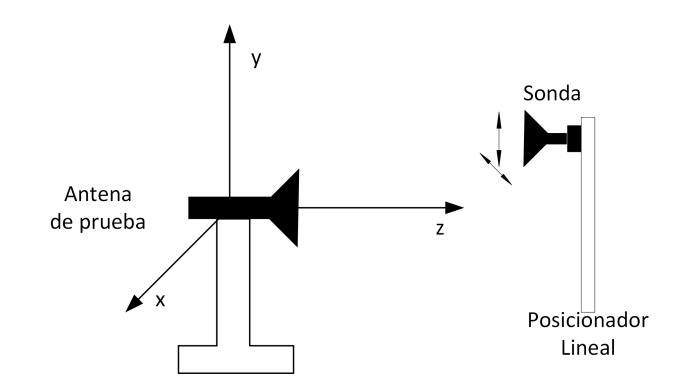

Figura 2.9: Esquema de medición de patrón de radiación, usando dos antenas.

mediciones, una segunda antena ya caracterizada y un sensor que permita medir la potencia transmitida.

Nos concentraremos en la técnica de medición de campo cercano, siendo las ventajas de este método :

- Requiere menor espacio.
- Se obtiene un mejor control del ambiente.
- La precisión de la medida es buena.

Esta metodología de medición también presenta desventajas, como:

- Un sistema de medición mas complejo.
- Rigurosas calibraciones.
- Procesamiento de los datos tras las mediciones (los resultados no son en tiempo real).

Pese a la complejidad que agrega, esta forma de medir es eficaz y eficiente. No depende de condiciones climáticas ni de grandes espacios aislados de contaminación electromagnética para poder caracterizar la antena. Los resultados obtenidos tiene la misma precisión como si se midiera en campo lejano.

Para realizar la medida se debe tener una fuente emisora conocida. La fuente emisora mide (o recibe) en distintos puntos en una superficie en el campo cercano de la antena a ser medida, esto se aprecia en la figura [2.9.](#page-32-1) Usualmente se utiliza una antena contruida a partir de una guiá de onda abierta, la cual emite un patrón suficientemente isotrópico. A esta antena se denomina probe.

### <span id="page-32-0"></span>2.7.1. Superficies de medición

Al caracterizar una antena, el probe puede realizar un barrido en la superficie que uno desee. Sin embargo se recomienda el uso de superficies planas, cilíndricas o esféricas, como se puede ver en la figura [2.10.](#page-33-2)

En el caso de las antenas directivas el uso de una superficies plana es la superficie reco-

<span id="page-33-2"></span>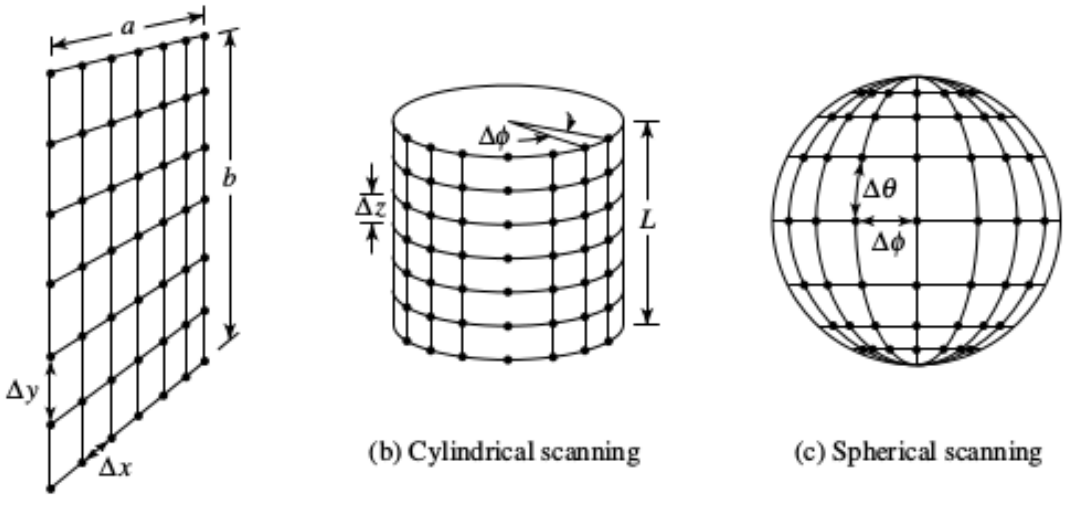

(a) Planar scanning

<span id="page-33-1"></span>Figura 2.10: Superficies recomendadas para la medición del patrón de radiación en campo cercano, [\[15\]](#page-106-0).

| Superficies | Distancias de muestreo |
|-------------|------------------------|
|             |                        |
| Plana       | $\Delta x$             |
|             | $\Delta y$             |
| Cilindrica  | $\overline{2(a+r)}$    |
|             | Δz                     |
| Esferica    | $\overline{2(a+r)}$    |
|             |                        |

Tabla 2.2: Resoluciones máximas para medir el patrón de radiación. En esta caso a representa el radio que se genera entre la antena de prueba y la fuente.

mendada. Una superficies cilíndrica resulta en una sistema de medición económico. Mientras que las superficies esféricas son remendadas para la medición de antenas omnidireccionales. Independiente de la superficies a usar, se debe obtener la amplitud y fase de cada punto en donde se mide. Esta información es requerida para realizar la transformación a campo lejano.

Para realizar una buena adquisición del patrón, dependiendo de la superficies a usar, se tiene distancias máximas entre puntos de medida. Estas condiciones se derivan del teorema de muestreo de Nyquist.

#### <span id="page-33-0"></span>2.7.2. Cámara Anecoica

Para realizar pruebas de radiación electromagnética en un ambiente controlado se emplean las cámaras anecoica [\[15\]](#page-106-0). Cuando se realiza la medición del patrón de radiación de una antena, se deben minimizar las reflexiones en las paredes del entorno. Por ello, las cámaras en sus paredes tienen material que absorbe la radiación, lo cual minimiza las reflexiones,

permitiendo obtener una mejor medición.

### <span id="page-34-0"></span>2.7.3. Transformación a campo lejano

Una vez obtenido la medición del campo cercano se procede a calcular el campo lejano. Para ello se aplica una transformada de Fourier de dos dimensiones sobre los datos de la medición en campo cercano. Esta operación permite obtener el valor del campo lejano.

El mejor caso es poder medir todos los puntos del plano escogido. Si se usa una superficie esférica, la superficies es acotada, lo que no ocurre en las superficies cilíndricas y planas. En estas superficies se aproxima la medida. Solo se toman muestras del patrón en la apertura deseada rellenado el resto con ceros. Se mide la radiación de la antena hasta el primer lóbulo lateral.

# <span id="page-35-0"></span>Capítulo 3

# Instrumentos y Metodología

En este capítulo describiremos los elementos a usar y el procedimiento que se llevo a cabo. El trabajo de memoria consiste en realizar una medida de patrón de radiación usando el DOMT. Los elemetos que interactuaran entre si son: generadores de RF, la camara anecoica, una antena de bocina, el DOMT y la camara anecoica, entro otros.

### <span id="page-35-1"></span>3.1. Instrumentos

La medición de patrones de radiación es una tarea no trival en donde interactuan diversos equipos. Un esquema de la interacción de los equípos que se usaron se muestra en la figura [3.1,](#page-36-0) más detalles del esquema se presentan en la sección [3.2.4.](#page-53-0) Para llevar a cabo el trabajo se usarán los siguientes equipos:

- Placa de desarrollo ROACH II, con dos ADC.
- Cámara anecoica.
- Front-end analógico.
- Antena de tipo bocina.
- Generadores de señales RF.
- Beam Scanner.

#### <span id="page-35-2"></span>3.1.1. ROACH II

Es una placa de desarrollo que posee un chip de FPGA de la serie Virtex 6 de Xilinx. ROACH tiene incorporado distintos elementos para facilitar el uso de la FPGA. Incorpora un PowerPC 440EPx que brinda funcionalidades de control al usuario, lectura y escritura de registros, memoria, e incorpora periféricos para usar con el chip Virtex. Adicionalmente, tiene dos entradas ZDOK y dos GPIO de un bit con conectores SMA. La placa de desarrollo viene con cuatro memorias QDR II y una memoria DDR3 RDIMM. En la figura [3.2](#page-38-0) se puede
<span id="page-36-0"></span>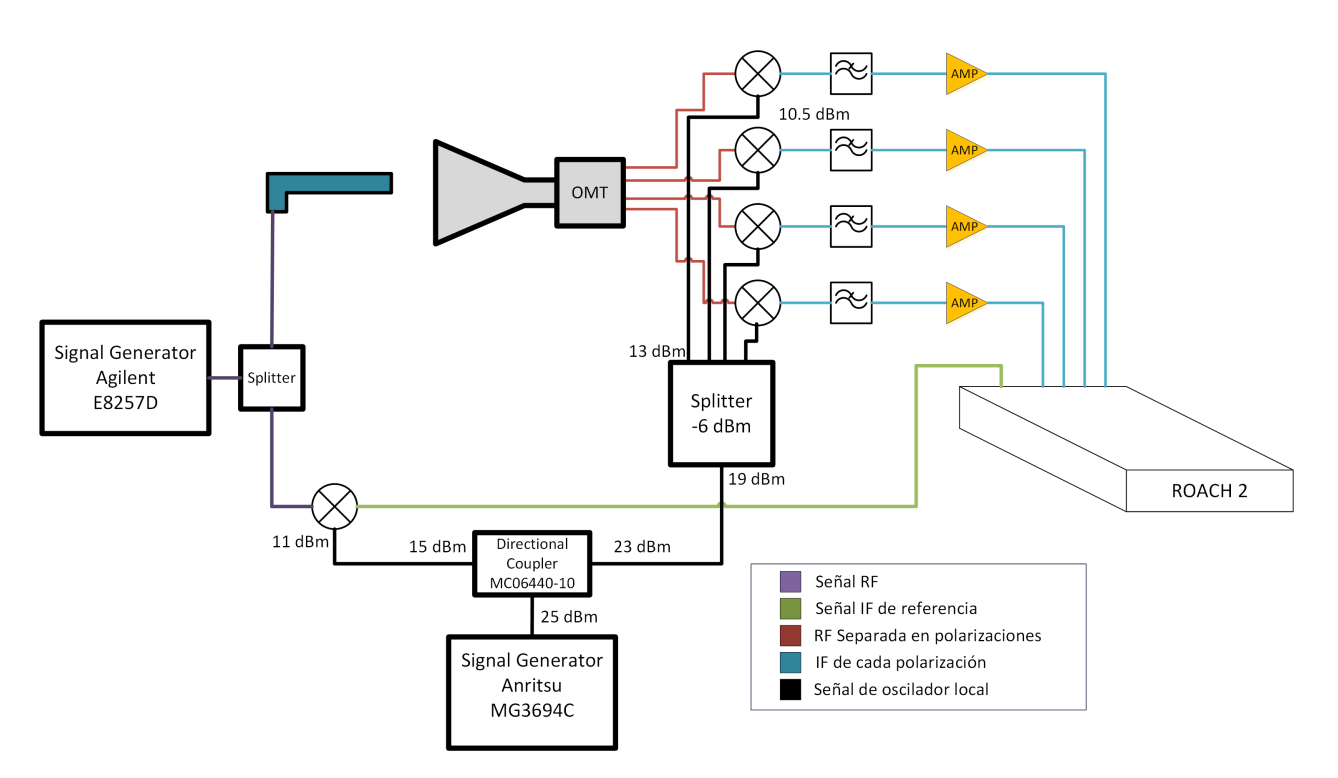

Figura 3.1: Esquema del sistema indicando las señales que interactúan. Se aprecia como se propaga la señal de microondas en el sistema de medición y la distribución del oscilador local. El generador Agilent produce la señal RF (línea color morado). Una parte se va hacia la antena emisora y la otra es la señal de referencia. La señal de referencia pasa por un mezclador para luego ingresar a la ROACH II. La señal que va hacia la antena es emitida para ser recibida por la antena de bocina y pasar a través del OMT analógico. El OMT separa la señal en cuatro partes (línea de color rojo), las cuales pasan por mezcladores (línea color azul)y se dirigen a la ROACH II.

ver un esquema de los componentes de la ROACH II.

El desarrollo de los diseños a implementar en la fpga se realiza usando System Generator, es un plug-in para Simulink el cual permite realizar la programación empleando diagramas de bloque. Adicionalmente se emplean las librerias que CASPER proporciona con funcionalidades adicionales.

Una vez que el modelo no tiene error de sintaxis, se lanza desde *Simulink* el flujo de compilación. El caul finaliza con un archivo para cargar en la fpga que contiene los comandos para implementar el diseño de los componentes lógicos.

Los tiempos de compilación dependen de los componentes a usar. Si se emplea la transformada de Fourier, los tiempos de compilación pueden tardar entre una a cinco horas dependiendo del tamaño y copias de la transformada. Para depurar el diseño de la FPGA se debe analizar los resultados y deducir el problema. Acceder a los datos puede ser un desafío por si solo, ya que hay que diseñar una estructura especial para acceder correctamente a ellos. También ocurre que los datos son muchos y analizarlos no es trivial. Se puede simular el diseño en Simulink, esto toma un tiempo comparable con el de simulación y se debe usar datos sintéticos.

## ADC

Para la adquisición de las señales se usa dos ADC ASIAA 5GSPS, los que vienen con el chip EV8AQ160. Este chip es un ADC de 8-bits de resolución y frecuencia de adquisición hasta de hasta 5 GSPS. El integrado soporta tres modalidades de uso:

- Frecuencia de muestro de 1.25 GSPS usando cuatro canales para adquirir.
- Frecuencia de muestro de 2.5 GSPS usando dos canales para adquirir.
- Frecuencia de muestro de 5 GSPS usando un canal para adquirir.

La placa ASIAA 5 GSPS sólo soporta los últimos dos modos de uso, con ello es posible muestrear una señal o dos distintas por medio de una placa ADC. Los conversores analógico digitales se conectan por los puertos ZDOK, los cuales poseen 40 pines diferenciales que transmiten la información al interior de la FPGA.

El ADC tiene entradas para una señal de reloj de máximo 2.5 GHz por la entrada SMA de 50 Ohm y 0dBm, dos entradas analógicas y una entrada de sincronía ambas en conectores SMA de 50 Ohm.

### GPIO

La ROACH II tiene dos puertos SMA de inserción vertical en la placa con impedancia de 50 Ohm. Estos puertos pueden ser usados para ingresar o generar una señal de un bit. Usualmente, estas entradas se usan para sincronizar la adquisición de datos usando señales de un pulso por segundo. Este puerto funciona adquiriendo señales digitales, con un voltaje alto de 5 V. Dentro de la FPGA estas entradas se interpretan como datos de un bit.

### Ancho de banda

Una de las variables de interés es la frecuencia de trabajo de la FPGA. Este valor va ligado con el ancho de banda con el que se adquiere datos. La dependencia se observa en la figura [3.3.](#page-39-0) La misma señal que da la frecuencia de muestreo a los ADC es la que alimenta al circuito lógico dividiendo 8 su frecuencia. El DOMT tiene 4 señales que se deben muestrear. Cada ADC tiene la capacidad de muestrear dos señales. Como la FPGA funciona a una velocidad mas lenta, el ADC debe demultiplexar 8 muestras en paralelo en cada ciclo de reloj. Se aprecia una entrada que representa el puerto GPIO, el cual adquiere 1 muestra por ciclo.

En general el cuello de botella lo pone la FPGA. La máxima frecuencia a la que se puede operar la FPGA esta dado por la mayor distancia entre componentes. La distancia máxima se traduce en un tiempo de viaje que garantiza que todos los datos lleguen al siguiente elemento en el tiempo de un ciclo de reloj, es decir, el periodo de la FPGA. Si los modelos son muy grandes y complejos es difícil acortar la distancia máxima.

<span id="page-37-0"></span><sup>1</sup>[https://casper.berkeley.edu/wiki/ROACH-2\\_Revision\\_2](https://casper.berkeley.edu/wiki/ROACH-2_Revision_2)

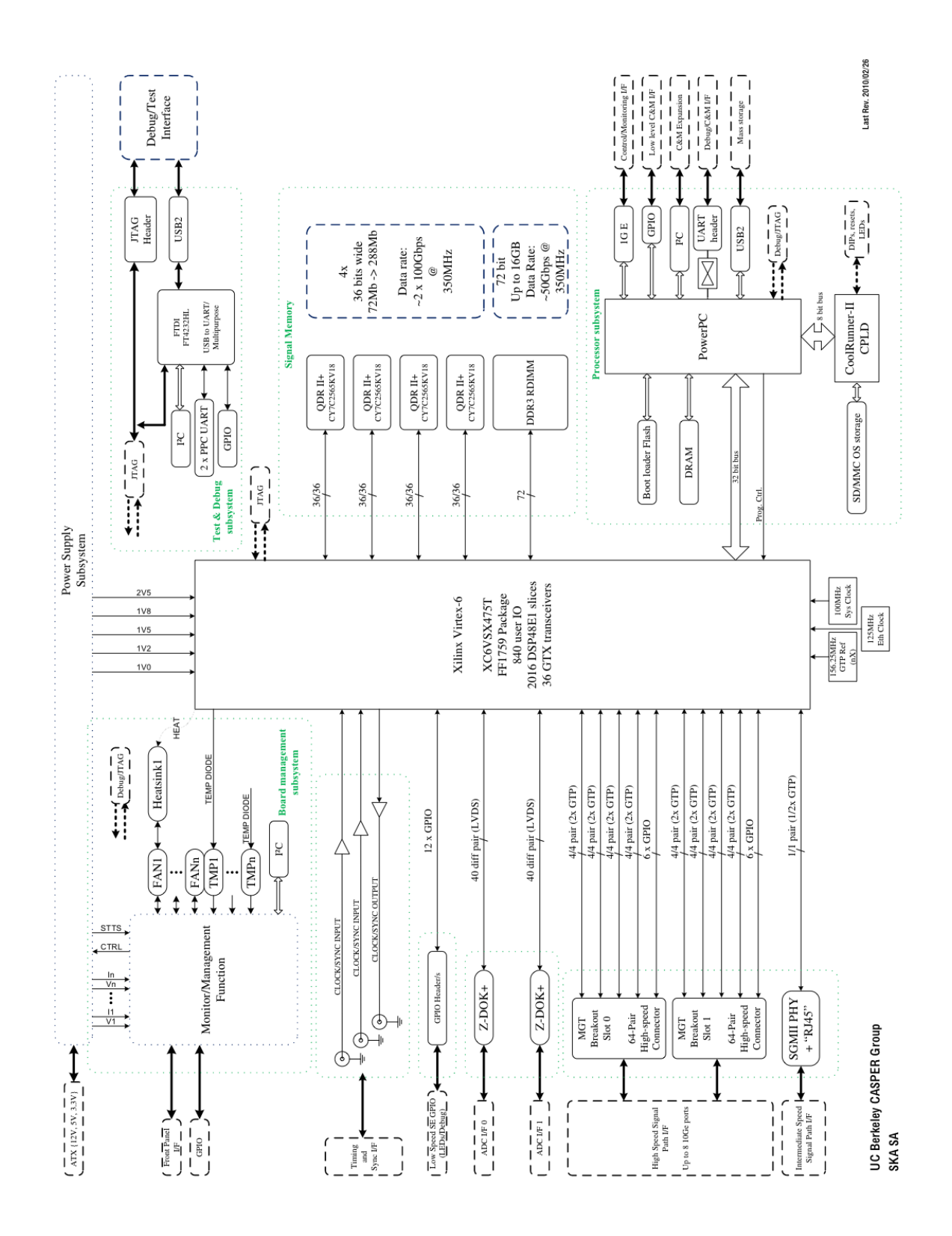

Figura 3.2: Esquema de ROACH II<sup>[1](#page-37-0)</sup>.

<span id="page-39-0"></span>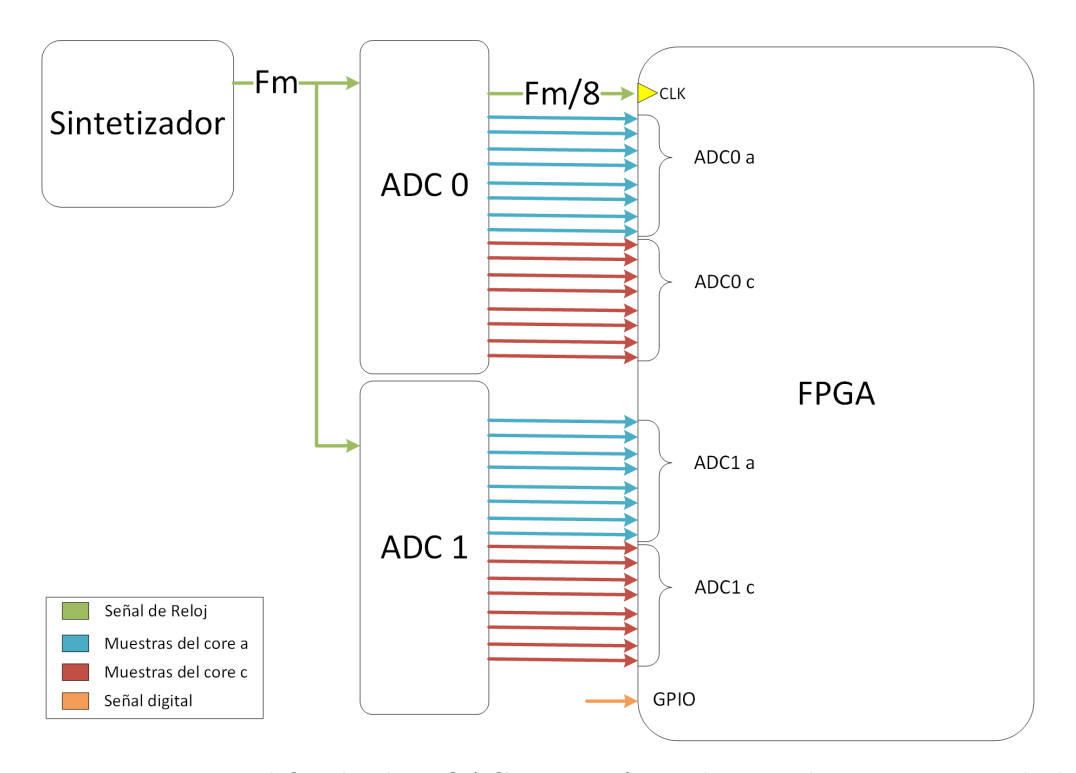

Figura 3.3: Esquema simplificado de ROACH II, enfocándose en la transmisión de la señal de reloj y como llegan los datos desde los ADC a la FPGA. FM: frecuencia de muestreo.

El ADC no puede funcionar a más de lo que la FPGA le permite, porque los datos dentro de la FPGA se comenzaran a corromper. En el caso de que la frecuencia de la FPGA sea independiente de los ADC, la frecuencia de muestreo igual presenta un máximo que depende de la frecuencia de trabajo de la FPGA. Si este limite es sobrepasado, se perderán muestras en la FPGA ya que no alcanzará a procesarlas.

## 3.1.2. Cámara Anecoica

La cámara anecoica consta de una mesa óptica, un espacio rodeado de absorbente RF, los actuadores que permiten desplazar y rotar el probe y una estructura que soporta la antena a medir. Se suma un espacio destinado para depositar los instrumentos que generan las señales y miden los patrones de radiación.

### Beam Scanner

Los actuadores de la cámara se denominan beam scanner, que se compone de dos controladores y tres actuadores. Los actuadores son motores stepper que permiten realizar movimientos lineales o de rotación.

Uno de los controladores es el modelo NCS-M2 figura [3.4,](#page-40-0) encargado de realizar los movimientos lineales en los ejes x e y. La precisión que tienen los actuadores es de 1 micrón. Este controlador tiene dos actuadores modelo STG-24-C figura [3.7,](#page-41-0) uno en cada eje. El segundo

<span id="page-40-0"></span>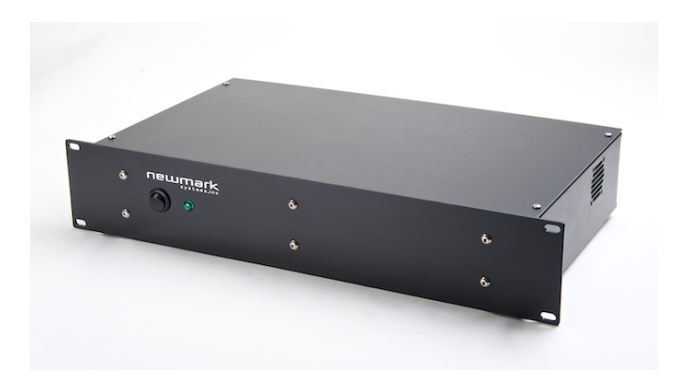

Figura 3.4: Controlador NSC-M2. Imagen de Newmark Systems.

<span id="page-40-1"></span>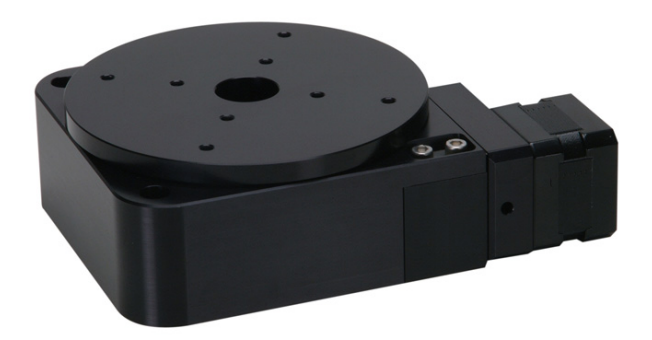

Figura 3.5: Actuador de rotación. Imagen de Newmark Systems.

controlador es el modelo NSC-A1 figura [3.6.](#page-41-1) Este se encarga de la etapa de rotación La precisión de este actuador es de 0.36 arco-segundos. El modelo del actuador es RT-5 figura [3.5.](#page-40-1) Todos los equipos son de la empresa Newmark Systems.

### Absorbente

Este material (modelo Eccosorb VHP-NRL) absorbe la radiación que incide en él, atenuando considerablemente las reflexiones. Se coloca absorbente en todas las superficies cercanas a los instrumentos que realizan las mediciones, especialmente a las paredes de la cámara. En la figura [3.8](#page-42-0) se ve el material.

## 3.1.3. Front-end Analógico

Esto corresponde a las componentes análogas que interactúan directamente con RF e IF  $^2$  $^2$  sin que estas sean digitalizadas, la figure [2.6](#page-28-0) se muestra el esquema completo del DOMT, en donde se pueden ver las componentes del front-end. En la figura [3.9](#page-43-0) se muestra el dispositivo físico. El front-end esta compuesto por una antena de tipo bocina, un OMT, un divisor de potencia de cuatro salidas, cuatro mezcladores, cuatro filtros pasa bajo y cuatro amplificadores. Junto

<span id="page-40-2"></span><sup>2</sup>Se le llama IF (frecuencia intermedia) a la señal que ha sido convertida hacia abajo.

<span id="page-41-1"></span>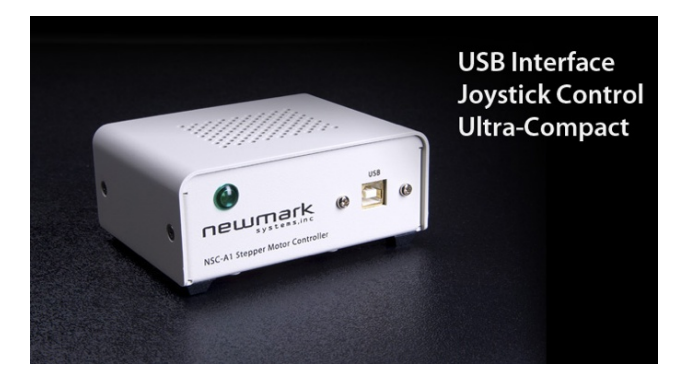

<span id="page-41-0"></span>Figura 3.6: Controlador NSC-A1. Imagen de Newmark Systems.

Travel Ranges From 50mm to 600mm

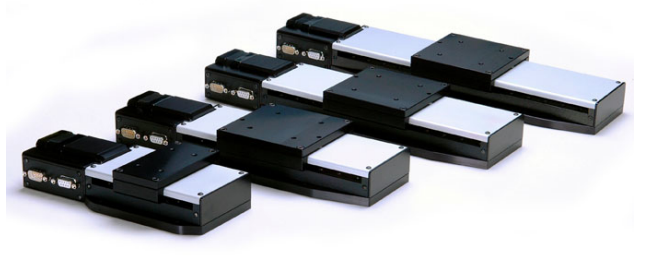

Figura 3.7: Actuadores lineales. Imagen de Newmark Systems.

con algunos cables y codos para conectar los componentes. El receptor analógico es simétrico en sus cuatro salidas.

La antena es quien recibe la señal electromagnética. El OMT separa la señal en 4 salidas. El divisor de potencia se utiliza para brindar la señal de oscilador local a los mezcladores. Los mezcladores se emplean para convertir hacia abajo la RF usando la señal de oscilador local, obteniendo la IF. Los filtros pasa bajo se utilizan para eliminar señales indeseadas del proceso de mezclado de señales. Los amplificadores aumentan la amplitud de la señal IF.

<span id="page-42-0"></span>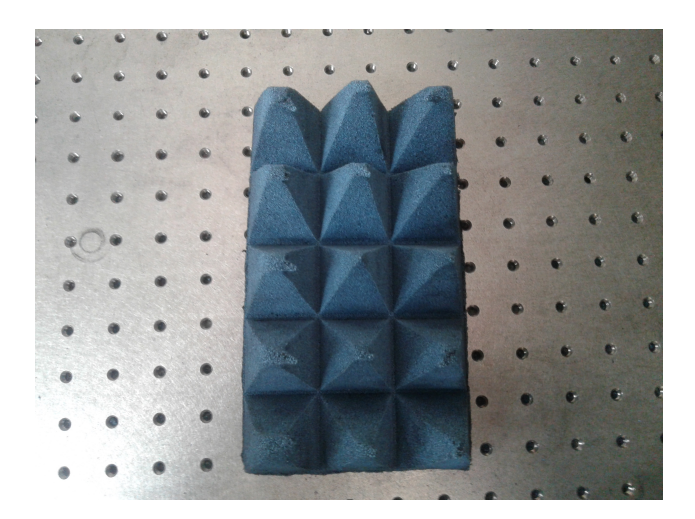

Figura 3.8: Material absorbente.

### Divisor de Potencia

El divisor de de potencia corresponde al dispositivo PE2024. Tiene un ancho de 12-18 GHz. Soporta hasta 30 W de potencia de entrada. El conector de entrada y salida son conectores SMA hembra de 50 Ohm. La señal que ingresa es divida en cuatro, las salidas no tienen diferencias de fases entre ellas. Cada una de las cuatro salidas está atenuada 6 dB con respecto a la entrada. Este elemento recibe la señal de LO y alimenta a los cuatro mezcladores. Se puede aprecia en la figura [3.9](#page-43-0) en el cuadro negro.

### Mezcladores

Los mezcladores son el modelo ZX05-24MH-S+. Estos elementos permiten realizar el proceso de conversión hacia abajo, obteniendo la señal de IF. Las pérdidas por conversión es la disminución de la amplitud del tono de interés tras el proceso de mezclado. En la figura [3.10](#page-44-0) se pueden apreciar las pérdidas que los mezcladores presentan. Nos es de interés la curva roja, pues esta es la potencia de oscilador local que brindaremos a los mezcladores. Se debe considerar estos valores para estimar la potencia de la señal RF.

### Amplificador de IF

Los amplificadores corresponden al dispositivo ZX60-43-S+. Tienen un ancho de banda de 0.5-4000 MHz, con una potencia de salida máxima de 18.5 dBm. En el ancho de banda de interés de la IF (DC hasta 600 MHz) tienen en promedio 23 dB de ganancia. Son elementos activos, por lo que requieren una alimentación de 5 V.

<span id="page-42-1"></span><sup>3</sup>Datasheet del dispositivo.

<span id="page-43-0"></span>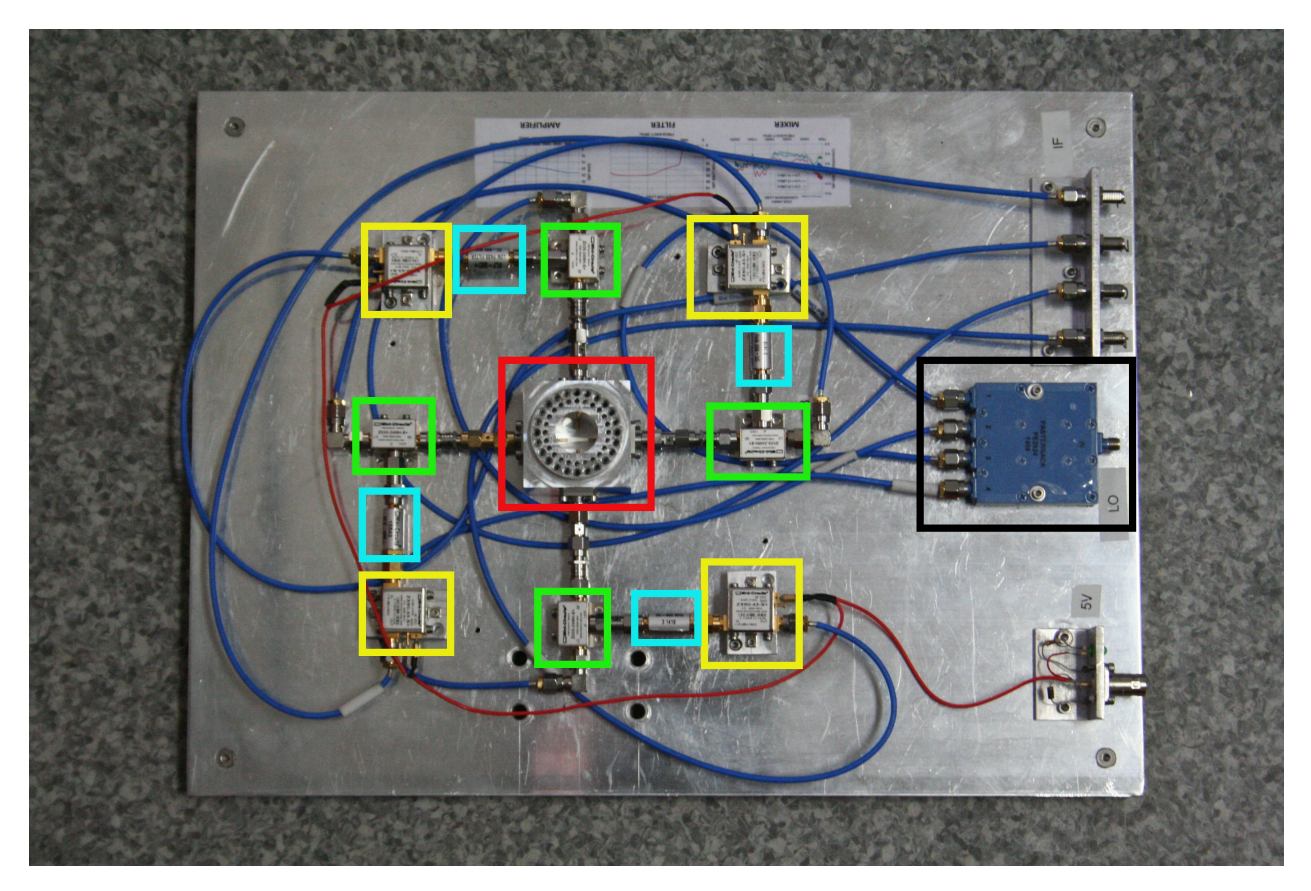

Figura 3.9: Front-end analógico. Los cuadros verdes son mezcladores. Los cuadros amarillos son amplificadores. Los cuadros calipso son filtros pasa bajos.

### OMT

El OMT corresponde a un diseño por el ingeniero David Monasterio y construido en el taller mecánico por José Pizarro. En la figura [2.7](#page-29-0) se aprecia el OMT construido. Tiene como puerto de entrada una guía de onda circular y la señal sale por medio de cuatro probes hacia conectores SMA. Este dispositivo esta diseñado para separar la señal entrante en cuatro. Los probes que están en el mismo eje, perciben la misma polarización pero con un desfase de 180 grados entre ellos. En el caso ideal los probes sólo perciben la polarización que es paralela su eje que generan con su opuesto. Pequeños desalineamientos de los probes generan un gran aumento de la polarización cruzada. Enmendar estos errores es el objetivo de la calibración del DOMT.

## 3.1.4. Antena de Bocina

La antena fue diseñada por la ingeniera Valeria Tapia y construida externamente al laboratorio. La particularidad de este diseño es que presenta altos niveles de polarización cruzada. En la figura [3.11](#page-45-0) se muestre la antena fabricada.

Fue diseñada para funcionar entre 12-18 GHz. No tiene corrugaciones, sólo tiene tres etapas

<span id="page-44-0"></span>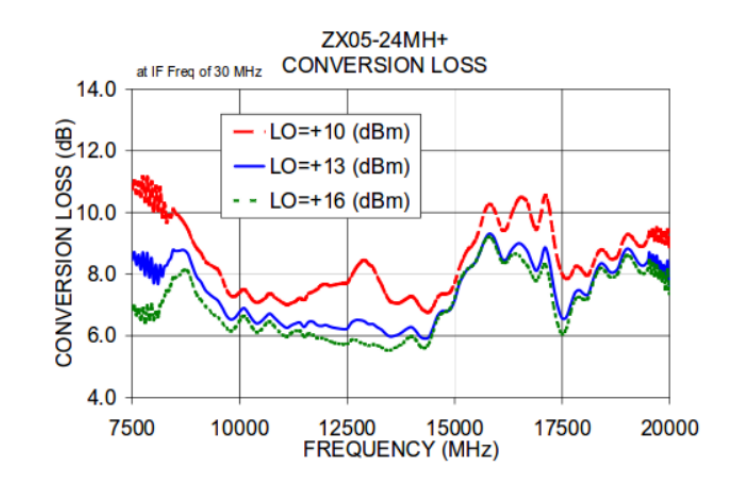

Figura [3](#page-42-1).10: Perdida por conversión del mezclador  $ZX05-24MH-S+<sup>3</sup>$ .

<span id="page-44-1"></span>Tabla 3.1: Estimación de los límites de las zonas de radiación de la antena de tipo bocina.

| limite                  | valor $(cm)$ |
|-------------------------|--------------|
| Zona reactiva           | 8.705        |
| Distancia de Fraunhofer | 52.570       |

de apertura, las cuales se ven en la figura [3.12.](#page-45-1) El patrón de radiación simulado a 14 GHz se muestra en la figura [3.13.](#page-46-0)

En la tabla [3.1](#page-44-1) se muestran los límites de las regiones de radiación de la antena, calculados con las ecuaciones [2.14](#page-31-0) y [2.15.](#page-31-1) La distancia de Fraunhofer no es una buena aproximación, ya que debe ser mucho mayor que la longitud de onda (de 2.5 a 1.66 cm) y la apertura de la antena (7.5 cm). Con lo cual se estima alrededor de 5 m.

<span id="page-45-0"></span>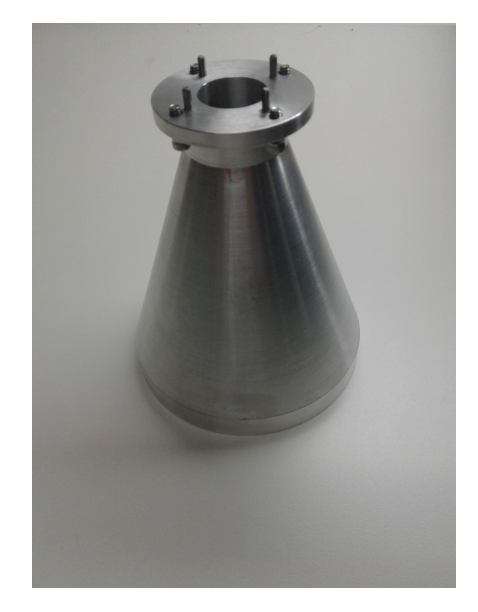

Figura 3.11: Antena de tipo bocina.

<span id="page-45-1"></span>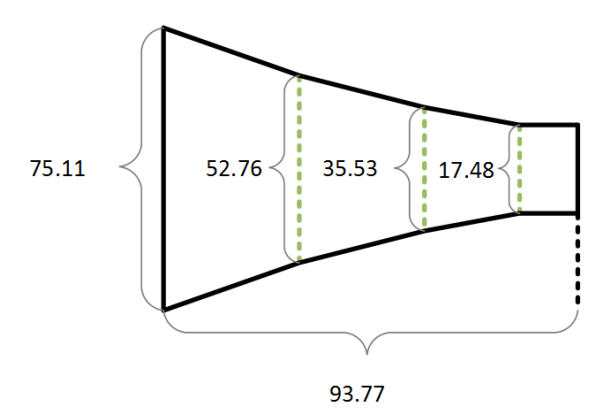

Figura 3.12: Perfil interno de la antena de tipo bocina. Las medidas están en centímetros.

## 3.2. Metodología

A continuación se nombran las tareas a resolver que permiten cumplir con los objetivos específicos y general.

- Acumular espectros complejos.
- Modificar el diseño del DOMT.
- Esquematizar el sistema de medición y cálculo del consumo de potencia.
- Montar la configuración de medición.
- Medir patrones de radiación.

Para medir el patrón de radiación de la antena de bocina se mueve la fuente (sonda de prueba) en un plano perpendicular al eje de la antena a caracterizar.

En principio, se desea medir el patrón de radiación en campo lejano, esta medición sólo requiere conocer la magnitud de la radiación en distintos puntos del espacio. La estimación

<span id="page-46-0"></span>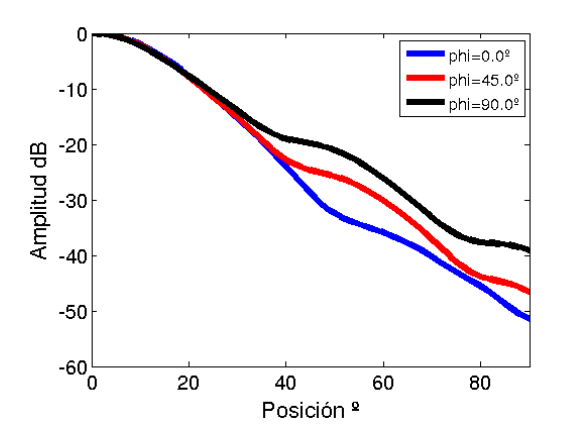

Figura 3.13: Simulación del patrón de radicación de la co-polarización de la antena de la figura [3.11](#page-45-0) a 14 GHz.

que brinda el límite del campo lejano para la antena de bocina da una distancia mínima de 5 metros (la distancia entre las dos antenas). Esta distancia es muy grande para poder realizar una buena medición del patrón, ya que no cabe dentro de la cámara anecoica disponible. Por ello se decide realizar la medición en el campo cercano de la antena. Como se ha descrito previamente en la sección [2.7.3,](#page-34-0) se debe tener disponible en cada punto el valor de la magnitud y fase de la radiación medida. La medición de la fase debe estar hecha correctamente, de lo contrario la medida sera incorrecta.

El instrumento que procesa los datos el ROACH II, digitalizando la señal y empleando técnicas de procesamiento digital. Con estas consideraciones entraremos en detalle en el desarrollo del trabajo hecho.

## <span id="page-46-1"></span>3.2.1. Acumulación de espectros complejos

El procesamiento de las señales se realiza en el espacio de las frecuencias, lo cual permite obtener la información de fase y amplitud por cada canal espectral. Tras aplicar la transformada de Fourier a las señales se obtiene un valor complejo por cada canal.

Con el objetivo de disminuir la varianza de la señal IF, se integran los espectros instantáneos en el tiempo. A este proceso de integración se le denomina acumulación.

Para obtener la potencia del espectro se debe calcular el módulo y acumular. Esto se debe a que la magnitud se mantiene constante entre espectros consecutivos. Realizar la acumulación de la fase no es directo. La fase que presenta una señal entre dos espectros instantáneos consecutivos no es la misma, y si se acumulan directamente la media es nula. Como se puede ver en la figura [3.14](#page-47-0) la fase que presenta cada muestra es distinta.

Dos señales sinusoidales de la misma frecuencia, presentan una diferencia de fase constante en espectros instantáneos consecutivos, permitiendo la acumulación de este valor. Con ello se procede a obtener la diferencia de fase entre dos señales usando el ip core CORDIC. Es importante recalcar que este proceso se realiza en tiempo real. Esta librería permite

<span id="page-47-0"></span>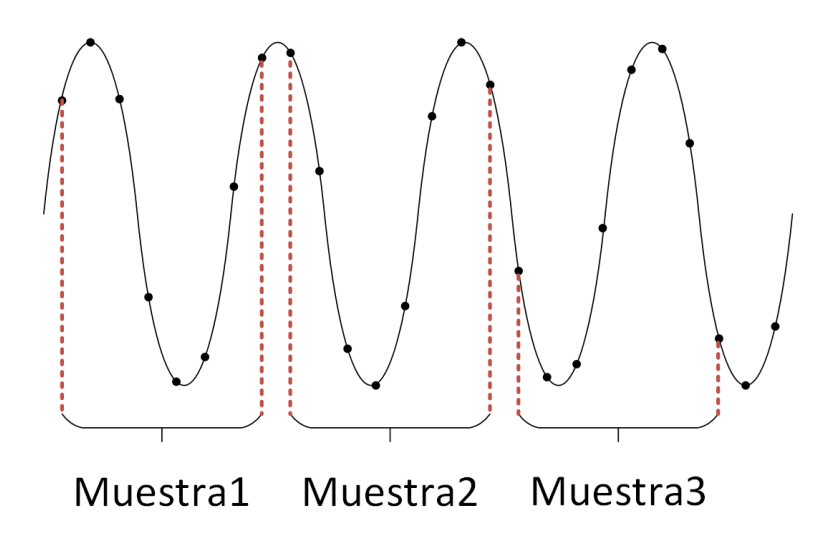

Figura 3.14: Una señal adquirida en tres intancias distintas.

calcular funciones trigonométricas usando componentes lógicos en circuitos secuenciales. Para comprobar el resultado se generan señales con desfase arbitrarios y se verifica que el resultado sea el esperado. El caso simple es inyectar la misma señal y obtener un desfase de cero grados. Uno de los casos de interés es desfasar la señal en 180<sup>o</sup>, ya que esto es un caso de borde para la representación del ángulo, él cual dado al error asociada a la medición varia entre  $180^{\circ}$  y  $-180^o$ .

Se utiliza la ROACH I para desarrollar el circuito lógico que permita realizar el cálculo. Esta placa de desarrollo cuenta con dos ADC, los cuales están en fase. En esta etapa se tiene los mismos componentes tras la entrada de la señal desde los ADC hasta la FFT. Se tiene la colaboracion de Daniel Albornoz y Daniel Köbrich para desarrollar está parte.

### Diferencia de fase de las señales

Usando ambos ADC de la ROACH I se calcula la FFT de cada señal. Con esta información y la ayuda del de CORDIC se obtiene la amplitud y fase de cada canal espectral. Restando la fase de los canales de las dos FFT se obtiene el valor de interés.

Se prueba el resultado de la implementación para corroborar el comportamiento del CORDIC usando el esquema de la figura [3.15.](#page-48-0) Esto permite obtener la diferencia de fase, pero presenta problemas al momento de acumular. Los detalles del problema y su solución se dicuten en la siguente sección.

### Acumular el Desfase

Cuando el ángulo esta en torno a 180<sup>o</sup> la acumulación puede dar valores incorrectos, ya que se produce una ambiguedad entre  $\pm 180^\circ$ , dando un desfase cercano a cero y no al valor correcto. Detectar este salto en los valores de la fase dejando los ángulos siempre positivos.

<span id="page-48-0"></span>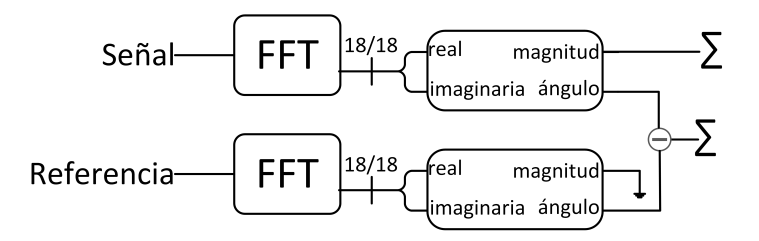

Figura 3.15: Cálculo de la diferencia de fase usando CORDIC.

<span id="page-48-1"></span>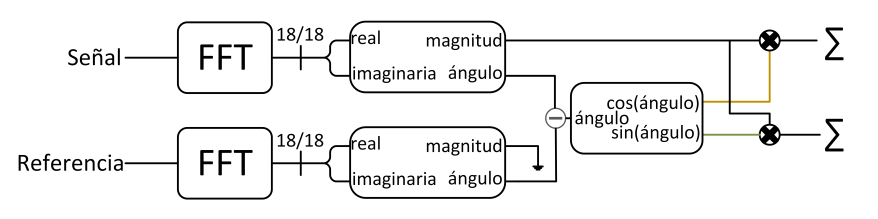

Figura 3.16: Cálculo de la diferencia de fase usando CORDIC y acumulando la parte real separada de la imaginaria.

Esta solución no es satisfactoria ya que desplaza el problema en torno a el valor cero.

Lo que finalmente se propone es juntar el valor del desfase entre las señales con la amplitud de la señal de interés generando un valor complejo. Al acumular números complejos no se tiene el problema del salto en la representación del valor para sumar los ángulos. Para calcular el número complejo se utiliza otro elemento de CORDIC que calcula el seno y coseno dado un ángulo. Luego, multiplicando la amplitud por estos valores se obtiene el valor requerido. En la figura [3.16](#page-48-1) se presenta el diagrama de los componentes que interactúan en esta parte.

La libria cordic es probada, para verifacar el cálculo del seno y coseno junto con la generación del numero complejo. Al realilizar la pruebas exitosamente, se procede a acumular los valores de los canales de la FFT. Se suma la parte real separado de la parte imaginaria.

En las pruebas de laboratorio realizadas, se demuestra el funcionamiento de la acumulación de espectros complejos, pero se desea obtener un resultado teórico que describa el comportamiento observado. En la ecuación [3.1,](#page-49-0) C corresponde al valor acumulado, parte real acumulada separada de la parte imaginaria. En las ecuaciones [3.2](#page-49-1) y [3.3](#page-49-2) se define el ruido de la magnitud y de la fase, los cuales se asumen como una distribución gausiana de media cero y varianza  $w_i$ . Al añadir el ruido definido en las ecuaciones [3.2](#page-49-1) y [3.3](#page-49-2) a la ecuación [3.1](#page-49-0) se obtiene la ecuación [3.4.](#page-49-3) En las ecuaciones [3.5](#page-49-4) y [3.6](#page-49-5) se calculan las sumatorios, asumiendo que son una buena aproximación de la esperanza. Al remplazar las ecuaciones [3.5](#page-49-4) y [3.6](#page-49-5) en la ecuación [3.4](#page-49-3) se obtiene la ecuación [3.7.](#page-49-6) De esta manera se muestra que la acumulación de espectros complejos es coherente siempre que se tenga una diferencia de fase y amplitud constante.

Este resultado permite confirmar la factibilidad de acumular la diferencia entre dos señales. Se emplea este resultado para poder medir la fase con respecto a una referencia arbitraria. La cantidad de componentes que requiere el cálculo de la fase es alta. Por ello en los modelos implementados en ROACH I no se puede implementar en todos los canales en paralelo el cálculo de la diferencia de fase. Este problema no debe afectar al modelo de la ROACH II ya que tiene más componentes lógicas.

<span id="page-49-0"></span>
$$
C = \sum_{i=0}^{n} C_i e^{j(\phi_i)}
$$
 (3.1)

<span id="page-49-1"></span>
$$
C_{i} = C_{acc} + wi \quad ; \quad w_{i} \sim \mathcal{N}(0, var_{w}), \forall i \in \{0, ..., n\}
$$
 (3.2)

<span id="page-49-2"></span>
$$
\phi_{i} = \phi_{acc} + r_{i} \quad ; \quad r_{i} \sim \mathcal{N}(0, var_{r}), \forall i \in \{0, ..., n\}
$$
\n(3.3)

<span id="page-49-3"></span>
$$
C = e^{j\phi_{acc}} \{ \sum_{i=0}^{n} C_{acc} e^{jr_i} + \sum_{i=0}^{n} w_i e^{jr_i} \}
$$
 (3.4)

<span id="page-49-4"></span>
$$
\frac{1}{n+1} \sum_{i=0}^{N} e^{jr_i} \approx \mathbb{E}\{e^{jr}\} = 1
$$
\n(3.5)

<span id="page-49-5"></span>
$$
\frac{1}{n+1} \sum_{i=0}^{N} w_i e^{jr_i} \approx \mathbb{E}\{w e^{jr}\} = 0
$$
\n(3.6)

<span id="page-49-6"></span>
$$
C = e^{j\phi_a c c} C_{acc}(n+1)
$$
\n(3.7)

#### Implementación en ROACH II

Al momento de traspasar los circuitos lógicos para generar el modelo para la ROACH II, no presenta el comportamiento esperado. Los componentes de CORDIX no funcionan de la misma manera en al FPGA de la placa de desarrollo ROACH I. Los valores de las funciones seno y coseno no entregan valores esperados.

Por este motivo se procede a probar una alternativa. Se prueba usar operaciones sobre números complejos. En la librería de componentes lógicos disponibles se tiene un bloque que permite la multiplicación de números complejos y se puede pedir que al segundo producto se le aplique el calculo del conjugado. En la ecuación [3.8](#page-50-0) se muestra la operación. Este método no separa el número en sus componentes polares (ángulo y magnitud) para realizar operaciones, sino que realiza operaciones sobre el complejo completo. Ambos procesos son matemáticamente equivalentes, pero en el primero se requiere usar funciones trigonométricas, mientras que en la segunda alternativa solo se usa aritmética de números complejos (suma, multiplicación y cálculo del conjugado).

El resultado de esta operación tiene los elementos buscados y adicionalmente tiene la multiplicación de la amplitud de las dos señales. Para el caso que se desea, esto es un resultado

<span id="page-50-1"></span>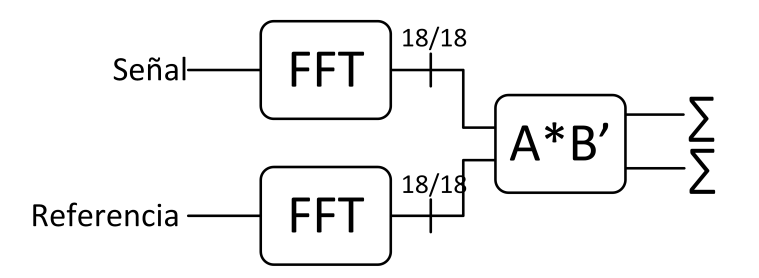

Figura 3.17: Cálculo de la diferencia de fase y acumulando el valor complejo usando multiplicación por el conjugado.

aceptado ya que se usa para estimar la diferencia de fase con una señal de referencia la cual tiene amplitud constante.

En la figura [3.17](#page-50-1) se muestra el esquema del modelo de prueba usado para verificar el funcionamiento del circuito propuesto. La ventaja de usar esta configuración es que calcula el valor esperado y usa menos componentes lógicos, lo cual reduce los tiempos de compilación junto con la cantidad de memoria ram requerida para compilar el modelo.

$$
A = A_0 e^{j\phi_a}
$$
  
\n
$$
B = B_0 e^{j\phi_b}
$$
  
\n
$$
C = A \times B^* = A_0 B_0 e^{j(\phi_a - \phi_b)}
$$
\n(3.8)

### <span id="page-50-2"></span><span id="page-50-0"></span>3.2.2. Referencia espacial de la fase

Para poder realizar la medida de campo cercano con éxito, la fase de las cuatro señales, provinientes del OMT (ver figura [2.6\)](#page-28-0), medidas deben estar relacionadas entre si. Se utiliza una señal de referencia para calcular el desfase de las señales a medir. La diferencia de fase entre señales de la misma frecuencia se puede interpretar como la diferencia de largos en los caminos recorridos por las ondas, asumiendo que fueron emitidas desde el mismo punto. Para medir campos de radiación se genera un tono y se separa en dos la señal, siendo uno la referencia y la otra se emite. Como la señal externa siempre recorre el mismo camino, al obtener la diferencia de fase con las señales medidas, se puede ver cómo varía el camino recorrido a medida que se va variando espacialmente el punto de emisión.

Se incorporar la adquisición de una señal adicional al modelo ya que las entradas disponibles por los ADC están ocupadas.

#### Adquisición de la señal de referencia

Como se puede ver en la figura [2.6,](#page-28-0) las cuatro entradas de los ADC están ocupadas por las señales provenientes del front-end analógico. Por ello se usó un puerto de entrada y salida de propósito general (GPIO) para adquirir la referencia.

<span id="page-51-0"></span>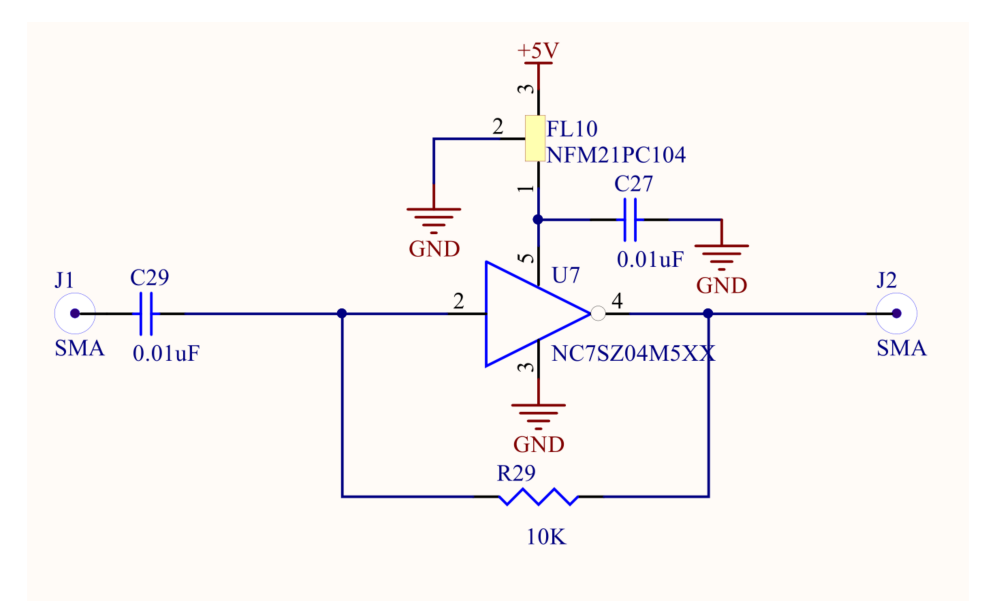

<span id="page-51-1"></span>Figura 3.18: Esquematico del amplificador (AD8009AR).

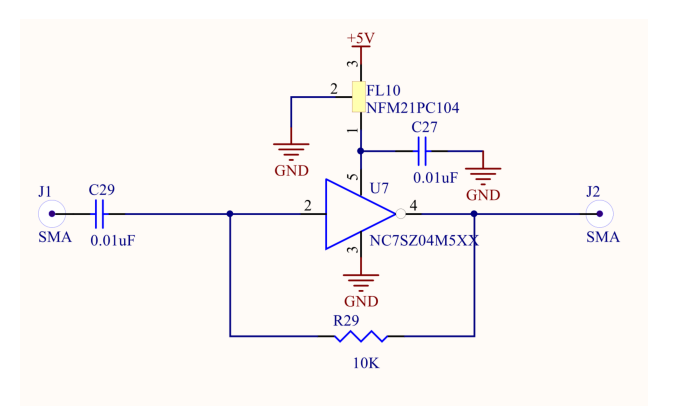

Figura 3.19: Esquematico del TTL (NC7SZ04M5XX).

Para poder introducir la señal de referencia al puerto GPIO, se tiene que transformar la referencia en una señal cuadrada de 3,3 V. Para este fin se utilizaron dos circuitos integrados, un amplificador y un TTL. Los esquemáticos de estos circuitos se pueden ver en las figuras [3.18](#page-51-0) y [3.19](#page-51-1) Esto genera un camino independiente en el front-end analógico para la señal de referencia, como se puede ver en la figura [3.20.](#page-53-0) Se emplea el puerto GPIO como un ADC de 1 bit y la frecuencia de trabajo de la FPGA como la de muestreo.

### Cálculo de la fase usando la señal de referencia

Para integrar la referencia al diseño se debe calcular la transformada rápida de Fourier.

Se observa en la figura [2.6](#page-28-0) las 4 señales de interés son sometidas a las mismas etapas de procesamiento. Los ADC entregan 8 muestras por ciclo de reloj a la FPGA, figura [3.3](#page-39-0) .

Como se tiene circuitos secuenciales que implementan los algoritmos de FFT y filtro polifásico,

no es una tarea simple sincronizar los canales espectrales de FFTs de distintos tamaños. La FFT usada por las señales de interés adquieren 8 puntos y retornan cuatro canales espectrales en cada ciclo de reloj. Para evitar lidiar con este problema se optó por utilizar una FFT sobredimensionada para la referencia con 8 entradas en el espacio temporal y cuatro salidas en el de frecuencia, de esta manera la sincronización de los canales es trivial.

La referencia solo tiene una entrada en cada ciclo de reloj por lo que se tiene que compensar las otras 7 entradas. Se prueban dos alternativas:

- Repetir la única entrada.
- Rellenar con constantes igual a cero.

La primera alternativa no es un resultado correcto. Cada una de las entradas de la FFT representa una señal de tiempo distinta. Por lo que repetir la señal genera una onda distinta a la original.

Añadir constantes iguales a cero para rellenar las otras entradas se genera una transformada de un ancho de banda menor. En este caso como solo se usa una de las ocho entradas el ancho de banda se reduce a un octavo. Esta pérdida de ancho de banda no es problema, ya que este diseño esta pensado para realizar mediciones usando una IF de valor constante e ir variando el oscilador local junto con la señal RF.

El tipo de dato que la FFT tiene es igual a las otras. Por lo cual hay que transformar el dato de la entrada del puerto GPIO a una señal con signo y punto fijo de 8 bits. En la ecuación [3.9](#page-52-0) se muestra un esquema del proceso usado. Al bit que ingresa por el puerto se le concatenan bits por ambos lados y el punto decimal; luego se interpreta la representación como un número de punto fijo de 8 bits y 7 bits de decimales.

<span id="page-52-0"></span>
$$
8Bit Signal = float('0.' + Ref_{bit} + '00000') \tag{3.9}
$$

## 3.2.3. Modificación del diseño del DOMT original

De acuerdo a lo descrito en la sección [3.2.1](#page-46-1) y [3.2.2](#page-50-2) se modifica el modelo del DOMT original para poder obtener las mediciones deseadas. En la figura [3.20](#page-53-0) se muestra el esquema que se utilizó para realizar las medidas del patrón de radiación.

El modelo del DOMT contiene 5 FFT, de las cuales 4 son para muestrear las señales de interes y la quinta se utiliza para adquirir la señal de referencia. Los aspectos mas importantes son la adquisición de la señal de referencia usando un puerto GPIO como un ADC de un bit y la obtención de la diferencia de fase entre la señal medida y la referencia. Como se ha mencionado anteriormente, se utilizó la multiplicación por el conjugado para obtener la diferencia de las fases.

En la figura [3.21](#page-53-1) se muestra un diagrama del funcionamiento del acumulador. En ella se muestra como la integración se realiza. El mux se encarga de reiniciar la acumulación, este bloque obedece a señales de control del diseño. Como se observa en la figura [3.21,](#page-53-1) el bloque

<span id="page-53-0"></span>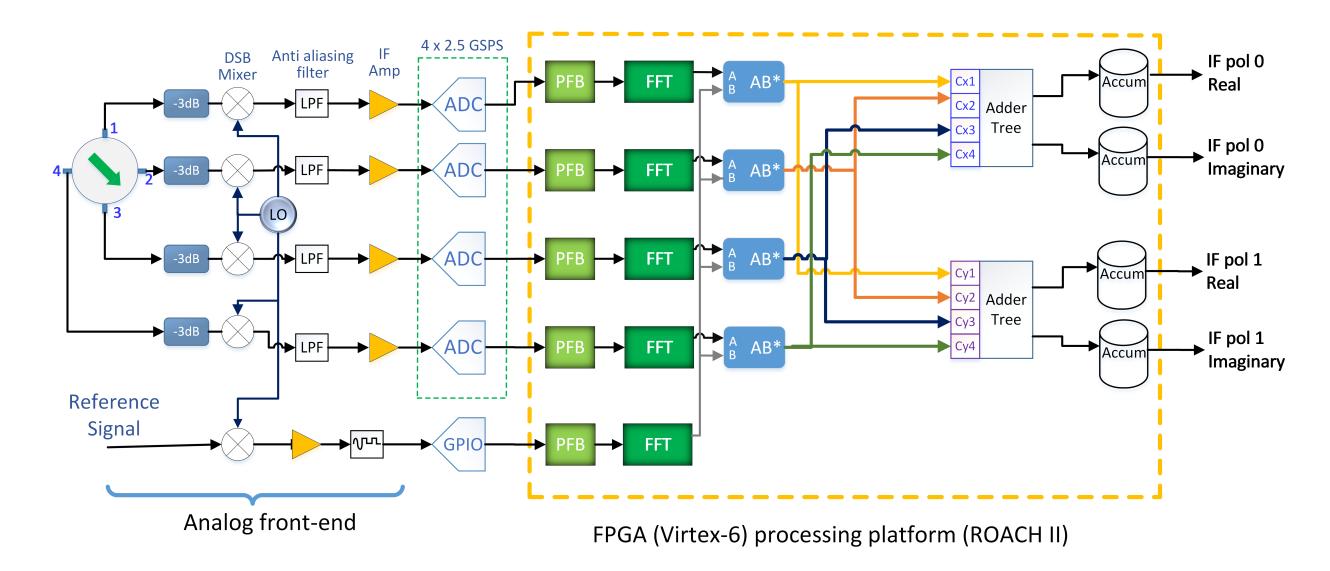

<span id="page-53-1"></span>Figura 3.20: Esquema de la implementación del DOMT con referencia de fase.

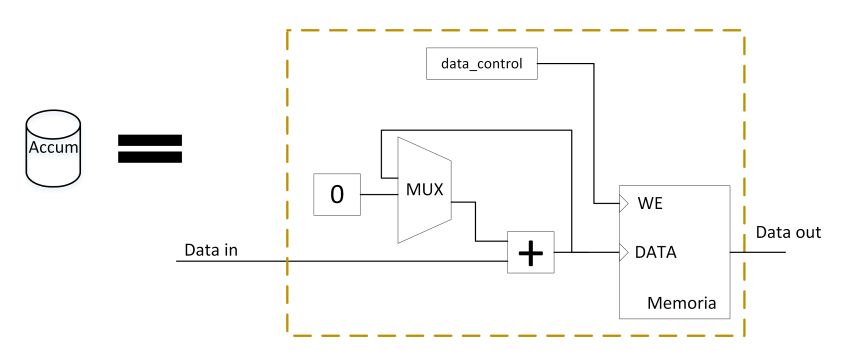

Figura 3.21: Esquema del acumulador.

data control se encarga de permitir la escritura en la memoria. Esta orden es dada por el usuario, para asegurara que los datos de la memoria se sobrescriban cuando el usuario lo permita.

En la parte analógica del DOMT se agregan atenuadores de 3 dB, porque el OMT analógico no tiene buena aislación de puerto.

## 3.2.4. Esquema del sistema de medición

Para realizar la medición hay varios elementos que interactúan en distintos aspectos. Por un lado se tiene todo el sistema de emisores, receptores y procesamiento de las microondas, y por el otro, los comandas de control que van a los equipos a través de LAN.

Primero, describiremos el subsistema que interactúa con la señal RF, y posteriormente, el control de los equipos.

### Interacción con la señal RF

En la figura [3.1](#page-36-0) se muestra cómo se propaga la señal de RF y oscilador local (LO). Ambas son de gran importancia, ya que la RF permite caracterizar la respuesta de los instrumentos y el LO permite realizar la heterodinación de la señal.

Es muy importante que la señal de LO sea la misma para todos los mezcladores, de lo contrario, introduciría un error en el proceso de conversión hacia abajo, en donde las distintas señales de IF presentarían frecuencias distintas o se añadiría un error de fase adicional. La potencia del LO es un recurso escaso, dado la gran cantidad de mezcladores que se desea alimentar. Cada mezclador requiere una señal de LO de al menos 10 dBm. Se tiene una restricción de potencia máxima la cual está dada por el generador, puede emitir un máximo de 25 dBm en el ancho de banda a medir. Viendo la figura [3.1](#page-36-0) se puede apreciar en los nodos de las conexiones de color negro la potencia en ese puntos, esto ilustra las perdidas que cada elemento tiene y las perdidas de los cables. Uno de los puntos críticos es la potencia que le llega al divisor que separa la señal para los cuatro mezcladores. Inicialmente, tras el generador Anritsu se utilizó un divisor de potencia, pero este no logro conseguir la potencia mínima para alimentar al camino de mayor consumo. Por ello, se usó un acoplador direccional, ya que sólo uno de los caminos requería alto consumo. Como se ve en la figura [3.1,](#page-36-0) la potencia que le llega al al mezclador de referencia es mayor al mínimo, lo mismo con la potencia que llega a los mezcladores de la RF.

La señal de RF es producida por el generador Agilent. Esta es separada en dos. Una se utiliza como señal de referencia, la otra parte se emite por la sonda hacia la antena de bocina. Se utiliza la misma señal para emitir y de referencia para mantener la misma frecuencia en ambos lados.

La onda, tras pasar por la antena receptora y por el OMT analógico, es dividida en cuatro partes. Cada una de estas componentes pasa por un mezclador que tiene la misma frecuencia de LO. Luego se aplica un filtro pasa bajo para eliminar las altas frecuencias indeseadas generadas por el proceso mezclado de señal. Finalmente se amplifica la señal para ser digitalizada, como se puede ver el la figura [3.1.](#page-36-0)

Por último, la señal de referencia tras el divisor RF pasa directamente a un mezclador e ingresa a la ROACH por el puerto GPIO.

### Esquema de control de equipos

En la figura [3.22](#page-56-0) se muestran los equipos que se controlan para realizar las mediciones de patrón.

El computador principal coordina todos los elementos que interactúan en la medición. Hay tres aspectos a considerar:

- Emitir las señales, RF y LO.
- Mover la sonda emisora, usando el beam scanner.

• Adquirir los datos de la medición desde la ROACH II.

<span id="page-56-0"></span>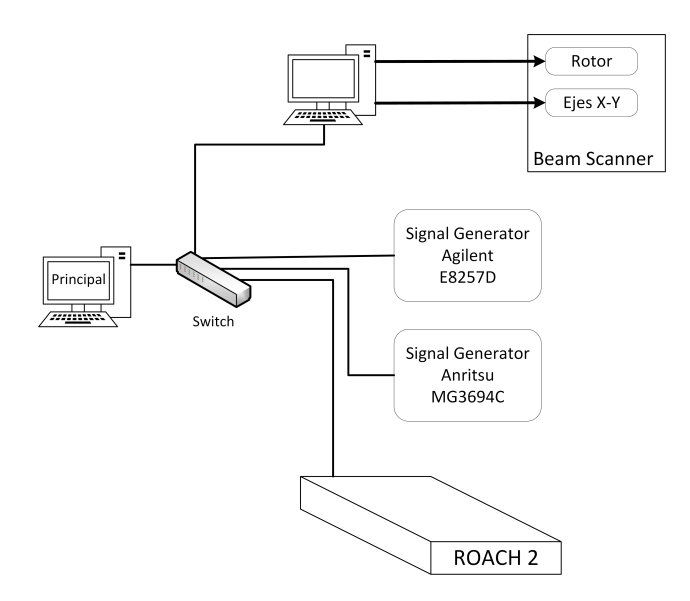

<span id="page-56-1"></span>Figura 3.22: Esquema de los instrumentos que controlan para realizar la medición.

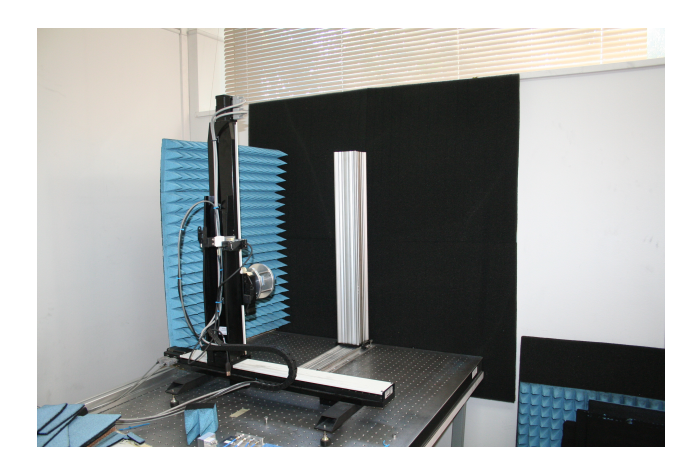

Figura 3.23: Cámara anecoica desarmada.

La comunicación y adquisición de datos con todos los equipos se realiza a través de la red LAN del laboratorio. Mas detalles se muestran en al capitulo 4.

## 3.2.5. Montaje de la configuración de medición

Para realizar la medición de patrón de radiación se colocaron los instrumentos en la cámara anecoica. Los equipos que brindan las señales y voltajes de alimentación se situaron en la cercanía de los instrumentos para poder realizar las conexiones.

En la figura [3.23](#page-56-1) se muestra la cámara y el pilar metálico donde se montó la componente análoga del DOMT. Esto permitió aumentar o disminuir la distancia entre las antenas, al igual que elevar o bajar el front-end según la conveniencia de la medida a realizar.

El beam scanner tiene una plataforma para poder colocar la antena de prueba. Ésta plataforma brinda una etapa de rotación para la antena emisora El resto de los equipos se ubicaron

<span id="page-57-0"></span>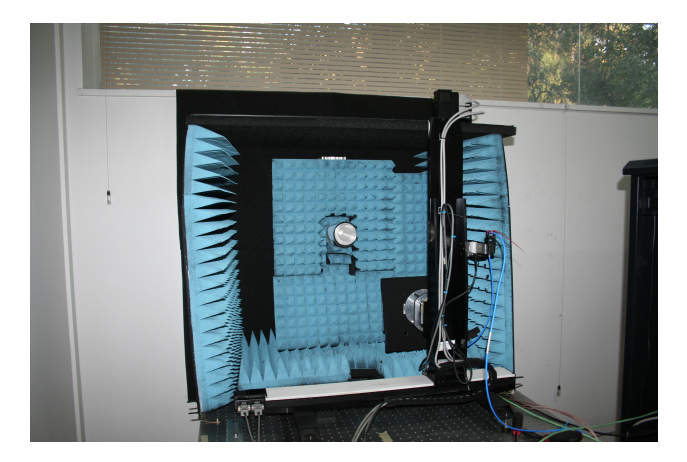

Figura 3.24: Cámara anecoica lista para medir.

en un rack al costado de la cámara.

Uno de los aspectos más importantes que se prueba antes de comenzar a realizar las mediciones es el estado de los cables durante la medida. Como se incorpora movimiento, se debe tener precaución para que los cables no se estrangulen o carezcan de la extensión necesaria. Para ello se prueba las posiciones extremas que se producen durante la medición para verificar que todo esta en orden.

Tras haber realizado todo lo anterior se procedió a cubrir de aislante toda la cámara para atenuar reflexiones. En la figura [3.24](#page-57-0) se puede ver como queda la cámara para realizar las medidas.

## 3.2.6. Medición del patrones de radiación

Se realizaron mediciones del patrón en 5 puntos de frecuencia, 12.4, 13.5, 14.5, 15.5 y 16.5 GHz. Siempre se utiliza la misma IF de 50 MHz, pero se va cambiando el valor del oscilador local y de la RF. En la ecuación [3.10](#page-57-1) se nuestra la relación entre RF, IF y LO.

<span id="page-57-1"></span>
$$
RF = LO + IF \tag{3.10}
$$

El plano a barrer es un cuadrado de 44 cm de lado a una distancia de 18 cm de la antena de bocina. El máximo de potencia percibida por la antena se hace coincidir con en el centro del plano a medir. Estas medidas se obtienen al imponer que se mida en campo cercano al menos 40 grados de apertura de la antena de bocina para permitir la medición de los lóbulos laterales.

Las mediciones que se llevaron a cabo no fueron el patrón corregido en cada frecuencia, sino que se midió para cada frecuencia la radiación percibida por cada probe del DOMT. Esto se hizo porque en primera instancia se desconocía dónde realizar la calibración. Dentro de las alternativas posibles, se encontraban el centro, uno de las máximos de polarización cruzada o algún otro punto intermedio. Al examinar los resultados se decide por emplear el máximo de co-polarización. Además, debido a la ausencia de tiempo requerido para realizar la calibración en tantos puntos, se adquieren todos los datos requeridos para realizar la calibración en cualquier punto deseado, en post-procesamiento. Obtener toda la información requerida consiste en realizar tres mediciones de patrón en cada frecuencia, en 0, 45 y 90 grados. La calibración se realiza en campo cercano antes de realizar la transformación a campo lejano. La comparación de los resultados se realiza en campo lejano.

# Capítulo 4

# Diseño e implementación del software de control

El patrón de radiación de una antena se adquiere mediante un proceso no trivial, en donde interactuan distintos equipos coordinadamente. Para facilitar y ordenar la ejecución de dicho proceso, se crea un programa capas de interactuar con todos los dispositivos empleados en la medida, manipular las configuraciones y administrar los datos involucrados. La automatización del proceso permite la depuración de la memdida y poder recrear facilmente las condiciones para realizar multiples mediciones.

## 4.1. Diseño

### 4.1.1. Descripción de la solución

### Propósito del Sistema

Se genero un software robusto y dinámico que permite realizar las mediciones necesarias para esta memoria. En particular la medición de patrón de radiación en campo cercano empleando una FPGA. Adicionalmente, se crearon librerías de control de los equipos para actualizar el uso de estos en el laboratorio.

### Ámbito

El desarrollo es pensado para forjar una aplicación que simplifique la realización de los experimentos usando la plataforma ROACH. Además, proporciona un rápido control de los equipos involucrados y la extracción de los datos requeridos. Uno de los beneficios adicionales, consiste en bajar la barrera de entrada para aprender a usar la plataforma ROACH.

### Visión general

En el laboratorio se encuentran los equipos disponibles para realizar las mediciones necesarias. Todos ellos son controlados remotamente, lo que evita al usuario la obligación de modificar manualmente cada dispositivo. En cada experimento interactúan un conjunto de equipos. Las medidas de patrón de radiación, por ejemplo, tiene una duración en promedio de dos horas, por que la posibilidad de permitir al usuario configurar los equipos correctamente y desvincularse del proceso de medición significa una apreciable ventaja. La aplicación permite prescindir del uso de textitscrips de cientos de líneas y de la necesidad de copiar y pegar funcionalidades para una nueva configuración.

### Servicios a brindar por el producto

El software permite configurar un conjunto de equipos del laboratorio para realizar distintas rutinas de medición. En general, las mediciones realizan algún tipo de barrido, ya sea en frecuencia para ver la respuesta en un ancho de banda, o espaciales para medir el patrón de radicación de una antena.

Los generadores de señales se puede fijar una potencia constante durante la medida, tienen dos modos de operación: tono fijo y barrido.

Se controla el beam scanner, el cual se considera como una fuente, por ello tiene dos modos de uso. El primer modo consiste en moverse hacia un punto fijo , y el otro, en realizar un barrido de area. Para este equipo se implementa un servidor para poder recibir ordenes via LAN, lo cual permitie migrar desde LabView a Python. En principio, se obtienen datos desde la plataforma ROACH, pero queda abierta la posibilidad de extender el programa para incorporar otros puntos de medición.

Finalmente, se le da la opcion al usuario de agregar procesamientos especificos a los datos. Además, se pueden crear múltiples rutinas de medición, las que al ser almacenadas, permiten ser usadas nuevamente.

## 4.1.2. Arquitectura lógica

El propósito de esta aplicación es generar un proceso de medición. Solo se tiene un usuario, el individuo que desea realizar una medición. Debe ser lo más genérico posible, para que se puedan configurar distintas medidas. Como se aprecia en la figura [4.1](#page-61-0) el programa debe recepcionar la configuración del usuario. Con esta información la aplicación se conecta a todos los instrumentos y traspasa la configuración ingresada por el usuario. Posteriormente debe realizar la medición.

<span id="page-61-0"></span>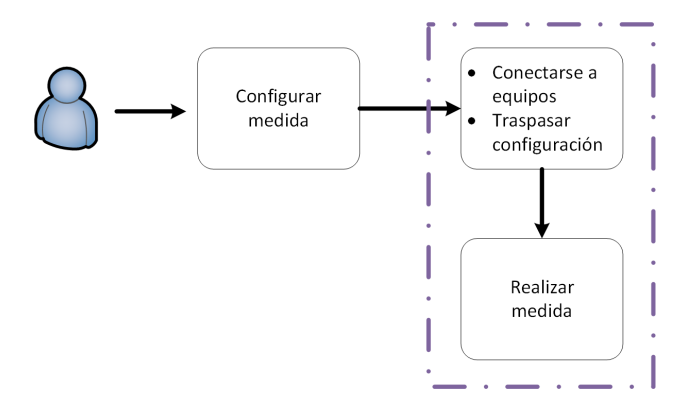

Figura 4.1: Diagrama de la arquitectura lógica.

<span id="page-61-1"></span>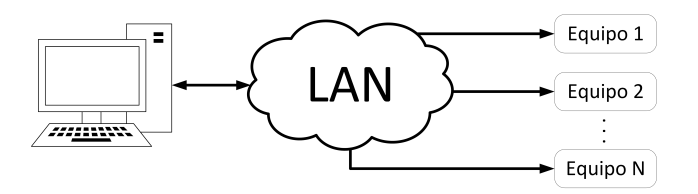

Figura 4.2: Diagrama general de la arquitectura física.

### 4.1.3. Arquitectura Física

El sistema es sumamente sencillo de describir. El usuario interactúa usando una aplicación de escritorio implementada en Python, con ella se conecta a través de LAN a los equipos para configurar y coordinar la interacción que requiere la medición que se lleva a cabo, esto se aprecia en la figura [4.2.](#page-61-1) En la figura [3.22](#page-56-0) se puede ver un esquema que ejemplifica un sistema. En él se coordina la interacción del beam scanner, los generadores Agilent y Anritsu y la ROACH 2. Las señales de control son enviador por la red local.

### 4.1.4. Decisiones de Diseño

En la aplicación de escritorio se emplea el patrón MVC (modelo vista controlador). De ésta manera se aísla el controlador, el cual se encarga de sincronizar todo.

Debido al poco volumen de datos generados, no es justificable la implementación de una base de datos. La información se almacena en archivos tipo CSV para posteriormente ser procesada off-line.

El controlador es el elemento clave, ya que está encargado de realizar la medida configurada por el usuario. Este se debe comunicar con los equipos, sincronizar la interacción entre ellos y alertar de errores que se puedan presentar.

La vista permite al usuario identificar los equipos que se pretende usar, tanto como para configurar las fuentes, como los equipos que miden. Adicionalmente, podrá añadir o seleccionar alguna función que desee aplicar a los datos, puede ser más de una. Esto se puede apreciar en el esquema de la figura [4.3](#page-62-0)

<span id="page-62-0"></span>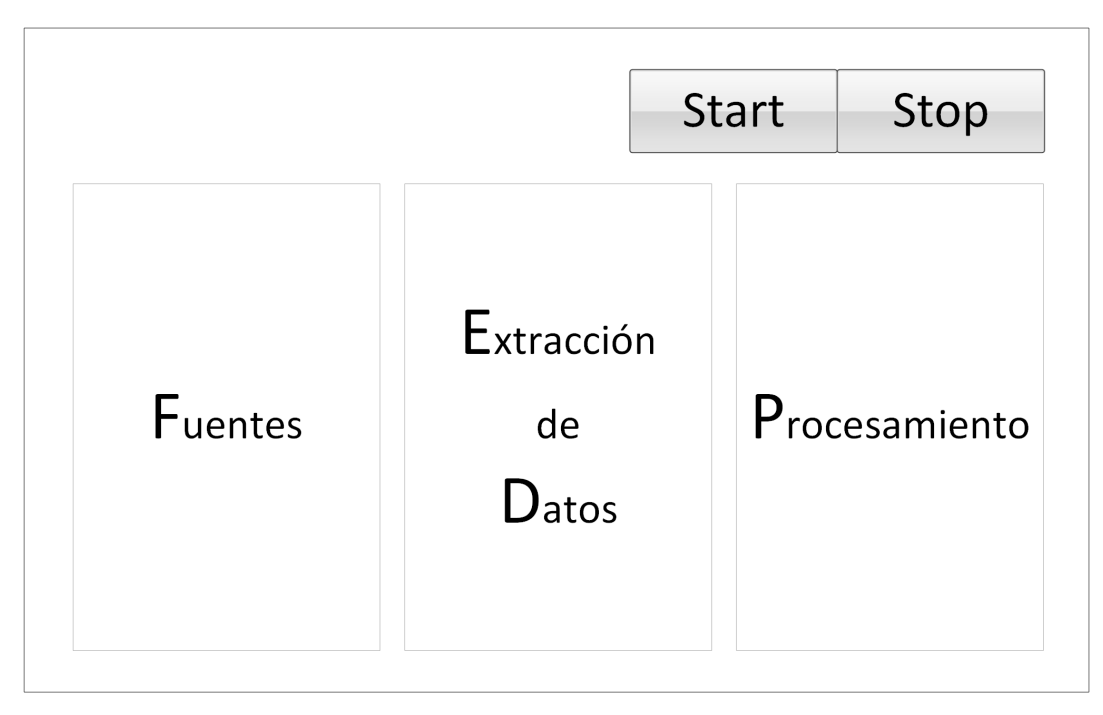

Figura 4.3: Esquema de interfaz gráfica.

Para realizar una medida, generalmente se requiere un generador de señales, que vaya estimulando de distintas maneras el sistema a caracterizar. Junto a esto, se necesita un equipo capaz de medir los cambios realizados para caracterizar la respuesta del sistema. Dentro del programa conviven tres elementos que componen la medición. Las fuentes, la adquisición de datos y el procesamiento.

### Fuentes

El usuario puede escoger dentro de varias fuentes para integrarlas en su medición, de acuerdo con el propósito que se busque. Dependiendo de la complejidad de la media, se puede requerir controlar uno o más equipos. Sin embargo, se fijó una condición para acotar la implementación de la aplicación, sólo uno de los equipos puede ir modificando su estado durante el transcurso de la medición. Esto puede sonar muy limitante, pero existe un gran número de pruebas que se pueden realizar.

De los equipos que son generadores de señales, como mínimo, el usuario debe indicar amplitud en dBm y frecuencia. Pero si desea realizar un barrido el usuario debe ingresar frecuencia de inicio, término y debe escoger entre el tamaño del paso o el número de puntos a medir. Para establecer conexión se usa el protocolo telnet o visa según disponibilidad.

El beam scanner es considerado una fuente. Efectivamente no emite señales, pero modifica la posición de la fuente en la medición de patrón. La potencia que percibe la antena depende de dónde sea emitida, por lo cual, desplazar la antena emisora modifica el estado del sistema. Las propiedades mínimas requeridas para usar este equipo consiste en indicar una posición y un ángulo determinados. Si se desea hacer un barrido, se deben indicar además, el tamaño del plano (cuadrado), la longitud de onda en la que se va a medir y el paso a dar. Este equipo tiene un computador que dispone de una conexión física y de los controladores necesarios para funcionar. Por ello, se implementó un servidor usando un socket para poder controlar el beam scanner a través de LAN. El servidor debe responder a las peticiones del cliente para indicar que terminó la orden. Algunas de las instrucciones que el servidor recibe toman algunos segundos en finalizar, y si no se tiene el cuidado de esperar al término, las mediciones resultan erróneas. Se añade una última condición, dejar abierta la opción de agregar nuevos equipos. Estos pueden tener configuraciones similares a los que ya se tienen o pueden ser totalmente distintos.

### Adquisición de datos

En esta fase es donde el usuario configura el equipo que va a realizar las medida e indica qué datos va a pedir. Sólo se permite controlar uno de estos dispositivos. En primera instancia, solamente se contará con las plataformas ROACH I y II. El software soporta la opción de extenderlo para incluir nuevos equipos.

Para hacer uso de la ROACH el usuario debe indica

- Cuál de las plataformas usará.
- La información para requerida conectarse a la ROACH, ip y puerto.
- El binario que programa la FPGA.
- Valores iniciales a registros.
- Memorias o registros que desea adquirir la información.

Indicando todos estos parámetros se puede realizar una conexión exitosa con ROACH y practicar mediciones.

Dada la naturaleza de los experimentos que se realizan con las ROACH, en general, se extraen varios arreglos de datos de distintas memorias. Estos pueden ser partes de un arreglo de mayor tamaño. La extensión de los arreglos pueden variar según el diseño del circuito lógico. Los valores pueden ser complejos o reales, incluso el tipo de dato no está definido en primera instancia, por ello es necesario entregar una amplia flexibilidad para extraer los datos. A un conjunto de datos extraídos se les debe asociar un identificador para poder almacenarlos y utilizarlos en la etapa sucesiva.

Uno de los procesos más frecuente es extraer datos de una transformada de Fourier discreta de 2048 canales espectrales. Siempre que la fase sea una de las variables de interés en la medida, es importante tener control de que todos los datos sean del mismo intervalo de datos temporales. Como son circuitos síncronos y realizan operaciones en tiempo real, es importante garantizar la coherencia de los datos, de lo contrario, se pueden tener problemas de fase en la medida. Para evitar este problema en la FPGA está implementado un control que administra la escritura en las memorias, el que debe ser considerado para la adquisición de los datos.

### Procesamiento de Datos

Esto está pensado para que el usuario incorpore sus propias funciones en el proceso de medición. El usuario define una función, la que desea se aplique a los datos. Como parámetros tiene:

- Los datos extraídos recientemente.
- El objeto que controla la FPGA.
- Un contador que indica el número de la iteración de la medida.

Adicionalmente, como las mediciones suelen ser varias iteraciones, la funciones deben tener la capacidad de almacenar datos para las siguientes iteraciones y una vía para compartir información entre ellas. Se debe poder aplicar la misma función usando otros argumentos.

## 4.2. Implementación

## 4.2.1. Ambiente de Desarrollo

A continuación se detallan los distintos elementos utilizados en la implementación.

- Python 2.7: Versión de Python empleada.
- Ubuntu 12.04: Sistema operativo empleado.
- NI-VISA 15.0: Drivers de visa usados, compatibles con Ubuntu 12.04.
- kivy : librería gráfica de Python usada.

## 4.2.2. Beam scanner

Se implementó un servidor usando un *socket*, ya que las peticiones que este equipo va a recibir son simples y no tiene más de un usuario a la vez.

La arquitectura lógica se ve en la figura [4.4.](#page-65-0) El servicio que brinda es ser un proxy para dos controladores. Uno controla dos actuadores que realizan movimientos en un plano y el otro un actuador que realiza rotaciones. Los movimientos de desplazamiento y rotación son independientes. Los mensajes que son para realizar desplazamientos se envían al controlador por una conexión física RS-232, mientras que para las rotaciones, se utiliza un puerto USB. En la figura [4.5](#page-65-1) se muestra la arquitectura física del servidor.

La implementación del servidor considera a cada controlador como una conexión distinta. Con el primer mensaje el cliente indica con cuál controlador va a interactuar. Con esta información el servidor inicia un thread que va a encargarse de administrar las solicitudes del cliente.

<span id="page-65-0"></span>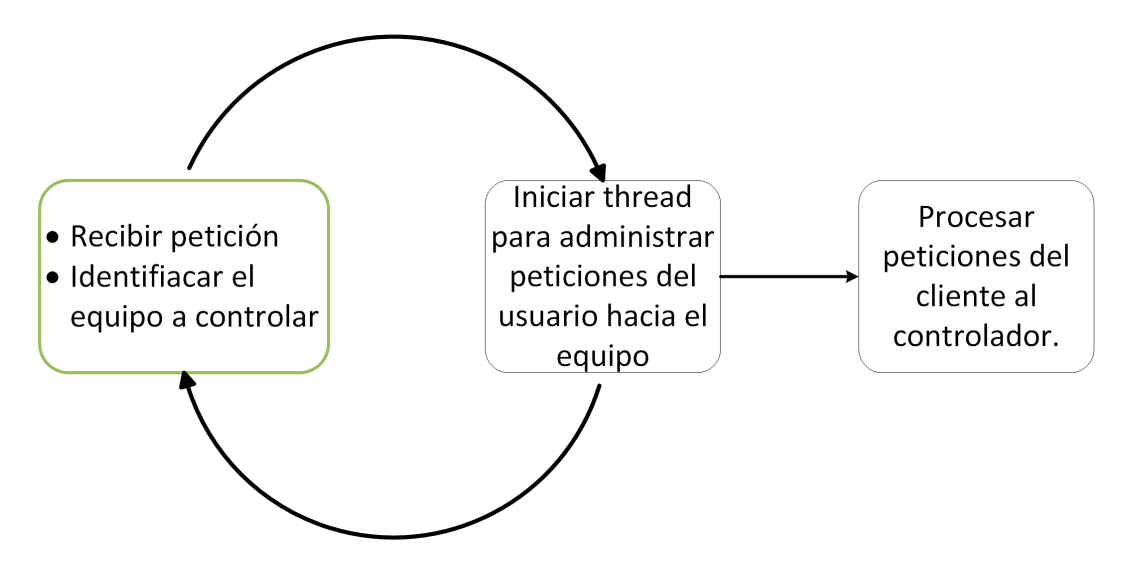

Figura 4.4: Arquitectura lógica del servidor del beam scanner.

<span id="page-65-1"></span>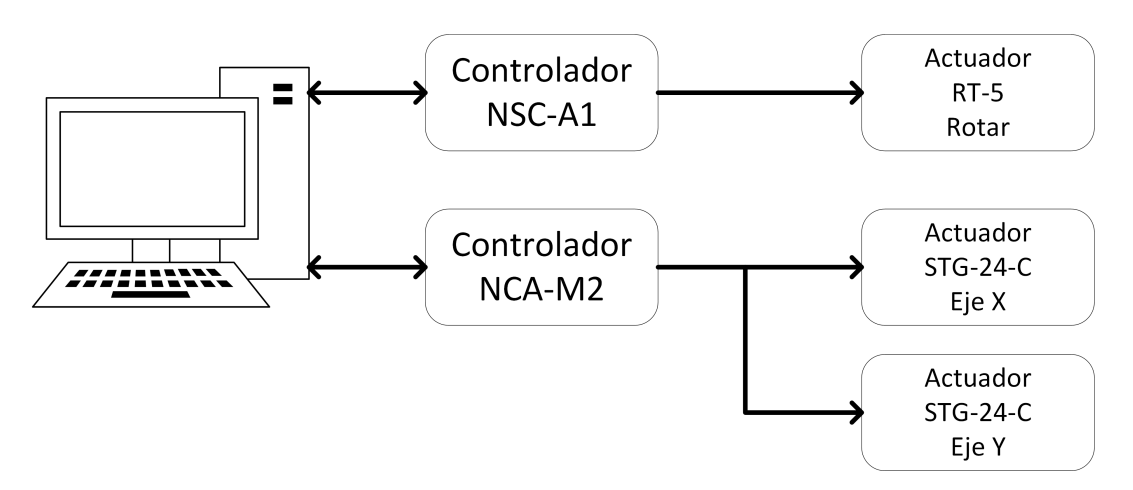

Figura 4.5: Arquitectura física del servidor del beam scanner.

Existen dos clases, una para cada controlador. Cada clase inicializa en el constructor las conexiones con los controladores. Como no se sabe cuales son las instrucciones que se van a requerir en el futuro, se deja el manejo de las request independiente de las funcionalidades del controlador. Por este motivo, se implementa la clase *core* respose, la cual tiene los métodos necesarios para enviar y recibir peticiones. En la figura [4.6](#page-66-0) se muestra el diagrama UML de esta clase y las que heredan de ella son las clases que implementan instrucciones para el controlador.

El método que interpreta las peticiones del cliente usa reflection para invocar el método que el cliente indica. De esta manera, el cliente envía en un string el nombre del método y los argumentos, y el servidor instancia y ejecuta al método pedido. Los argumentos le llegan como un arreglo de strings al método invocado. La implementación se puede ver en [4.1.](#page-67-0) Ciertamente esto puede juzgarse como una limitación, pero al momento de extender la clase controladora bastará con escribir el nuevo método, sin preocuparse de cómo el cliente accede a él.

Para ejemplificar cómo se envía los comandos, supondremos que el usuario desea rotar en 42

<span id="page-66-0"></span>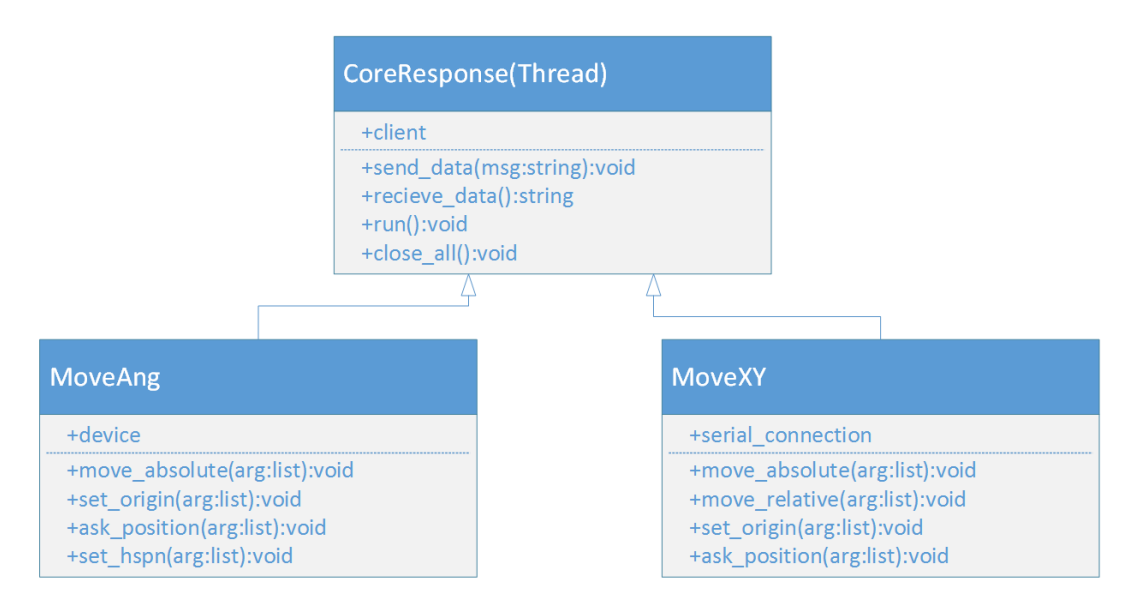

Figura 4.6: Esquema UML de las clases que administran las conexiones entre el cliente y los controladores.

grados. En el extracto de código [4.2](#page-68-0) se visualiza el método que envía los mensajes de rotación al controlador. El usuario debe enviar: move\_absolute 42. Con eso el servidor invoca a este método y el actuador realiza lo pedido. El cliente debe esperar la respuesta del servidor para estar seguro que finalizó la petición.

Listing 4.1: Método que invoca la petición del cliente.

```
def \ run(self):while self.running:
     msg = self.recieve_data()if not msg:
           self.close_all(continue
     msg = msg.\:split(\ ''\')print ' caling \text{\_} methos : \text{\_}', msg
      function = \text{getattr}(\text{self}, \text{msg}[0])function (msg)
```
Listing 4.2: Método ejemplo. Se encarga de realizar rotaciones.

```
def move absolute ( self , args ):
self. TurnMotorOn()\# convet degree of rotation into steps
steps to move = int ( float (args [1] ) * selfdegree to step )
self. wait to stop ()self.device.Write (self.axis + str (steps to move) +';WAITX; ')
motor status = self wait to stop ()
self. TurnMotorOff()s e l f . send data ( motor status )
```
## 4.2.3. Estructura de la aplicación

Aquí se detalla la implementación de la estructura aplicación. Sobre ella se incorporaran los distintos elementos del programa.

Se consideran dos aspectos, el controlador y la vista. El modelo no se considera, ya que son archivos CSV que el controlador escribe cuando el usuario indica. La vista se encarga de interactuar con el usuario, incorporándose en ella todos los elementos que éste debe configurar. El controlador coordina la configuración de los equipos y la interacción de ellos en la medición.

### Vista

La interfase gráfica se diseña para mostrar la configuración de los tres elementos principales por separado, cada uno en un panel distinto y todos los paneles uno al lado del otro, como se muestra en la figura [4.3.](#page-62-0) Se crea una clase AbstractPanel con métodos que todos deben implementar. La implementación de los paneles es similar en todos los casos, salvo por las particularidades de cada caso. Ver la figura [4.7](#page-76-0) para ver el diagrama UML.

Dentro de cada panel se encuentra un objeto llamado *panel* que instancia a *ScreenManager*, un administrador de vistas (objeto de tipo Screen). Puede almacenar un conjunto de pantallas y mostrar la que se pide. La manera de intercambiarlos es dándole un identificador al administrador y él la cambia. ScreenManager y la incorporación de nuevas vistas estan implementado en AbstractPanel. Lo que varía de panel a panel es la petición de la configuración del usuario.

Se crea la clase Empty que extiende a Screen. En ella se declaran los métodos principales que toda vista debe tener. Los métodos se encargan de traspasar la información que el usuario configura al controlador y dar la funcionalidad de almacenar y cargar los datos.

Cada panel tiene una referencia a las vistas que va a mostrar. Esto permite añadir un nuevo equipo con facilidad. Se debe implementar la clase que pide las configuraciones respectivas e incluir una referencia en el panel que le corresponde y está lista para que el usuario ingrese las configuraciones.

La clase *RootWidget* es la que lanza la interfase gráfica y tiene una referencia a cada panel. Junto con ello se tienen tres botones: start, stop y Launch Multiple Rutines.

Start y Stop inician y fuerzan a terminar una medición. Cuando se presiona Start, RootWidget le pide a cada panel la información de configuración. Son tres diccionarios, y estos son pasados al constructor del objeto controlador. Si la medición va correctamente, solo se debe esperar a que termine. Cuando se detecta algún problema y se desea parar la medición se presiona Stop. Launch Multiple Rutines permite lanzar varias configuraciones seguidas.

### Controlador

La clase Coordinator es el controlador de la aplicación. Se lanza cuando se desea realizar una nueva medición. Sus tareas son dos, repartir las configuraciones a los pequeños controladores de cada elemento y coordinar las iteraciones de la medición diciéndole a cada elemento cuándo debe actuar.

Al igual que en la vista, tiene paneles. En este punto se posee una clase por cada elemento, salvo las fuentes. Estas clases administran las configuraciones pasadas por el usuario, instanciando las clases necesarias para comunicarse con los equipos o importar las funciones. Las clases instanciadas son las que se comunican con los equipos o las funciones que el usuario agregó. En el caso de las fuentes es distinto, se instancia directamente las clases que interactúan con los equipos. Como se soportan dos tipos de fuentes no es necesario una estructura más compleja. Las fuentes que hacen barrido son las que llevan el ciclo de iteración. Si no se configura una fuente para iterar, se genera una virtual.

El flujo de ejecución del controlador se muestra en la figura [4.8.](#page-77-0) En ella se muestra que por cada elemento se realiza una etapa de configuración y luego se ingresa al ciclo de medición. Siempre el ciclo comienza con la configuración de la fuente, luego se adquieren los datos y finalmente se aplica procesamiento a éstos. Se itera hasta que la fuente complete el barrido indicado por el usuario.

## 4.2.4. Fuentes

Dentro de las fuentes se encuentran los generadores de señal y el *beam scanner*. La configuración de estos equipos incluye la información de conexión que varía según el protocolo de conexión.

El beam scanner se diferencia de los demás ya que es un actuador que va modificando su posición, lo que lo convierte en una implementación distinta de las demás. La mayoría de los generadores usan telenet para establecer conectarse a ellos, exceptuando únicamente un equipo de la marca Anritsu, que utiliza VISA para permitir conectarse a él.

En la figura [4.9](#page-78-0) se muestra el diagrama de las clases de la interfase gráfica. Existen un conjunto de métodos que son comunes para todas, pero dado que las configuraciones son distintas, se generan divisiones en las implementación. Los generadores que usan telenet sólo difieren en la dirección IP, el puerto a usar y un nombre para identificarlos. Esto permite que la implementación sea la misma para todos.

El método *get* source config es el que se emplea para poder extraer la configuración que el usuario ingreso. Se retorna un diccionario con toda la información de interés, de esta manera siempre se entrega un objeto del mismo tipo que contiene información particular.

En la figura [4.10](#page-79-0) se muestra el diagrama UML de las clases que implementan las comunicaciones con los equipos. Existen dos ramas, un conjunto de clases que realizan iteraciones o barridos y otras que sólo encienden a las fuentes en un estado constante durante la medición. Las fuentes que iteran extienden a *control.AbstractSource*. La configuración de la siguiente iteración la da el método *set* generator, por lo que es responsabilidad de cada clase tener una buena implementación de ella. Por otro lado están la fuentes que no varían su comportamiento que extienden a ToneDCSource. Tiene métodos de encendido, apagado y desconexión.

Como se puede ver, sólo en las fuentes que emiten un tono se encuentra un clase para el generador Anritsu. Por las características que el equipo presenta se usa como señal de oscilador local, la cual no suele cambiar durante la medición. Todos los otros generadores se conectan por medio del mismo protocolo y reciben las mismas instrucciones, razón por la que no existe una clase para cada generador como en la interfase gráfica. Sólo se debe instanciar la clase usando configuraciones distintas para conectarse a los distintos equipos.

Como el beam scanner tiene un protocolo de instrucciones particular, se tiene las clases move xy y rotate que implementan los protocolos de conexión pertinentes. Por ello BeamScannerController y BeamScannerControllerTone tiene instancias a ellas. Cada clase implementa la lógica que le corresponde y la clases BeamConnection interactúa con el servidor.

## 4.2.5. Extracción de Datos

Cuando se realiza una medición existe un equipo encargado de obtener los datos de la variable de interés. Este proceso se repite a medida que se varía el estímulo del sistema. Como el experimento no siempre tiene la misma variable de interés, el usuario debe configurar el equipo para adecuarse a la situación. Por ello la capacidad de almacenar las configuraciones de las mediciones de habilita en este elemento, brindándole acceso a las otras componentes.

Todo equipo que se desea incorporar a la aplicación debe tener una clase desde donde el usuario ingresa la configuración, y una segunda, que controla la obtención de los datos.

La clase que defina la interfaz gráfica debe implementar la interfaz mostrada en el extracto de código [4.3.](#page-71-0) De los tres métodos que se muestran, solo get\_configuration retorna algo. El elemento que retorna es un diccionario con las configuraciones requeridas y un llave que es

instance, en donde se apunta a la clase que implementa la interacción con el equipo y recibe como argumento el mismo diccionario.

La clase que se comunica con el equipo en sí debe recibir como argumento un diccionario con la configuración del usuario. Además debe implementar la clase definida en el extracto de código [4.4,](#page-72-0) la que posee los métodos para conectarse/desconectarse, verificar que se conectó, configurar y adquirir los datos de medición. Implementando correctamente estas dos clases se puede incorporar cualquier equipo. Adicionalmente se incorpora un equipo virtual, para poder realizar pruebas con las fuentes sin tener que configurar una extracción de datos.

<span id="page-71-0"></span>Listing 4.3: Clase que debe implementar la interfaz gráfica que configuran los equipos de medición.

```
class ExtractGUI (Empty):
def pass_source (self, source_gui):
    raise Excetion ('not_implemented')
def pass functions (self, source functions):
    raise Excetion ('not_implemented')
def get configurations \left( self \right):
    raise Excetion ('not_implemented')
```
Listing 4.4: Clase que debe implementar la clase que se conecta y manda instrucciones a los equipos de medición.

```
class ExtractGUI(Empty):def connect to (self):
    raise Excetion ('not_implemented')
def configure (self, source functions):
    raise Excetion ('not_implemented')
def accuaire data ( self ) :raise Excetion ('not_implemented')
def \text{ stop} (self):raise Excetion ('not_implemented')
def is conected (self):
    raise Excetion ('not_implemented')
```
#### Implementación de La ROACH para la adquisición de Datos

En este caso se tiene a la plataforma ROACH para realizar las mediciones de interés. Por lo cual sólo este equipo se implementa. Los parámetros para configurar correctamente una ROACH (I o II) son los siguientes:

- Dirección ip y puerto.
- (optativo) El archivo que programa la FPGA.
- (optativo) Los valores iniciales de los registros.
- (optativo) Los datos que se van a extraer.

La multiplicidad de campos optativos se debe a que no siempre se desea realizar la totalidad de los pasos. Por ejemplo la FPGA pierde su programación cuando se apaga o se reprograma. Si ninguna de estas cosas ocurren se puede utilizar la configuración para realizar otra medición.

Para la ROACH se deben tener algunas precauciones, el orden en que se definen los valores de registro se debe ser respetar al momento de traspasarlo a la FPGA. Los mismo sucede cuando se extraen datos. ROACH I y II tiene diferentes tamaños de disco para almacenar los programas de las FPGA. En ROACH II se posee un espacio menor, por lo cual siempre se pregunta si se quiere borrar algún programa, a menos que, el nombre del archivo que se planea subir se halle dentro de los almacenados. Junto a ello, la manera de enviar los archivos es distinta. Con ROACH I se puede usar el comando scp, mientras que con ROACH II se debe abrir un socket TCP/UDP y usando nc enviar el archivo.

La escritura y lectura de datos es igual en ambas plataformas. Para configurar los programas de la ROACH se debe inicializar algunos registros de control y otros con valores iniciales. La

escritura de memorias más extensas va de la mano de un proceso posterior, por lo cual sólo se usa registros para inicializar los programas de la FPGA. En la figura [4.11](#page-80-0) se muestra un diagrama que implementan el intercambio de datos en la etapa de medición.

Para los registros sólo es de interés el nombre y un valor. Si este valor está en blanco se va a leer de él, de lo contrario se escribe el valor que se le entregó. Los snapshot son un bloque que almacenan datos. Su funcionalidad se limita a almacenar una cantidad fija de datos tras una orden del usuario. Es una fotografía del flujo de datos en ese punto durante un intervalo de tiempo. Sólo requieren el nombre que los identifica en la FPGA. En ambos casos los id son los nombres que estos tiene.

Para la adquisición de datos desde las memorias de la FPGA se requiere un poco más de información. Por lo general el dato final está repartido en varias de estas memorias, por lo que aparte de pedir los datos, es necesario unirlos.

Al especificar un arreglo que se desea extraer hay que especificar los siguientes campos:

- El tipo de dato, si es int, long , con o sin signo, entre otros.
- Enlistar todas las memorias desde donde se van a extraer los datos.
- (opcional) Si el dato es complejo, indicar desde dónde se obtiene la parte imaginaria.
- Precisar la extensión de los datos en cada memoria.
- (opcional) El contador de acumulaciones.
- Identificador del arreglo de datos.

Cuando se leen los datos desde la memoria se le indica el nombre en la FPGA, desde y hasta qué dirección leer, considerando el tamaño de cada dato. Se reciben los datos como en un string del cual se debe interpretar los bits para convertirlo a un arreglo de enteros u otro tipo de dato. En los campos optativos uno de ellos es auto explicativo, pero el otro no. El contador de acumulaciones es un registro que indica cuántas veces se ha acumulado un dato en una memoria. La información que brinda es de mucha importancia cuando se desean hacer mediciones donde se extrae la fase. Si durante la lectura cambia el valor del acumulador, los datos pueden estar corruptos. Esto significa que el arreglo de bits tiene datos de acumulaciones distintas. Por tanto, se utiliza este valor para asegurarse de que se obtuvieron los datos de la misma acumulación. Se debe tener presente que el software no se encarga de realizar la extracción correctamente, sino sólo de avisar cuando se ha hecho correctamente. En la FPGA se debe implementar un circuito de control para este fin, y que la aplicación controle. En los diseños del Laboratorio de Ondas Milimétricas se utiliza el bloque  $data\_control^1$  $data\_control^1$ . Adicionalmente se tiene la opción de gráficar y/o almacenar los datos extraídos de las memorias durante la medida.

Como se ha visto, todas las memorias tiene un identificador, este no tiene relación con la FPGA. El id es de importancia, ya que los datos extraídos son integrados a un diccionario en donde la llave es el id. Este diccionario es construido por la clase que interactúa con la FPGA y pasa al procesamiento de datos para que realice operaciones sobre ellos.

<span id="page-73-0"></span><sup>1</sup>Memoria Edgardo Huaracan

### 4.2.6. Procesamiento de datos

Para permitir una mejor experiencia de medición se agrega un tercer campo, procesamiento de datos. Esto permite realizar cálculos en tiempo real a medida que progresa la medida aplicar calibraciones, reducir datos o alguna otra funcionalidad que el usuario disponga. Este campo admite funciones programadas por el usuario, por ello es tan flexible.

Para añadir una función a la medición el usuario debe seleccionar la función deseada. En la interfaz gráfica aparece un listado de los argumentos que esta tiene. Aquí el usuario puede ir llenando los argumentos con datos que provienen de la etapa anterior o ingresar valores. Los argumentos que el usuario llena no varían durante la medición, pero aquellos que proviene de la etapa anterior son los últimos datos obtenidos por la extracción de datos. Adicional a los datos extraídos, están los siguientes argumentos disponibles:

- fpga, una instancia del elemento que extrae datos.
- save me, un ambiente de variable locales.
- global, un ambiente común para todas las funciones.
- *current count*, lleva el número de iteración inicia desde cero.

Para la implementación de este elemento se dispuso de las siguientes funciones y variables de Python:  $getattr$ ,  $\_\_code{code_-.co\_varnames}$ ,  $\_\_code{code_-.co\_argcount}$ ,  $\_\_import$ , reload, las que permiten extraer la información necesaria para identificar los argumentos de cada función y dinámicamente importarla, instanciarla, asignarle los argumentos y ejecutarla.

Como el usuario ingresa esta función, puede que contenga errores de sintaxis o ejecución. Por ello se han implementado algunas barreras, con el fin de evitar que errores provenientes de este lado provoquen que la aplicación se caiga y reporter correctamente cuál fue el problema.

El usuario puede requerir usar la misma función más de una vez en la medición para distintos propósitos. Por ello internamente se tiene un sistema identificador, el cual incluye un hash para diferenciar las funciones. Con esto nos aseguramos que el ambiente local de variables sea único y la distribución de variable no presente ambigüedades.

En la ejecución de la medida se recibe un diccionario con los datos de la etapa de extracción. Con esto va extrayendo la información requerida para llenar los argumentos de las funciones que el usuario escogió.

#### 4.2.7. Interfaz gráfica

La interfaz a la cual el usuario se enfrenta al iniciar la aplicación se aprecia en la figura [4.12.](#page-80-1) En ella se se pueden ver los tres paneles para configurar la medición a realizar. Para acceder a las distintas fuentes se debe presionar el botón bajo source. En la figura [4.13](#page-81-0) se pueden ver las fuentes que están disponibles. Las configuraciones que cada fuente puede tener dependen de sus propias necesidades. Por ello, la interfaz gráfica se debe adaptar a esto. Estas diferencias se observan en las figuras [4.13,](#page-81-0) [4.14](#page-81-1) y [4.15.](#page-82-0) En las imágenes se aprecia las distintas opciones que cada tipo de fuente presenta.

Los distintos orígenes de los datos se pueden ver en la imagen [4.16.](#page-82-1) Se implementa la adquisición de datos para ambas plataformas ROACH. Por último se tiene en la figura [4.18](#page-83-0) el listado de funciones para procesar los datos.

El usuario debe ingresar sus preferencias en la aplicación para poder iniciar la medida. En la figura [4.19](#page-84-0) se puede ver los datos de una medición. Las mediciones pueden ser almacenadas y cargadas nuevamente. Las opciones ingresadas por el usuario se almacenen en un archivo binario (\*.pkl) y están disponibles para ser cargadas nuevamente, como se puede apreciar en la figura [4.17.](#page-83-1) Junto con el archivo de configuración se almacena otros archivos útiles para la medida, como los programas de la ROACH (\*.bof).

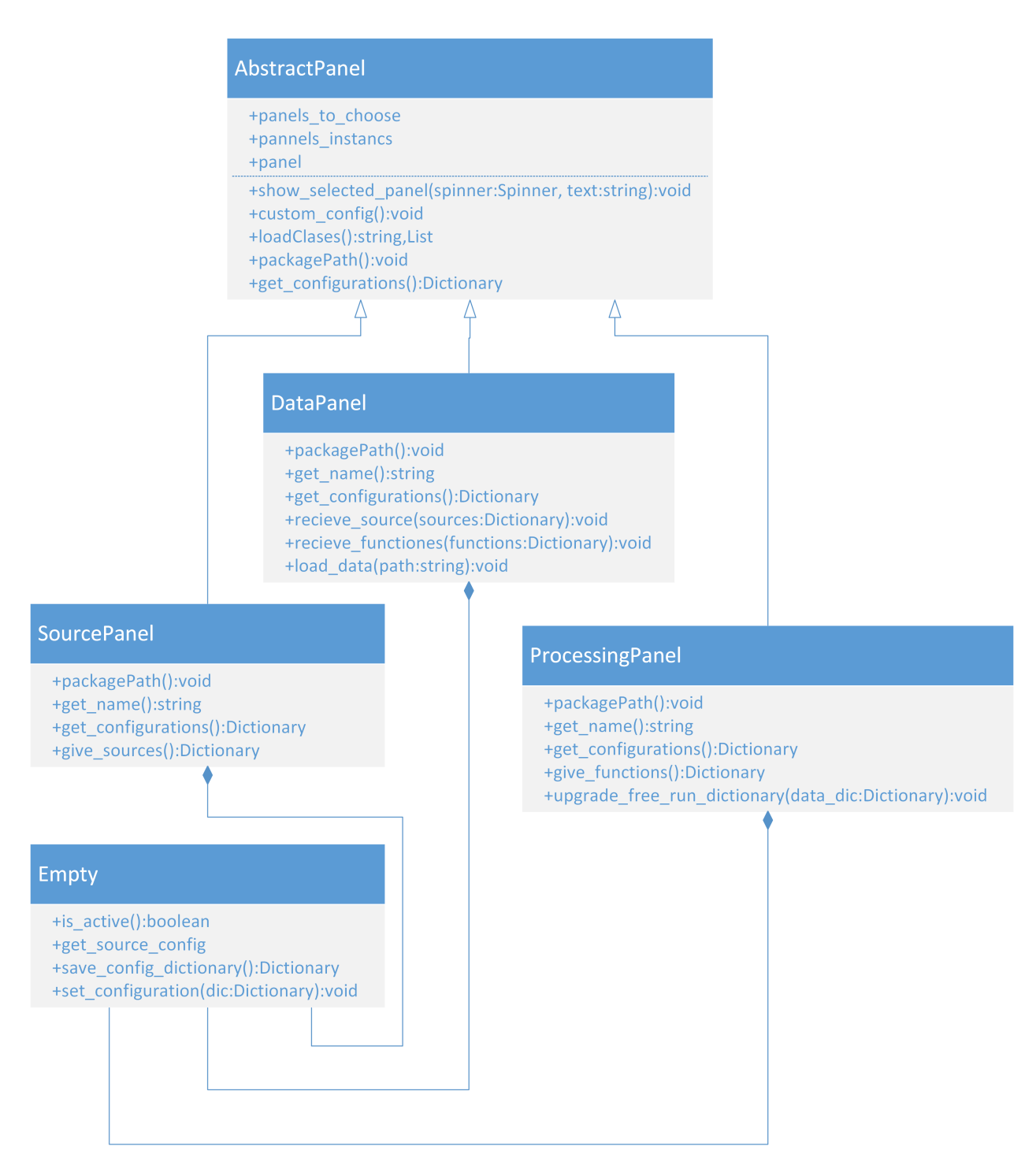

Figura 4.7: UML de los paneles de la interfaz gráfica.

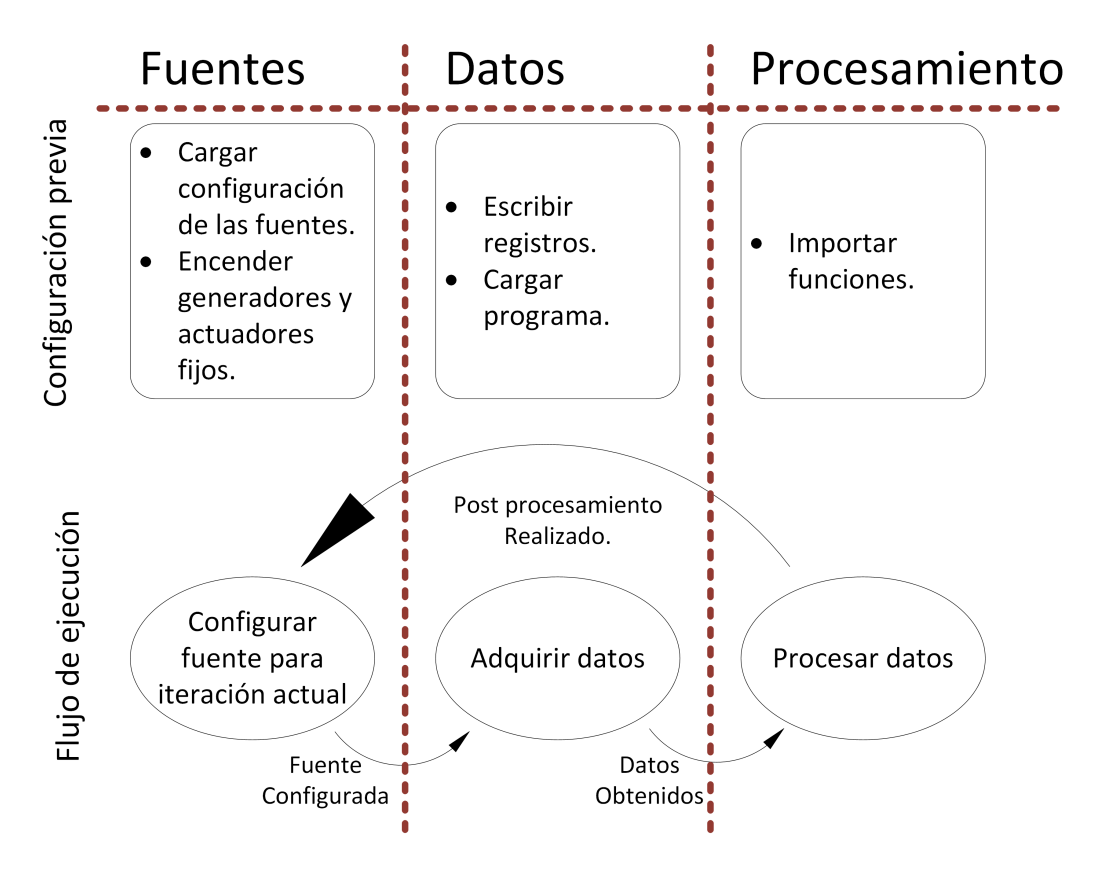

Figura 4.8: Diagrama general del coordinador.

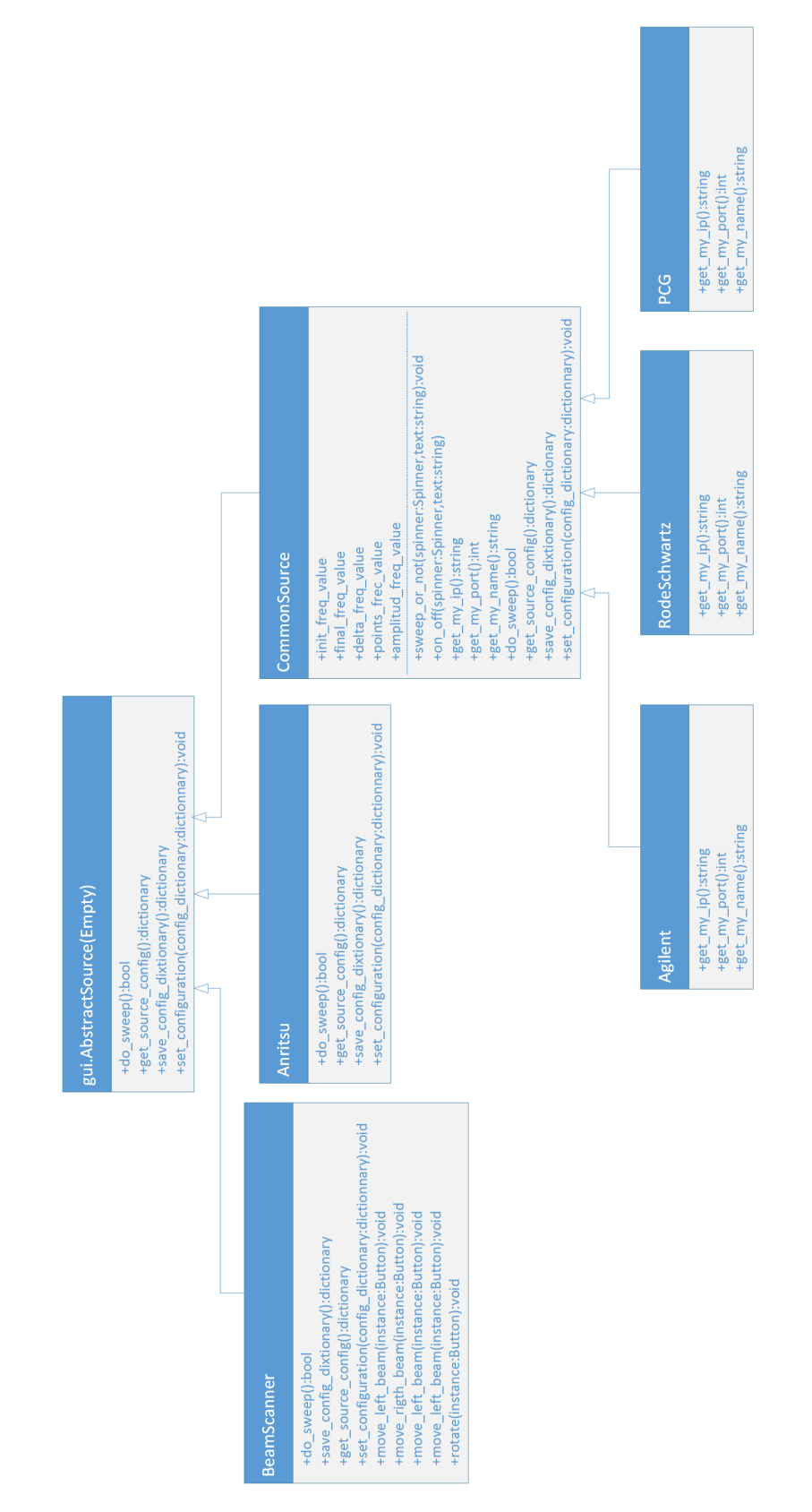

Figura 4.9: Diagrama UML de las vistas para configurar los equipos.

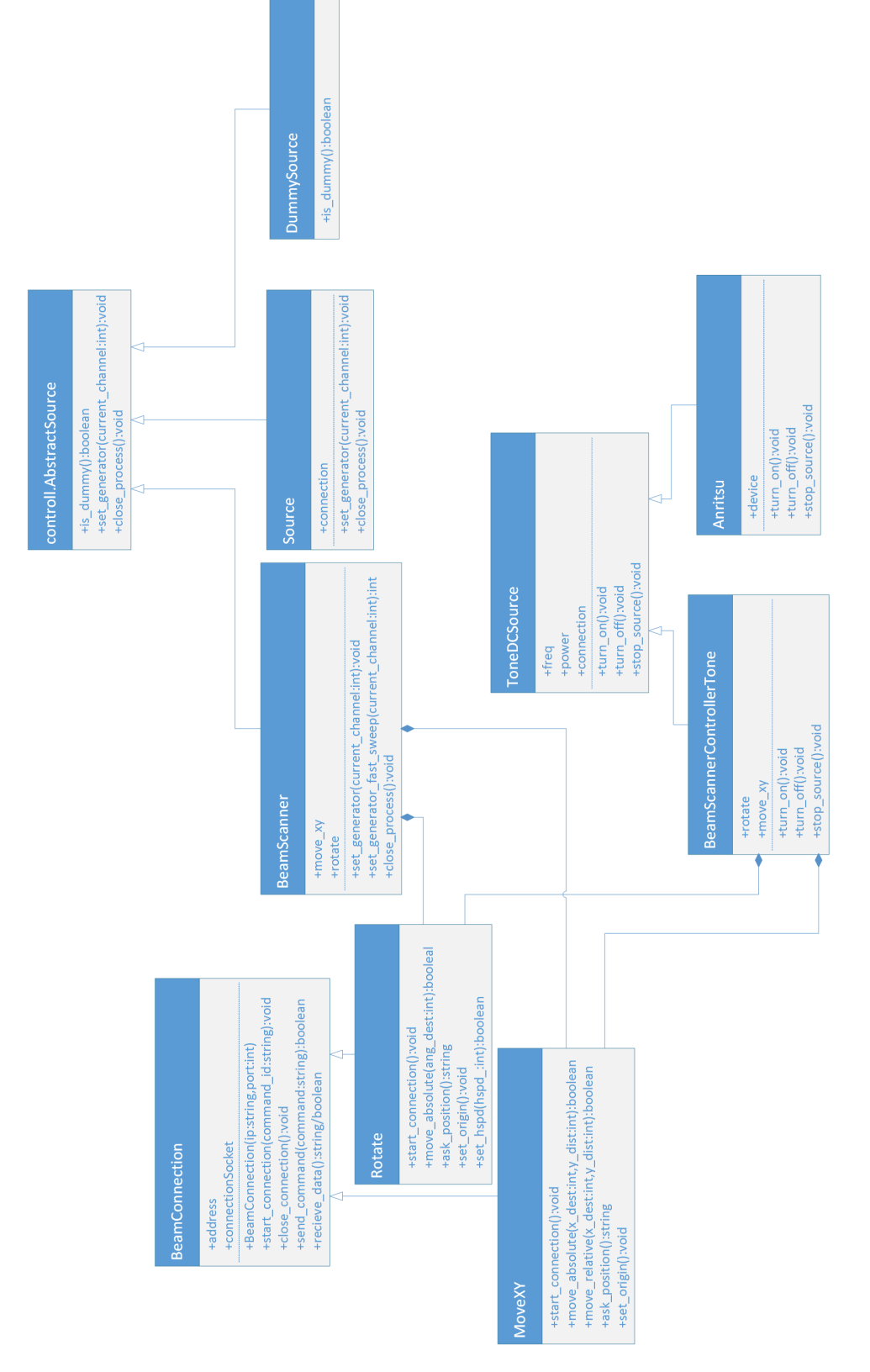

Figura 4.10: Diagrama UML de las clases que implementan las conexiones con los equipos.

<span id="page-80-0"></span>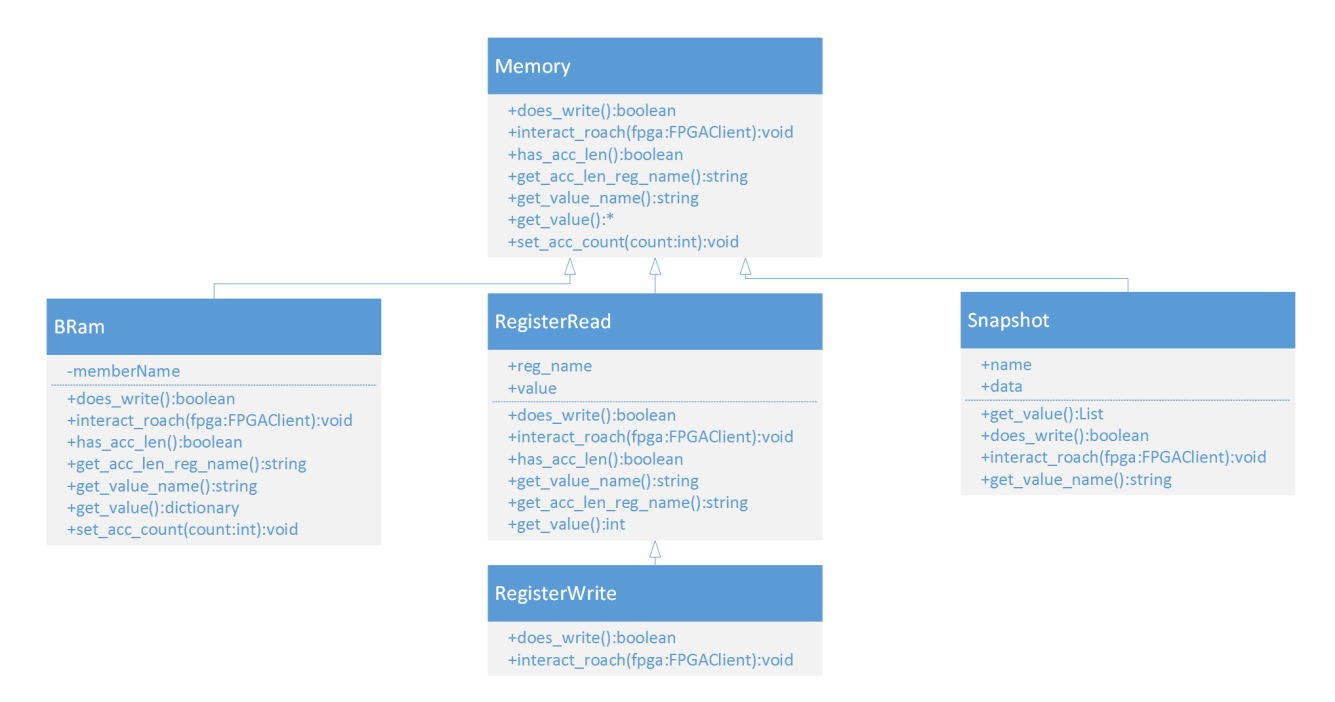

Figura 4.11: Diagrama UML de las clases que implementan la lectura de memorias de la FPGA.

<span id="page-80-1"></span>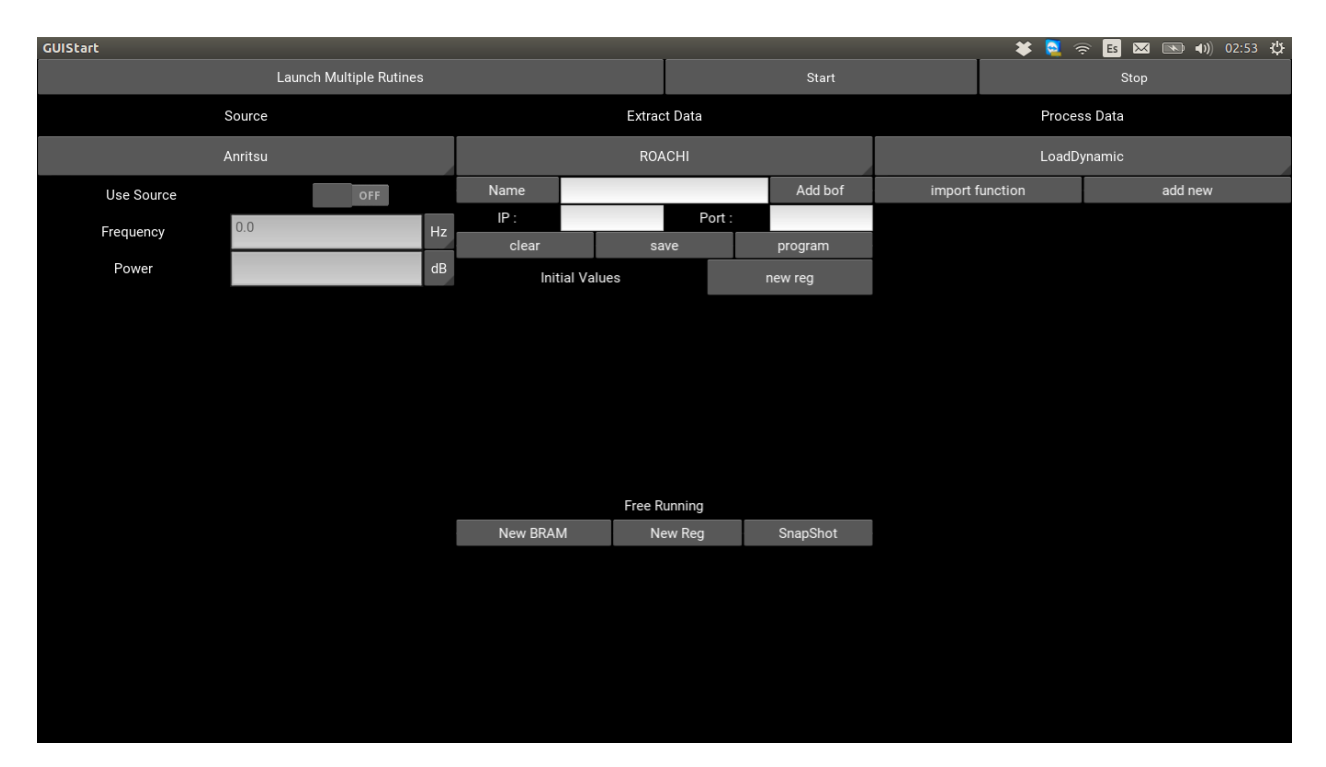

Figura 4.12: Interfase gráfica.

<span id="page-81-0"></span>

| GUIStart                |                       |               |          | $\overline{\mathbf{x}}$ | 5 区 1 (1) 02:53 仪<br>$\blacksquare$ |
|-------------------------|-----------------------|---------------|----------|-------------------------|-------------------------------------|
| Launch Multiple Rutines |                       |               | Start    |                         | Stop                                |
| Source                  | <b>Extract Data</b>   |               |          | Process Data            |                                     |
| Anritsu                 |                       | <b>ROACHI</b> |          | LoadDynamic             |                                     |
| Anritsu                 | Name                  |               | Add bof  | import function         | add new                             |
|                         |                       | IP:<br>Port:  |          |                         |                                     |
| RodeSchwartz            | clear                 | save          | program  |                         |                                     |
| Agilent                 | <b>Initial Values</b> |               | new reg  |                         |                                     |
| BeamScanner             |                       |               |          |                         |                                     |
| PCG                     |                       |               |          |                         |                                     |
|                         |                       |               |          |                         |                                     |
|                         |                       |               |          |                         |                                     |
|                         |                       | Free Running  |          |                         |                                     |
|                         | New BRAM              | New Reg       | SnapShot |                         |                                     |
|                         |                       |               |          |                         |                                     |
|                         |                       |               |          |                         |                                     |
|                         |                       |               |          |                         |                                     |
|                         |                       |               |          |                         |                                     |
|                         |                       |               |          |                         |                                     |
|                         |                       |               |          |                         |                                     |
|                         |                       |               |          |                         |                                     |

Figura 4.13: Elección de fuente.

<span id="page-81-1"></span>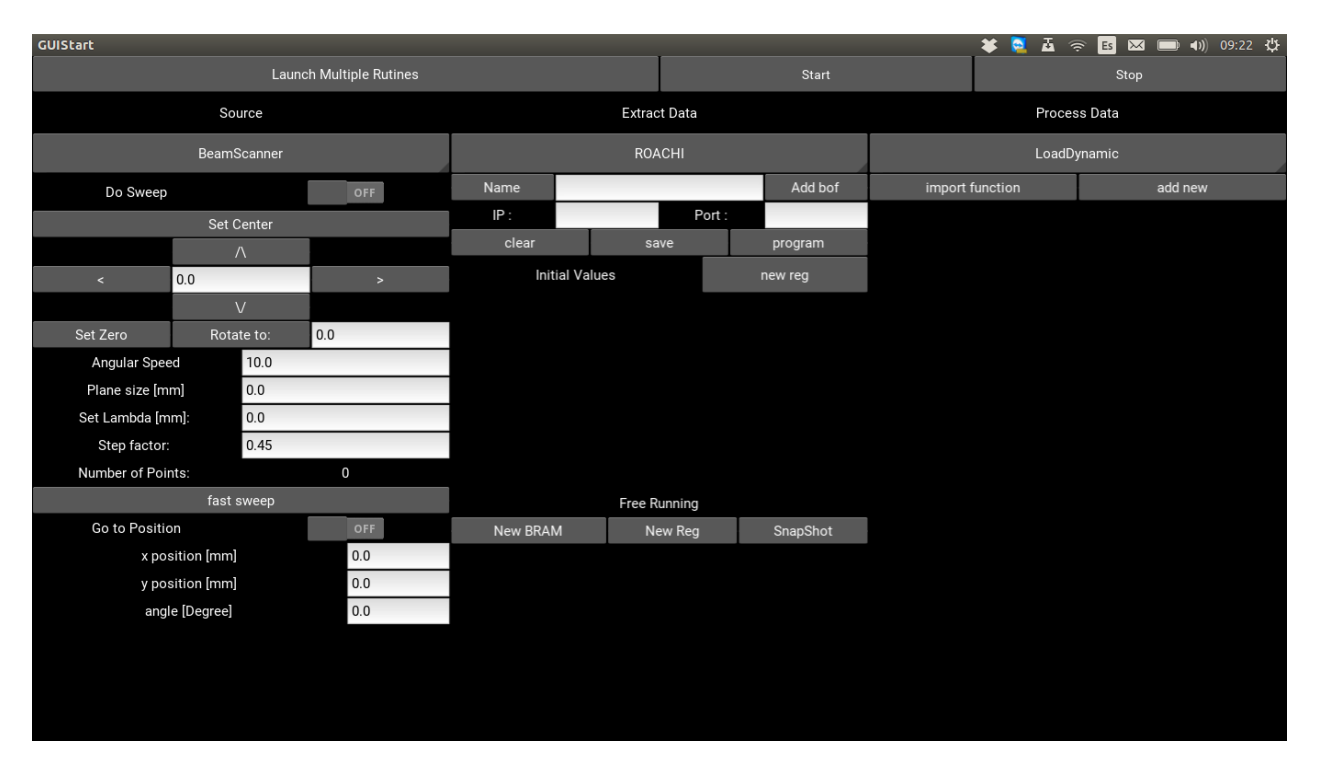

Figura 4.14: Opciones beam scanner.

<span id="page-82-0"></span>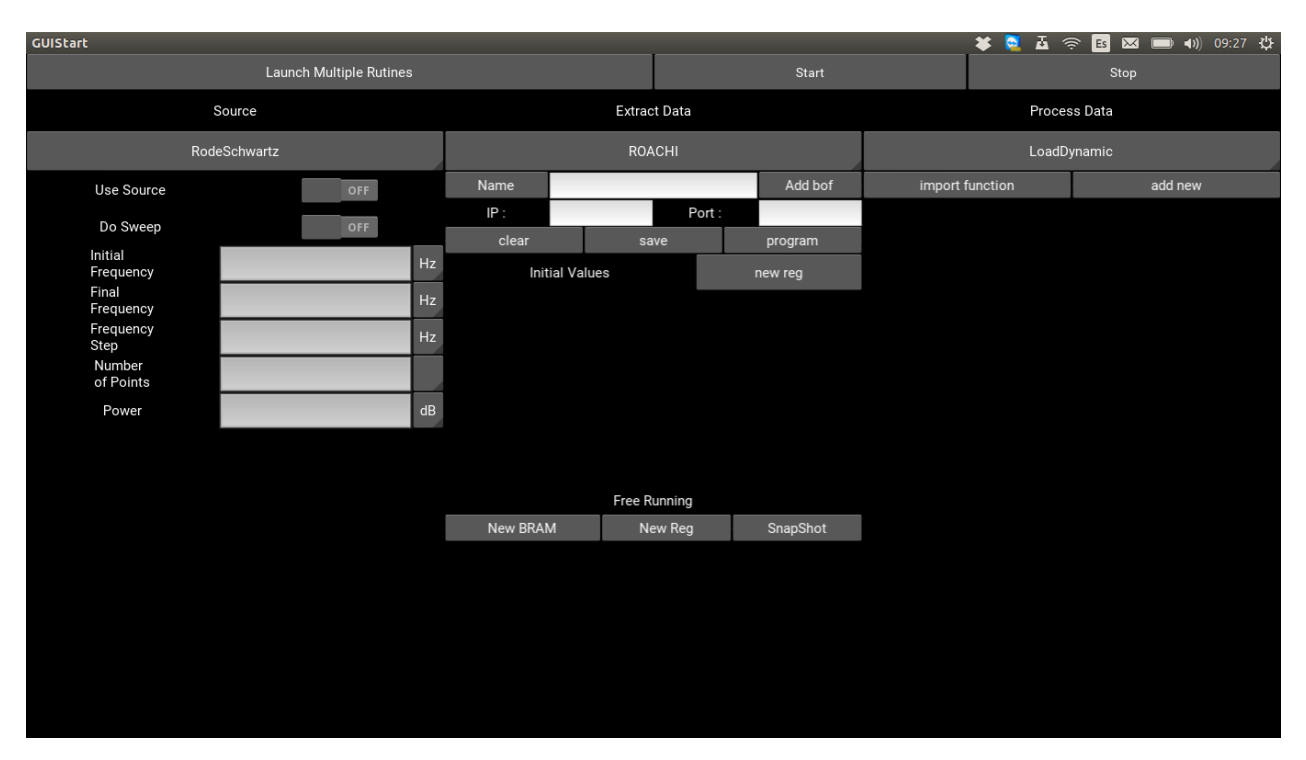

Figura 4.15: Configurar fuente telent.

<span id="page-82-1"></span>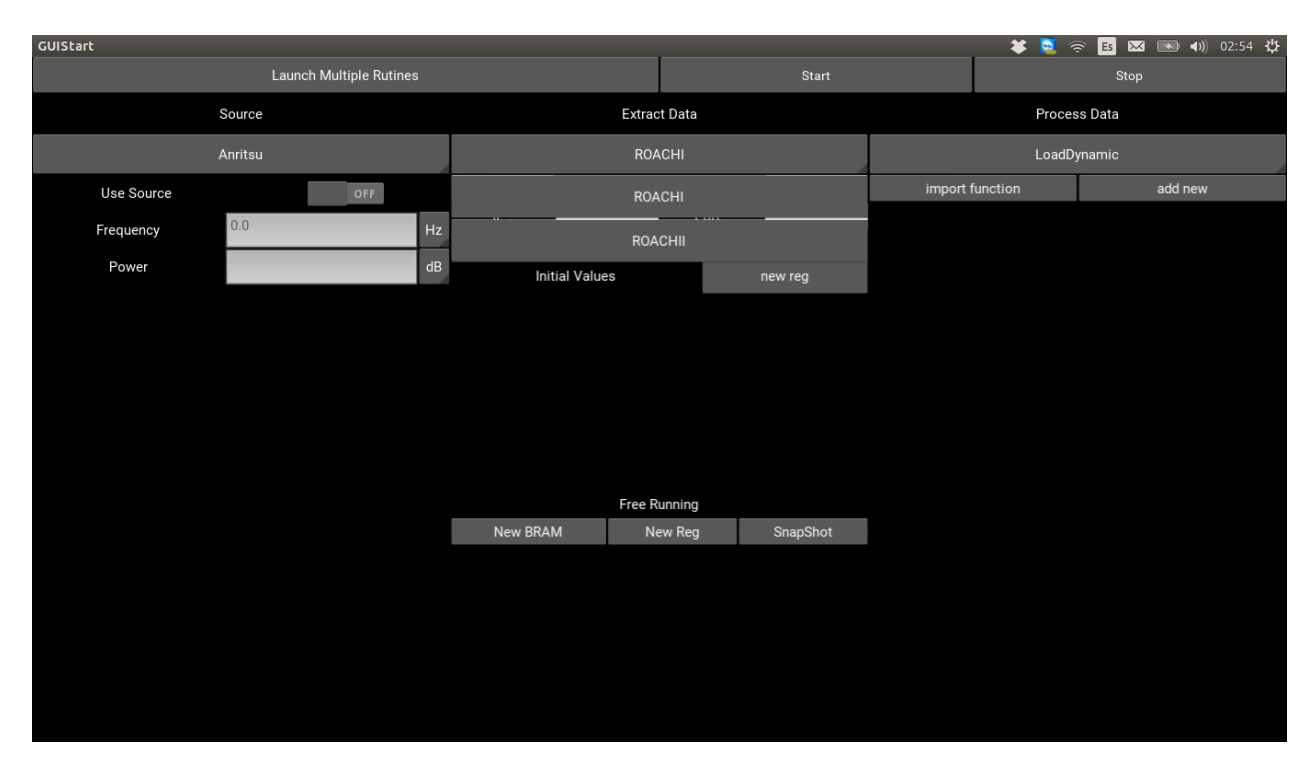

Figura 4.16: Alternativas del origen de los datos.

<span id="page-83-1"></span>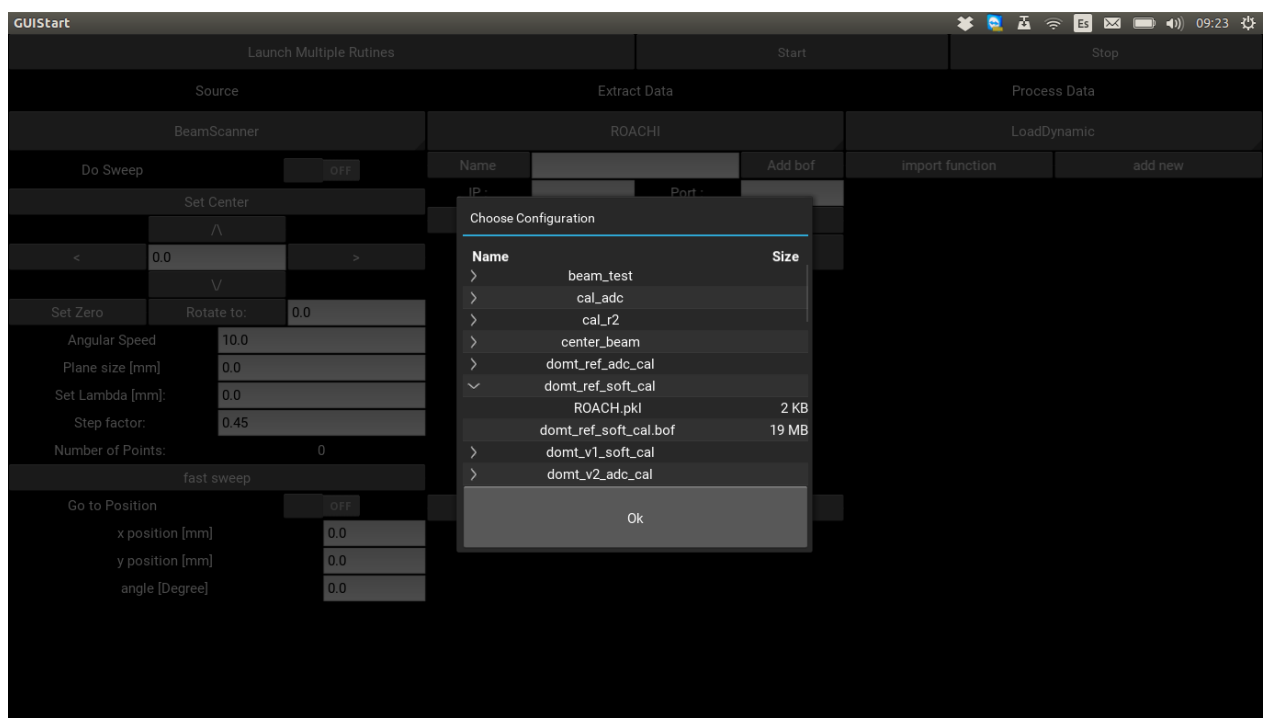

Figura 4.17: Configuraciones almacenadas.

<span id="page-83-0"></span>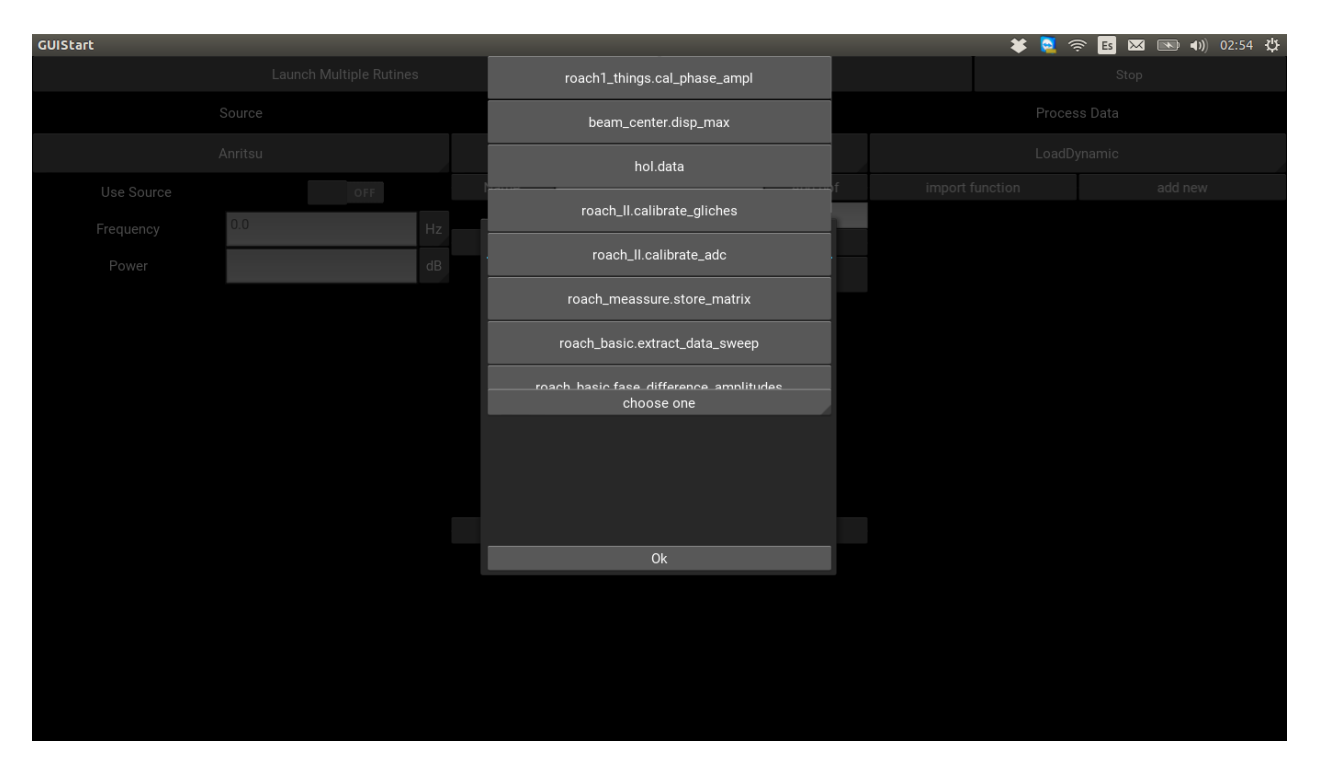

Figura 4.18: Funciones de disponible para procesar datos.

<span id="page-84-0"></span>

| GUIStart                |                               |                |                     |                       |                |              |             |                 | $\widehat{\mathcal{D}}$     | (1) (02:55 设<br>$\overline{\mathbf{M}}$<br>Es |
|-------------------------|-------------------------------|----------------|---------------------|-----------------------|----------------|--------------|-------------|-----------------|-----------------------------|-----------------------------------------------|
| Launch Multiple Rutines |                               |                |                     | Start<br>Stop         |                |              |             |                 |                             |                                               |
| Source                  |                               |                | <b>Extract Data</b> | Process Data          |                |              |             |                 |                             |                                               |
|                         | BeamScanner<br><b>ROACHII</b> |                |                     |                       |                |              | LoadDynamic |                 |                             |                                               |
| Do Sweep                |                               | ON             | Name                | medir_patron_roach_0  |                | Add bof      |             | import function |                             | add new                                       |
|                         | Set Center                    |                | IP:                 | 192.168.1.12          | Port:          | 7147         |             |                 | roach_meassure-store_matrix | ×                                             |
|                         | $\Lambda$                     |                | clear               |                       | save           | program      |             | data_save       | from roach                  | save_data                                     |
| 10.0<br>$\prec$         |                               | $\,$           |                     | <b>Initial Values</b> |                | new reg      |             | matrix_size_x   | free input                  | 47                                            |
|                         | $\overline{V}$                |                | Name                | acc_len               | Value          | 560000       | ×           | matrix_size_y   | free input                  | 47                                            |
| Set Zero                | Rotate to:                    | $\overline{0}$ | Name                | cnt rst               | Value          | $\mathbf{1}$ |             | spectrum        | from roach                  | a1                                            |
| Angular Speed           | 1.0                           |                | Name                | cnt_rst               | Value          | $\mathbf 0$  |             | current_channel | from roach                  | current_channel                               |
| Plane size [mm]         | 440                           |                | Name                | gain                  | Value          | 1050         |             | observe_spect   | free input                  | 170                                           |
| Set Lambda [mm]:        | 21.4                          |                |                     |                       |                |              |             | file_name       | free input                  | data_a1_ang_0                                 |
| Step factor:            | 0.45                          |                |                     |                       |                |              |             |                 | roach_meassure-store_matrix |                                               |
| Number of Points:       |                               | 2209           |                     |                       |                |              |             | data_save       | from roach                  | save_data                                     |
|                         | fast sweep                    |                |                     |                       | Free Running   |              |             | matrix_size_x   | free input                  | 47                                            |
| Go to Position          |                               | OFF.           | <b>New BRAM</b>     |                       | New Reg        | SnapShot     |             | matrix_size_y   | free input                  | 47                                            |
| x position [mm]         |                               | 0.0            | Name                | data_ctrl_lec_        | Value          | $\bf{0}$     |             | spectrum        | from roach                  | a <sub>0</sub>                                |
| y position [mm]         |                               | 0.0            | Name                | data_ctrl_sel_        | Value          | $\mathbf{1}$ |             | current_channel | from roach                  | current_channel                               |
| angle [Degree]          |                               | 45.0           |                     |                       |                |              |             | observe_spect   | free input                  | 170                                           |
|                         |                               |                |                     | Plot Data             |                | Store Data   |             | file_name       | free input                  | data_a0_ang_0                                 |
|                         |                               |                | Tipo de Dato        |                       | $\overline{q}$ | Quitar       |             |                 | roach_meassure-store_matrix | ٠                                             |
|                         |                               |                |                     | array name            | a0             |              |             | data_save       | from roach                  | save_data                                     |
|                         |                               |                |                     | size                  | 64             |              |             | matrix_size_x   | free input                  | 47                                            |
|                         |                               |                | $+$                 |                       |                |              |             |                 |                             | $\rightarrow$                                 |

Figura 4.19: Configuración de una medida.

## Capítulo 5

## Resultados y Discución

En este capitulo se presentan los resultados de medir patrones de radiación empleando una modificación del DOMT que permite el ingreso de una señal de referencia. Las mediciones se llevaron a cabo utilizando la cámara anecoica del laboratorio de ondas milimétricas en el cerro Calan.

### 5.1. Patrones de Radiación

Se presentan los resultados de las mediciones realizadas usando el DOMT al medir el patrón de radiación de una antena de bocina sin corrugaciones. Se midió en cinco puntos de frecuencia distintos usando una IF aproximada de 50 MHz. La señal de prueba (RF) son las siguientes: 12.4, 13.5, 14.5, 15.5 y 16.5 GHz.

Se alimento los osciladores locales con una señal de 25 dBm usando un generador de señales marca Anritsu. La señal de RF la brinda el generador Agilent usando una potencia de 5 dBm. El circuito conversor de una señal análoga a digital se le conecta tierra, +5 V y −5 V. Se debe alimentar los amplificadores del front-end analógico con +5 V.

Todos los equipos y componentes deben estar conectados a la misma tierra, para no estropear la electrónica.

La distancia desde la antena de bocina hasta el plano es de 18 cm. Con ellos se realizó un barrido en un plano cuadrado de 44 cm. Esto permitio incluir en la medición el primer lóbulo lateral.

Los patrones que se presentan son en campo lejano.

#### 5.1.1. DOMT con híbrido ideal

El DOMT con híbrido ideal consiste en tomar los valores ideales del modelo. Esto quiere decir que la matriz G queda como se ve en la ecuación [2.12,](#page-30-0) lo que supone un front-end ideal sin conpensar.

Las medicones realizadas en esta modalidad se aprecian en las figuras [5.1,](#page-86-0) [5.2,](#page-87-0) [5.3,](#page-87-1) [5.4](#page-88-0) y [5.5,](#page-88-1) y se compara con la simulación de la antena de bocina. Se gráfican el co y la cross polarización. Se puede apreciar que la co-polarización se asemeja a los resultados de las simulaciones, mientras que la polarización cruzada no tiene una fuerte caída de potencia en cero grados. Este efecto se puede atribuir a la mala aislación entre puertos que presenta el OMT analógico y la baja adaptación que tiene los amplificadores que están a continuación.

Con el método de calibración de DOMT se prente reducir el valor de la cross-polarización, sin que afecte a la co-polarización.

<span id="page-86-0"></span>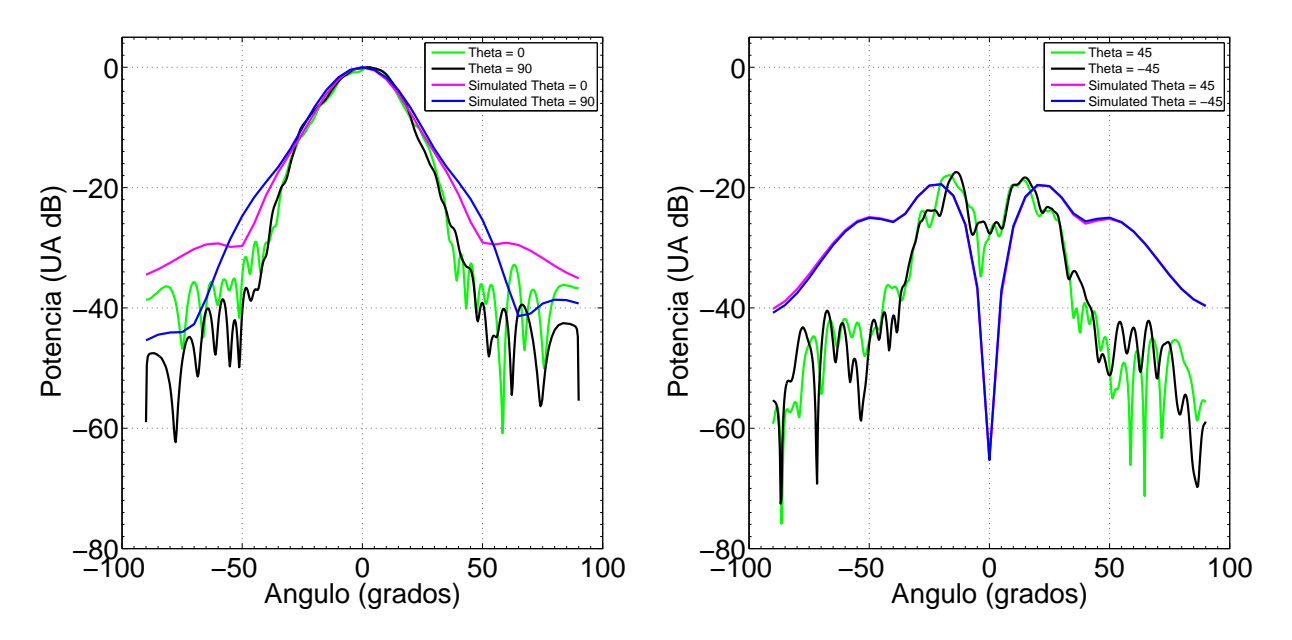

#### 12.4 GHz

Figura 5.1: Cortes del patrón de radiación para una frecuencia de 12.4 GHz, usando el DOMT con la calibración ideal y el patrón simulado. Co-polarización (izquierda) y cros-polarización (derecha).

<span id="page-87-0"></span>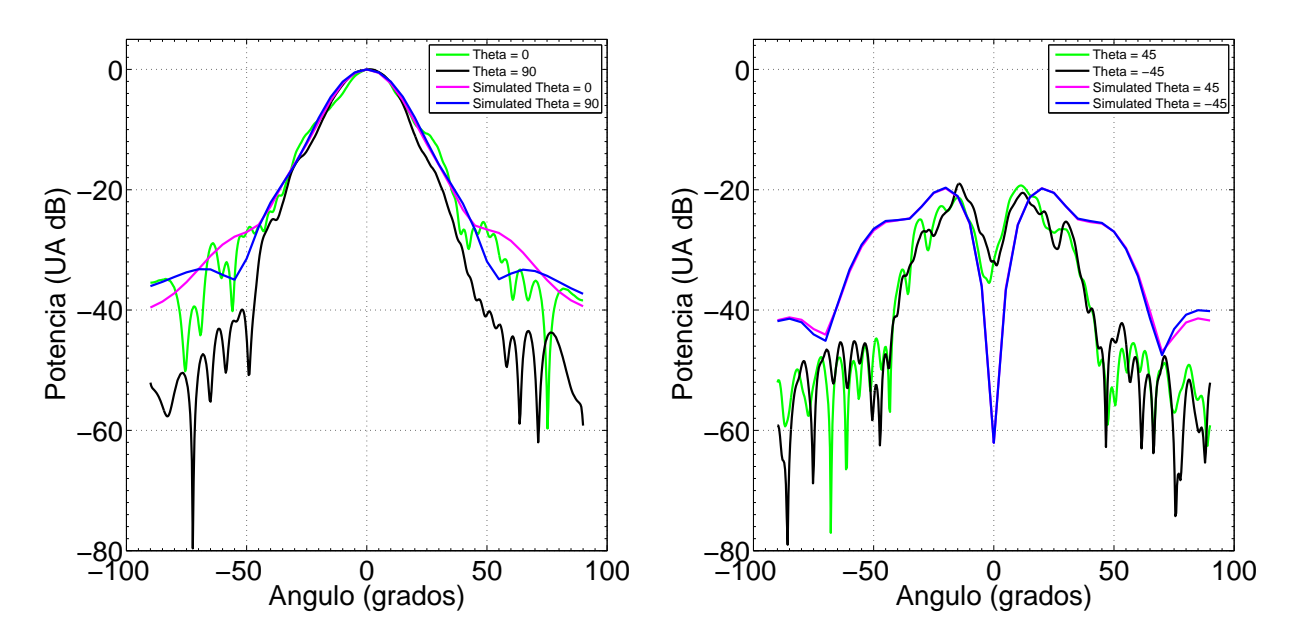

Figura 5.2: Cortes del patrón de radiación para una frecuencia de 13.5 GHz, usando el DOMT con la calibración ideal y el patrón simulado. Co-polarización (izquierda) y cros-polarización (derecha).

<span id="page-87-1"></span>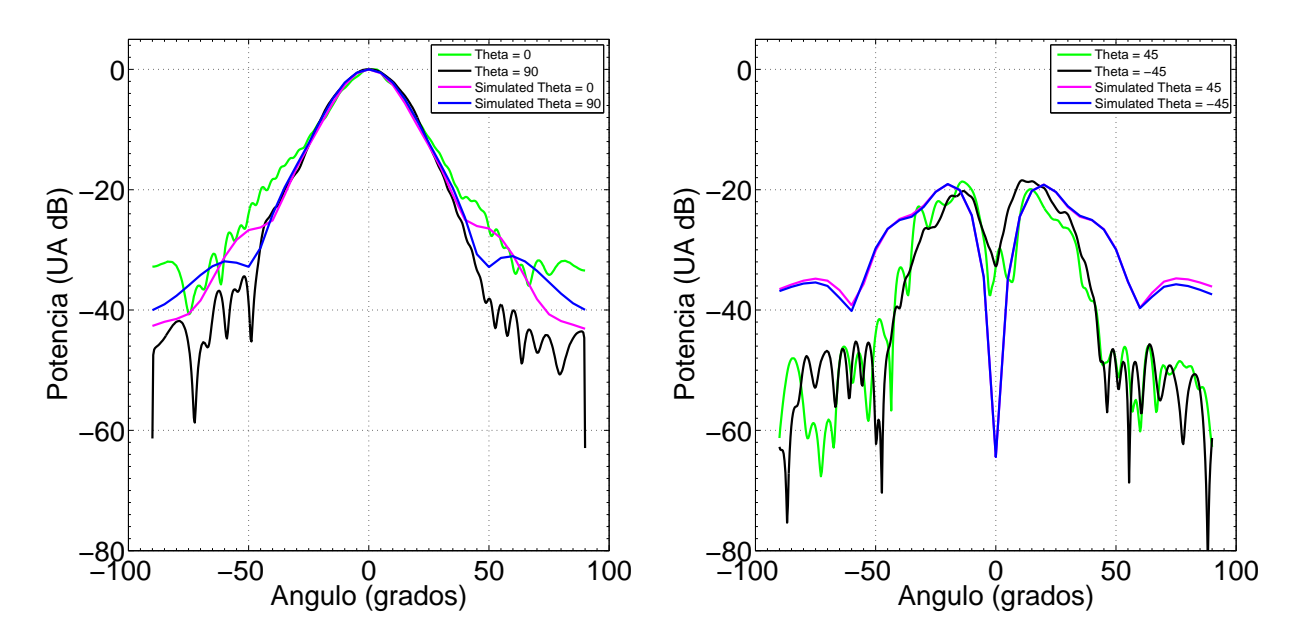

Figura 5.3: Cortes del patrón de radiación para una frecuencia de 14.5 GHz, usando el DOMT con la calibración ideal y el patrón simulado. Co-polarización (izquierda) y cros-polarización (derecha).

<span id="page-88-0"></span>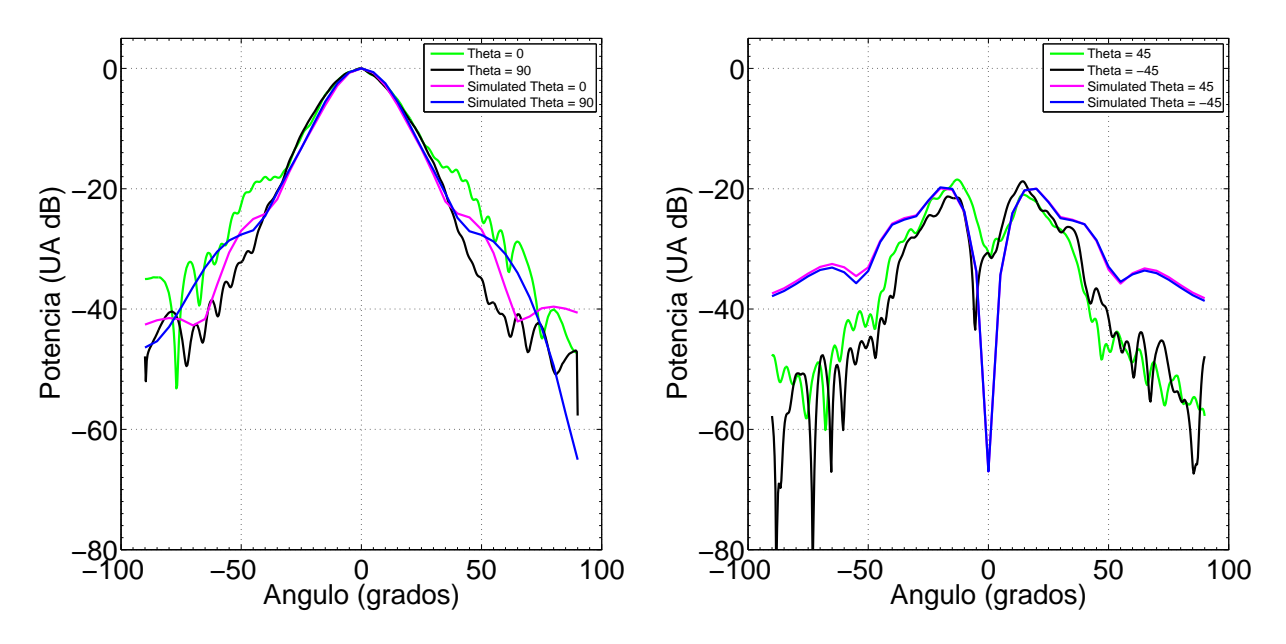

Figura 5.4: Cortes del patrón de radiación para una frecuencia de 15.5 GHz, usando el DOMT con la calibración ideal y el patrón simulado. Co-polarización (izquierda) y cros-polarización (derecha).

<span id="page-88-1"></span>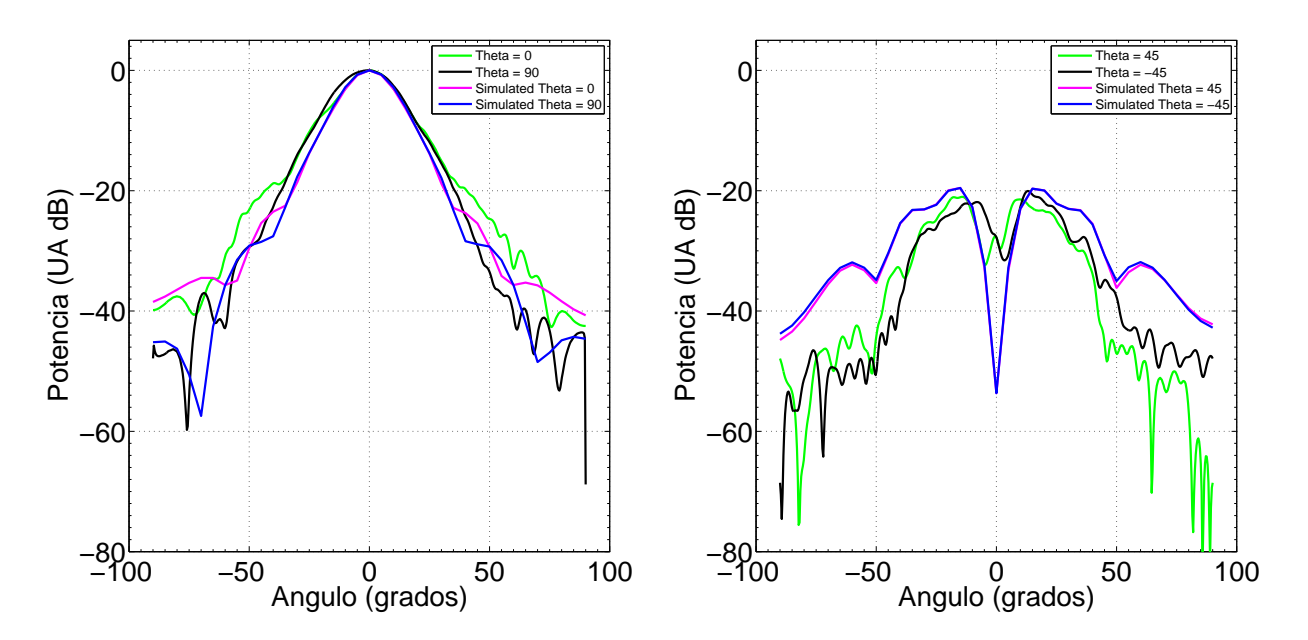

Figura 5.5: Cortes del patrón de radiación para una frecuencia de 16.5 GHz, usando el DOMT con la calibración ideal y el patrón simulado. Co-polarización (izquierda) y cros-polarización (derecha).

#### <span id="page-89-1"></span>5.1.2. Elección de la posición de la antena de prueba para realizar la calibración.

El método de calibración solo permite considerar un punto por cada frequencia, por lo que se debe escoger el mejor. Se escogen distintos puntos del plano de medición para calibrar y decidir cuál es la mejor alternativa. Los patrones a mostrar en las figuras [5.6,](#page-89-0) [5.7](#page-90-0) y [5.8,](#page-90-1) corresponde a la medición de 16.5 GHz. Estos patrónes se deben comparar con la figura [5.5,](#page-88-1) que corresponden a la misma frequencia.

Se puede apreciar que la única calibración que presenta una mejora en la polarización cruzada es cuando se escoge el máximo de co-polarización como punto de calibración.

<span id="page-89-0"></span>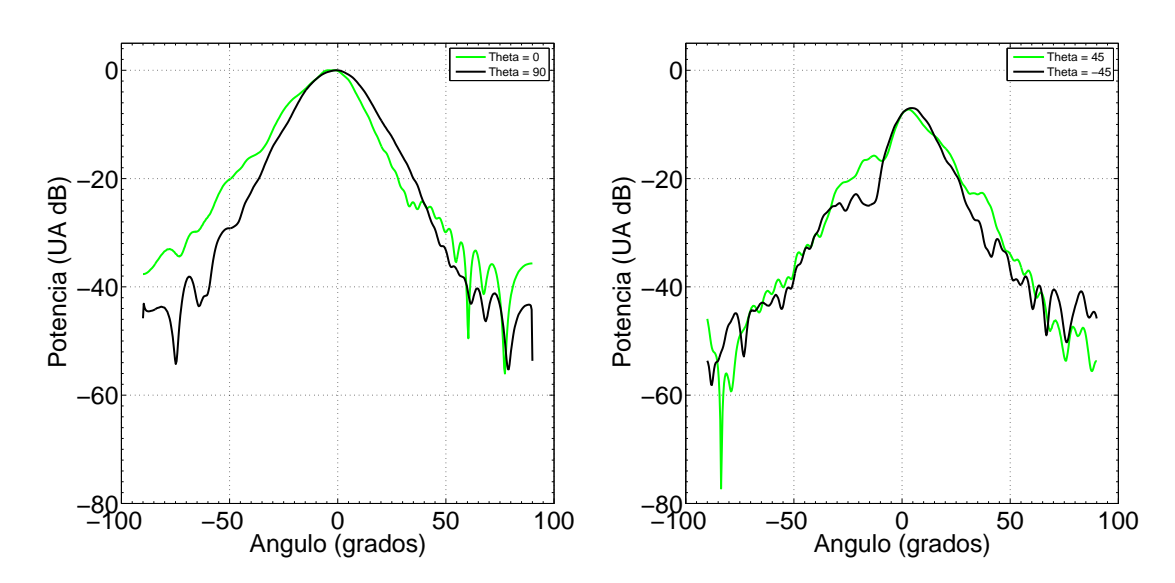

#### Calibración en un máximo de cros-polarización

Figura 5.6: Cortes del patrón de radiación para una frecuencia de 16.5 GHz y calibración realizada sobre un máximo de cros-polarización. Co-polarización (izquierda) y cros-polarización (derecha).

Calibración entre dos máximos de cross-polarización

<span id="page-90-0"></span>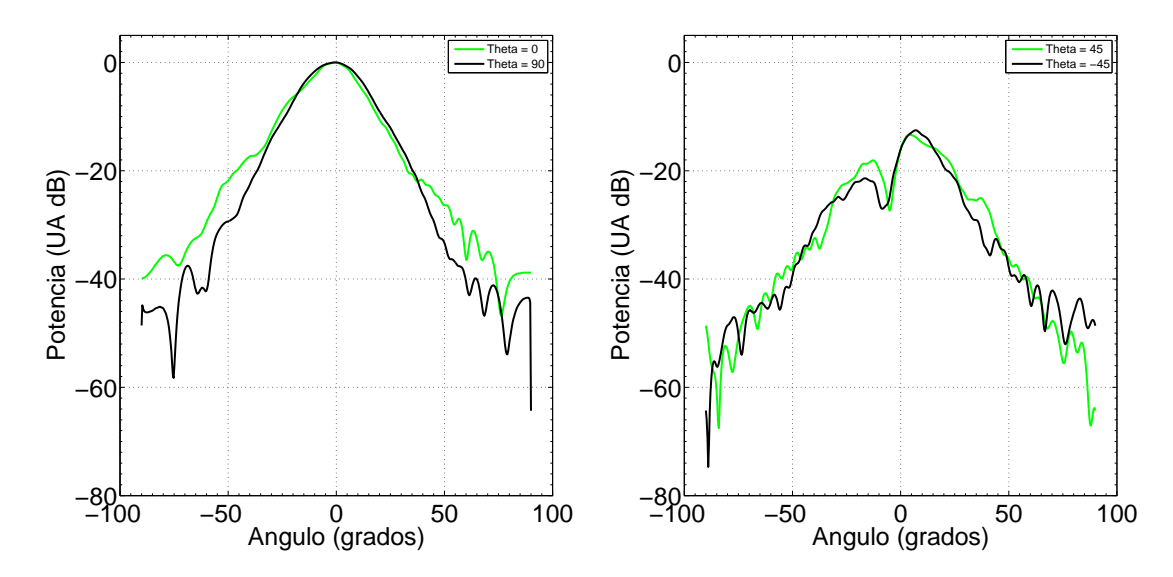

Figura 5.7: Cortes del patrón de radiación para una frecuencia de 16.5 GHz y calibración realizada entre dos máximos de cros-polarización. Co-polarización (izquierda) y cros-polarización (derecha).

#### Calibración punto de máxima potencia de co-polarización.

<span id="page-90-1"></span>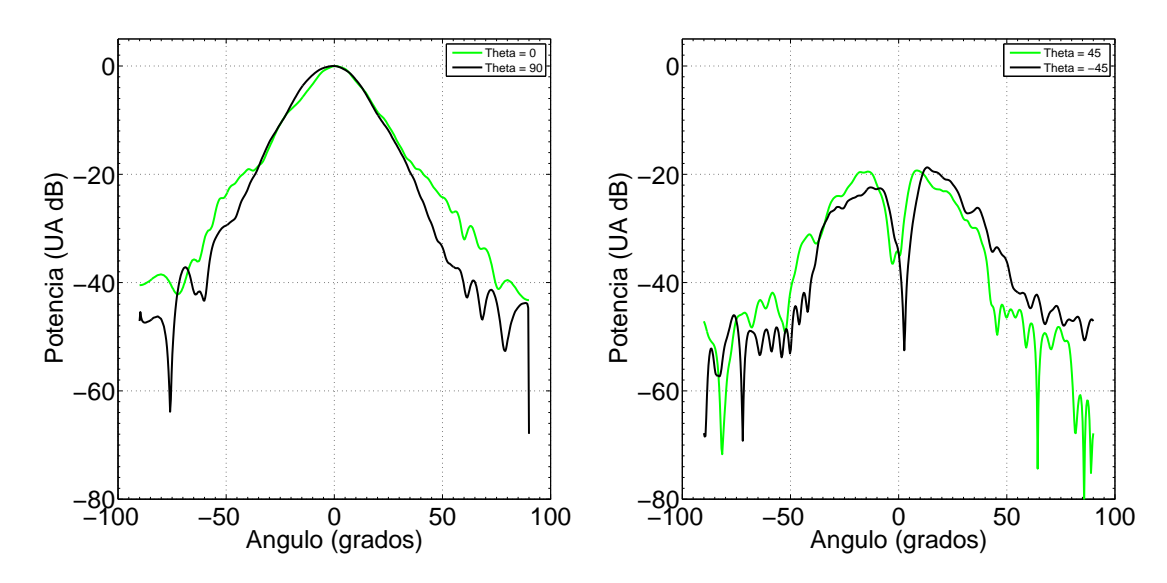

Figura 5.8: Cortes del patrón de radiación para una frecuencia de 16.5 GHz y calibración realizada en punto de máxima potencia de co-polarización. Co-polarización (izquierda) y cros-polarización (derecha).

En base a los resultados observados se concluye que el mejor punto de calibración corresponde al punto de máxima copolarización.

#### 5.1.3. DOMT con híbridos compensados

A continuación se presentan los resultados obtenidos tras aplicar el proceso de calibración al DOMT en el punto de mayor potencia de co-polarización. El método de ecualizar se aplica en cada frequencia por separado, teniendo constantes propias cada canal espectral.

Los patrones de radiación compensados off-line aplicando la calibración se aprecian en las figuras [5.9,](#page-91-0) [5.10,](#page-92-0) [5.11,](#page-92-1) [5.12](#page-93-0) y [5.13.](#page-93-1)

#### 12.4 GHz

<span id="page-91-0"></span>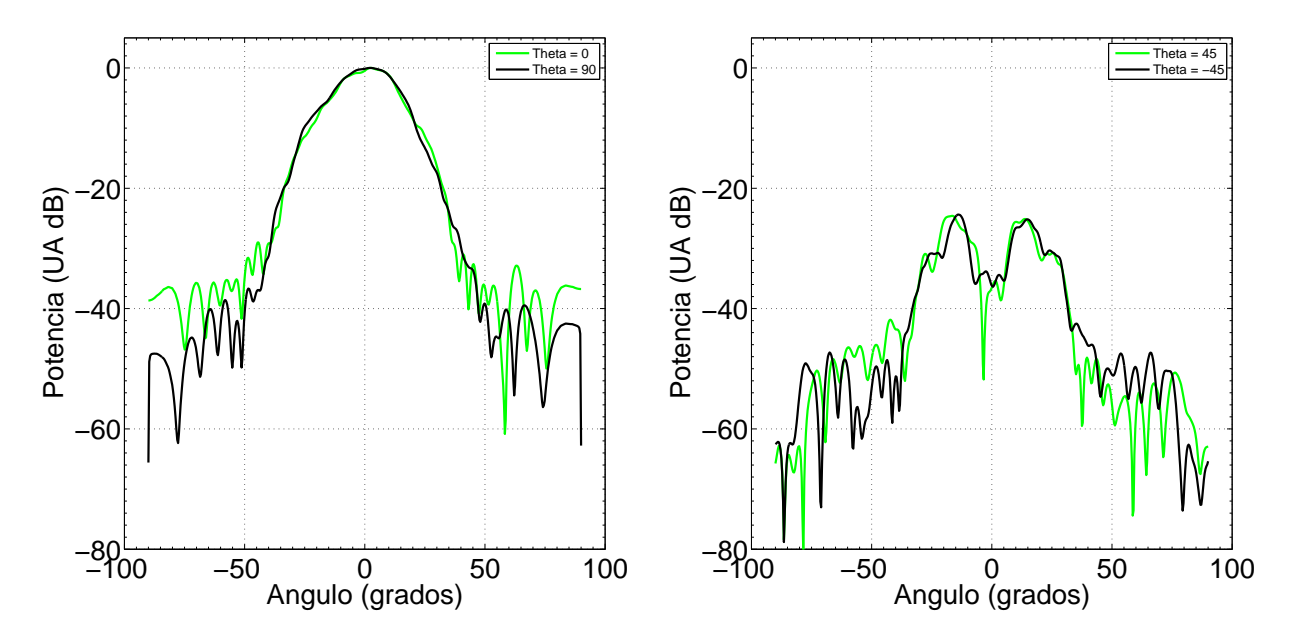

Figura 5.9: Cortes del patrón de radiación para una frecuencia de 12.4 GHz y calibración realizada en punto de máxima potencia de co-polarización. Co-polarización (izquierda) y cros-polarización (derecha).

<span id="page-92-0"></span>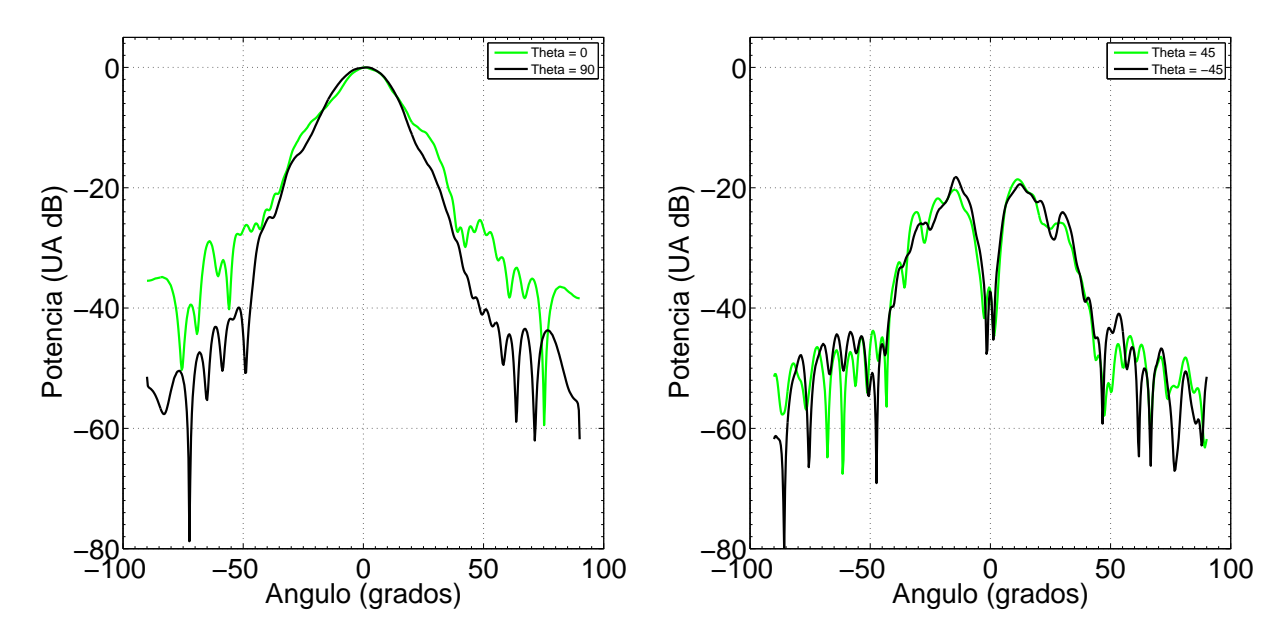

Figura 5.10: Cortes del patrón de radiación para una frecuencia de 13.5 GHz y calibración realizada en punto de máxima potencia de co-polarización. Co-polarización (izquierda) y cros-polarización (derecha).

<span id="page-92-1"></span>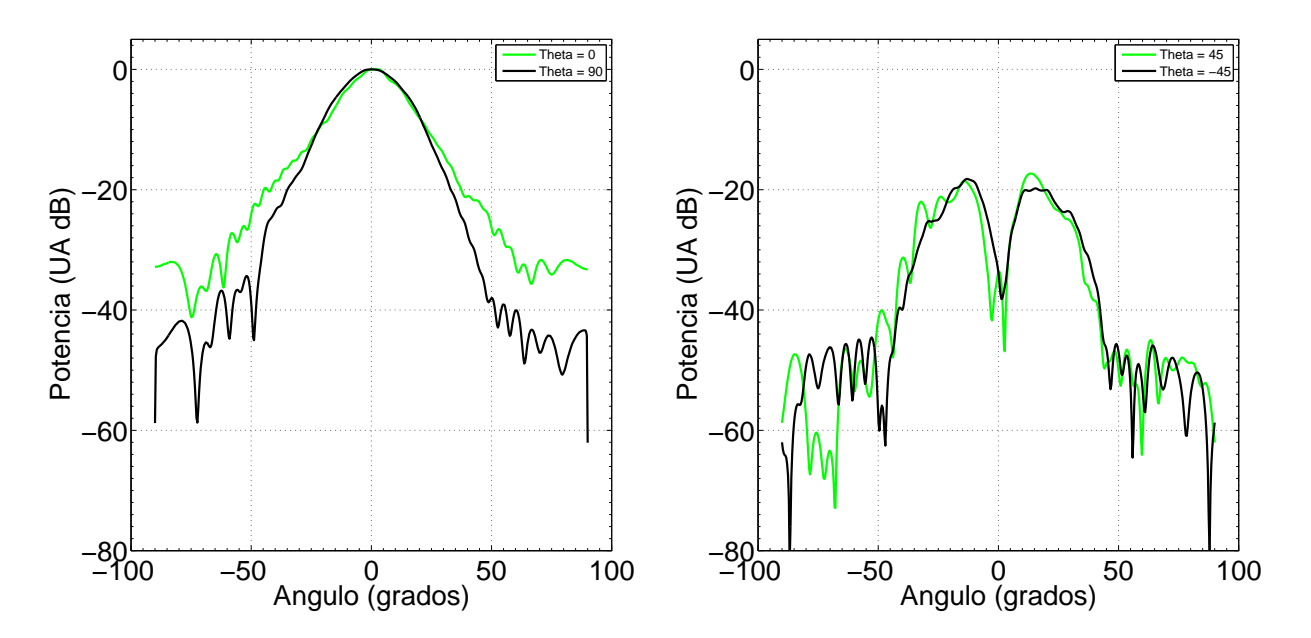

Figura 5.11: Cortes del patrón de radiación para una frecuencia de 14.5 GHz y calibración realizada en punto de máxima potencia de co-polarización. Co-polarización (izquierda) y cros-polarización (derecha).

<span id="page-93-0"></span>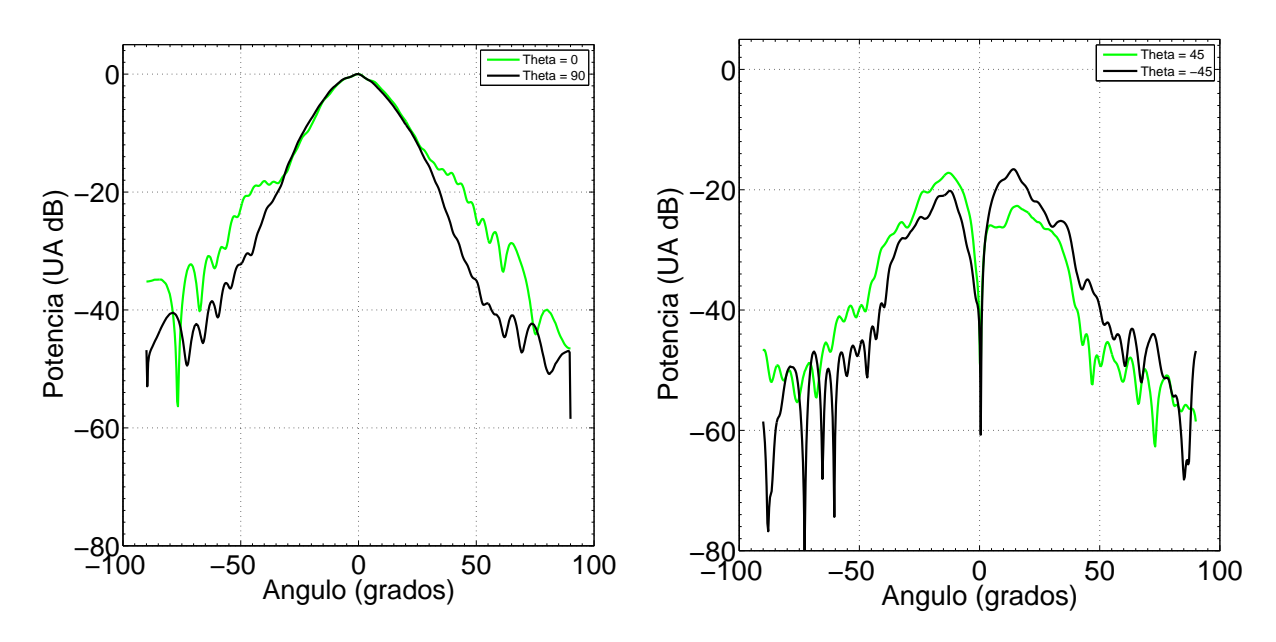

Figura 5.12: Cortes del patrón de radiación para una frecuencia de 15.5 GHz y calibración realizada en punto de máxima potencia de co-polarización. Co-polarización (izquierda) y cros-polarización (derecha).

 $16.5~\mathrm{GHz}$ 

<span id="page-93-1"></span>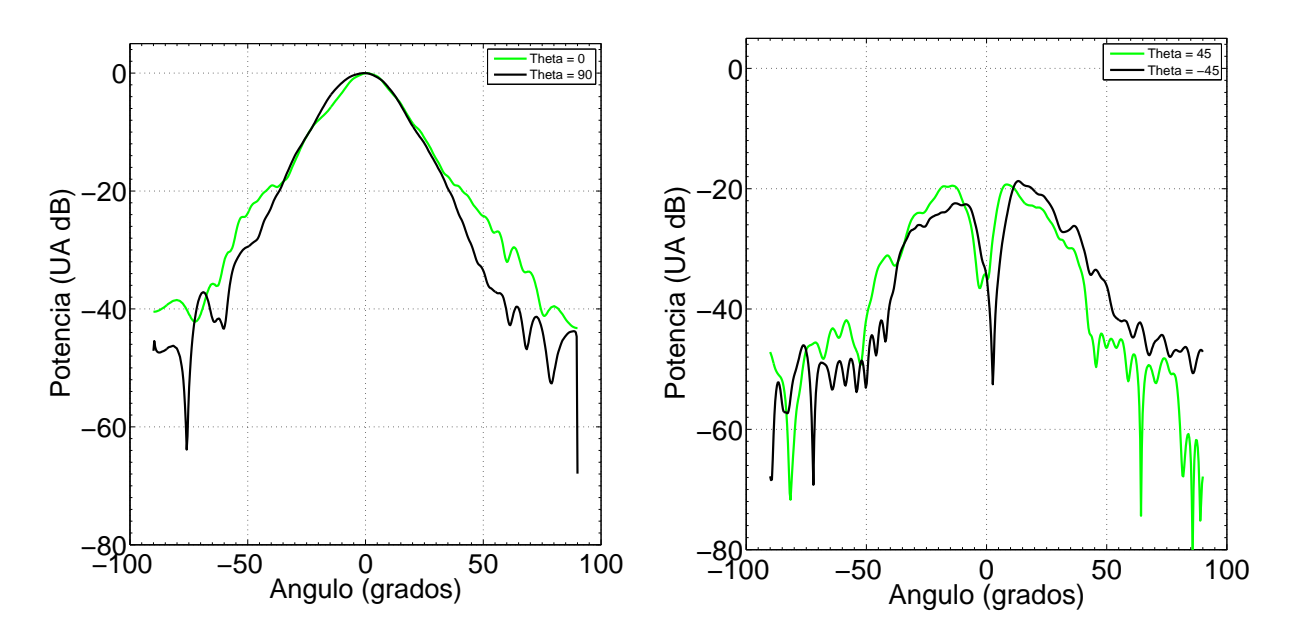

Figura 5.13: Cortes del patrón de radiación para una frecuencia de 16.5 GHz y calibración realizada en punto de máxima potencia de co-polarización. Co-polarización (izquierda) y cros-polarización (derecha).

La medida de calidad es la razón entre la potencia de co-polarización y cross-polarización integrada en una superficie. Dos superficies son utilizadas para generar los resultados. La primera corresponde a una apertura de diez grados y la otra se estima como el área que iluminaria un subreflector (la superficie que se genera cuando la potencia relativa al máximo no es menos a 10 dB).

Los resultados de aplicar la calibración se resumen en las tablas [5.1](#page-94-0) y [5.2.](#page-94-1) Áqui se observa que la calibración no es efectiva en todas la frecuencias. En algunas de ellas empeora la potencia de la cros-polarización pese de haber aplicado el proceso de compensación. Esto permite concluir que la aplicación de la calibración en campo carcano no es factible. Por este motivo se procede a optimizar en campo lejano la razón entre la co-polarización y la cros-polarización. Los resultados se muestran en la siguente sección.

<span id="page-94-0"></span>

| Frecuencia (GHz) | x-pol Ideal $(\%)$ | y-pol Ideal $(\%)$ | x-pol Calibrado $(\%)$ | ( $\%$<br>y-pol Calibrado ( |
|------------------|--------------------|--------------------|------------------------|-----------------------------|
| 12.4             | 0.2022             | 0.2387             | 0.0270                 | 0.9362                      |
| 13.5             | 0.0767             | 0.0596             | 0.0134                 | 0.0607                      |
| 14.5             | 0.0807             | 0.0241             | 0.0407                 | 0.0196                      |
| 15.5             | 0.1060             | 0.1399             | 0.0780                 | 0.0286                      |
| 16.5             | 0.1463             | 0.3427             | 0.0475                 | 0.0264                      |
| Promedio         | 0.1224             | 0.1610             | 0.0413                 | 0.2143                      |

Tabla 5.1: Comparación de la eficiencia de polarización entre el DOMT ideal y calibrado integrando en 10 grados de apertura.

<span id="page-94-1"></span>

| Frecuencia (GHz) | x-pol Ideal $(\%)$ | y-pol Ideal $(\%)$ | x-pol Calibrado $(\%)$ | $( \%$<br>y-pol Calibrado ( |
|------------------|--------------------|--------------------|------------------------|-----------------------------|
| 12.4             | 0.6332             | 0.5803             | 0.1234                 | 2.6622                      |
| 13.5             | 0.4478             | 0.4372             | 0.4473                 | 0.3761                      |
| 14.5             | 0.5909             | 0.5634             | 0.6441                 | 0.5030                      |
| 15.5             | 0.4737             | 0.4508             | 0.8798                 | 0.3411                      |
| 16.5             | 0.4609             | 0.6210             | 0.5933                 | 0.3323                      |
| Promedio         | 0.5213             | 0.5305             | 0.5376                 | 0.8429                      |

Tabla 5.2: Comparación de la eficiencia de polarización entre el DOMT ideal y calibrado integrado en el subreflector.

#### 5.1.4. DOMT calibrado obteniendo las constantes optimizando la cros-polarización en el subreflector.

A continuación se presentan los resultados obtenidos tras minimizar el valor de cros-polarización en el área en donde la potencia de co-polarización es mayor a -10 dB con respecto al máximo. A diferncia del método inical de calibración, en donde se realiza una medida de prueba para obtener las constantes, aqui se inicia con las constantes ideales y se buscan valores que minimicen la medida de calidad (razón de la potencia intergada). La función objetivo es el porcentaje de cros-polarización que se mide en ambos ejes.

Los patrones de radiación calculados off-line aplicando las constantes encontradas en la minimización se observan en las figuras [5.14,](#page-95-0) [5.15,](#page-96-0) [5.16,](#page-96-1) [5.17](#page-97-0) y [5.18.](#page-97-1)

<span id="page-95-0"></span>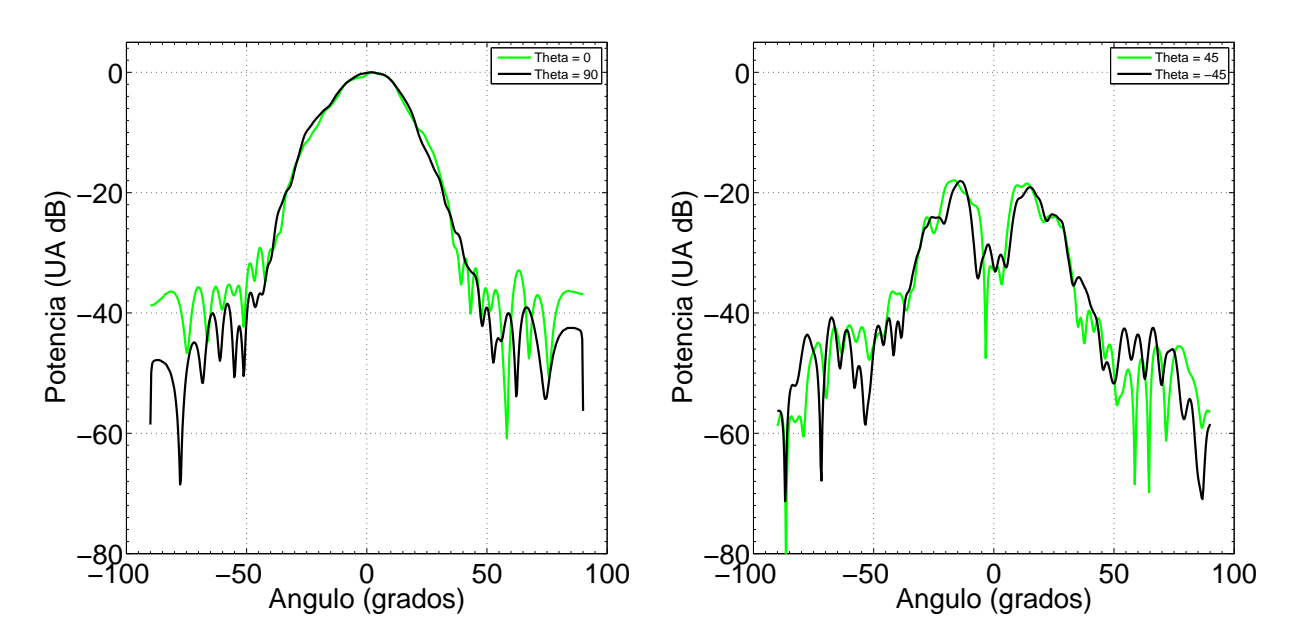

#### 12.4 GHz

Figura 5.14: Cortes del patrón de radiación para una frecuencia de 12.4 GHz y calibración realizada en punto de máxima potencia de co-polarización. Co-polarización (izquierda) y cros-polarización (derecha). Constantes obtenidas minimizando la cros-polarización en el subreflector.

<span id="page-96-0"></span>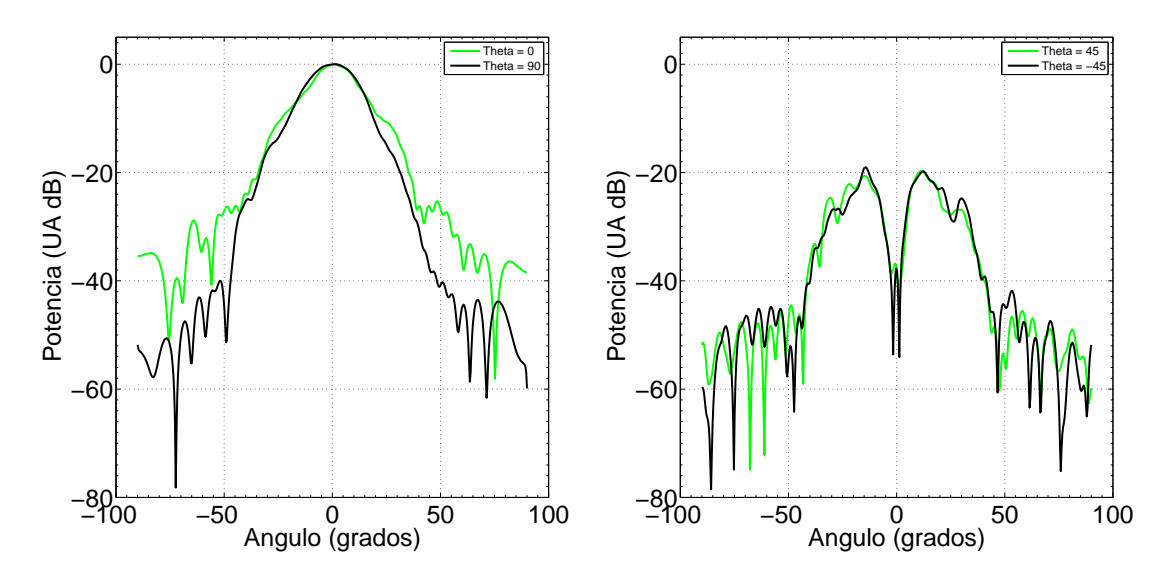

Figura 5.15: Cortes del patrón de radiación para una frecuencia de 13.5 GHz y calibración realizada en punto de máxima potencia de co-polarización. Co-polarización (izquierda) y cros-polarización (derecha). Constantes obtenidas minimizando la cros-polarización en el subreflector.

<span id="page-96-1"></span>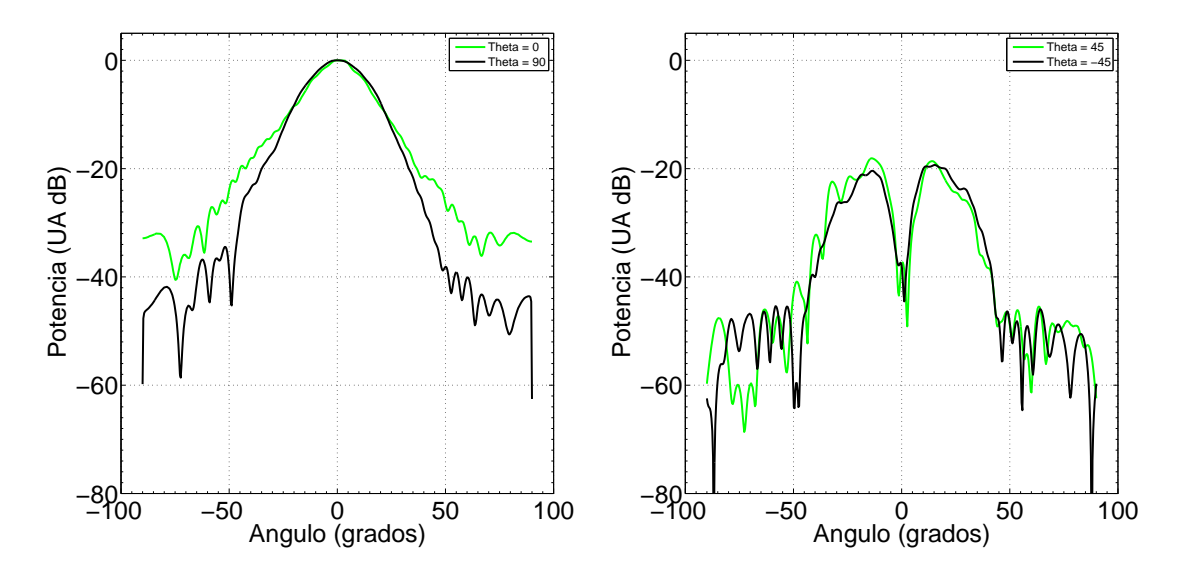

Figura 5.16: Cortes del patrón de radiación para una frecuencia de 14.5 GHz y calibración realizada en punto de máxima potencia de co-polarización. Co-polarización (izquierda) y cros-polarización (derecha). Constantes obtenidas minimizando la cros-polarización en el subreflector.

<span id="page-97-0"></span>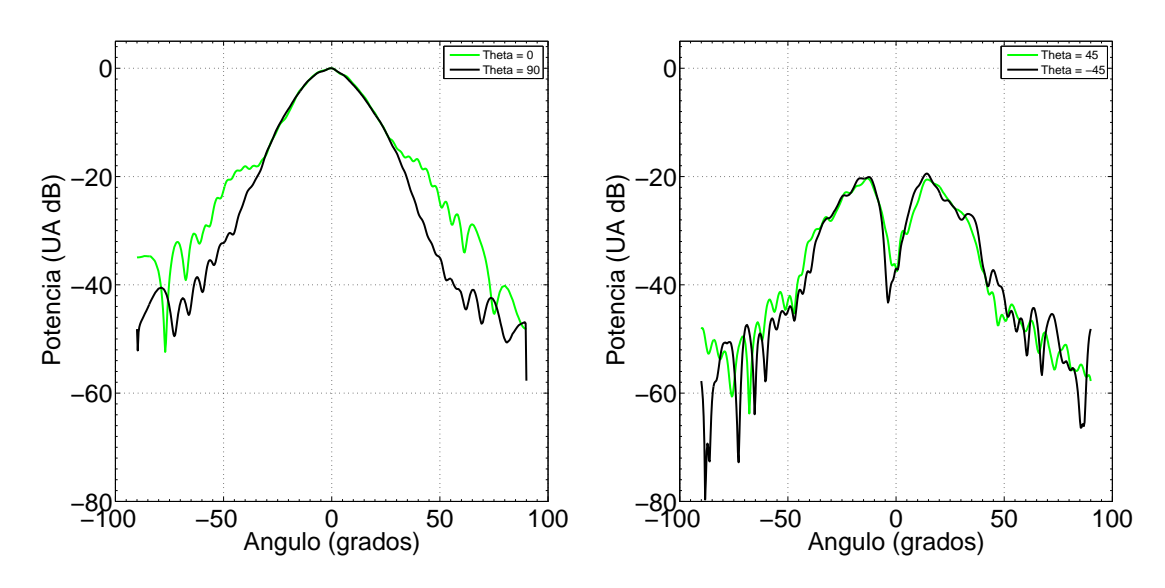

Figura 5.17: Cortes del patrón de radiación para una frecuencia de 15.5 GHz y calibración realizada en punto de máxima potencia de co-polarización. Co-polarización (izquierda) y cros-polarización (derecha). Constantes obtenidas minimizando la cros-polarización en el subreflector.

<span id="page-97-1"></span>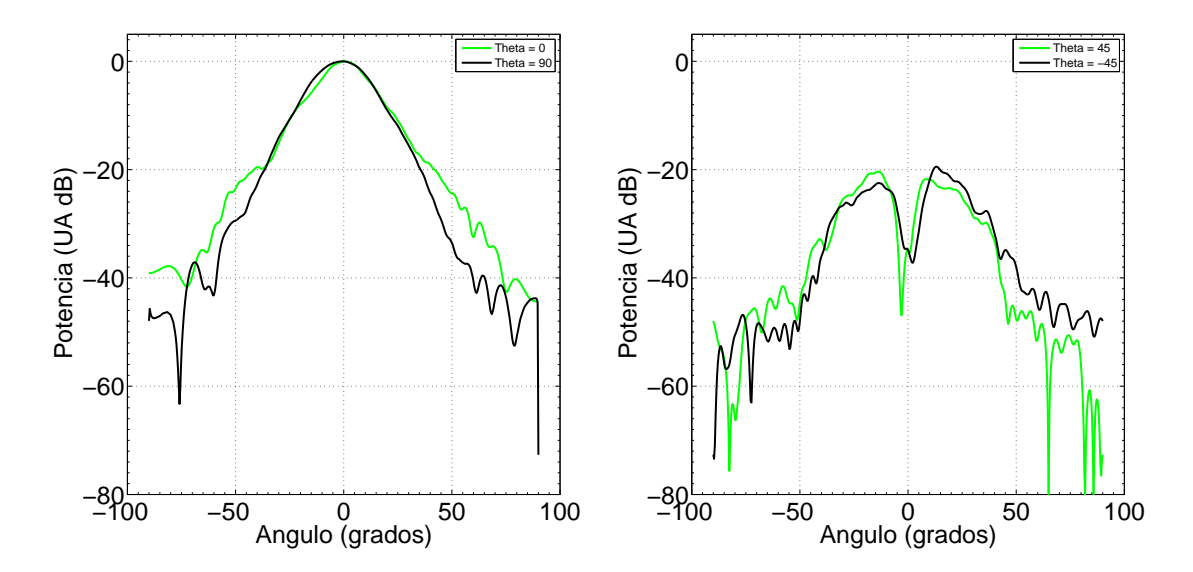

Figura 5.18: Cortes del patrón de radiación para una frecuencia de 16.5 GHz y calibración realizada en punto de máxima potencia de co-polarización. Co-polarización (izquierda) y cros-polarización (derecha). Constantes obtenidas minimizando la cros-polarización en el subreflector.

El resumen de los patrones de radiación optimizados en el subreflector se muestran en las tablas [5.3](#page-98-0) y [5.4.](#page-98-1) En ellas se aprecia una mejora de la cros-polarización en todas las frecuencias. Cuando se integra en 10 grados de apertura la potencia de cross-polarización es aproximadamente 4,6 veces menor. Y si se integra en el subreflector es 1,25 veces menor. La diferencia se explica porque en la integración sobre el subreflector se incluyen los lóbulos de cross-polarización a los cuales la calibración no tiene mucho efecto.

<span id="page-98-0"></span>

| Frecuencia (GHz) | x-pol Ideal $(\%)$ | $\frac{\%}{\%}$<br>y-pol Ideal ( | $\%$<br>x-pol min | $\%$<br>y-pol min |
|------------------|--------------------|----------------------------------|-------------------|-------------------|
| 12.4             | 0.2022             | 0.2387                           | 0.0709            | 0.0617            |
| 13.5             | 0.0767             | 0.0596                           | 0.0131            | 0.0211            |
| 14.5             | 0.0807             | 0.0241                           | 0.0149            | 0.0169            |
| 15.5             | 0.1060             | 0.1399                           | 0.0365            | 0.0219            |
| 16.5             | 0.1463             | 0.3427                           | 0.0309            | 0.0321            |
| Promedio         | 0.1224             | 0.1610                           | 0.0333            | 0.0307            |

Tabla 5.3: Comparación de la eficiencia de polarización entre el DOMT ideal y optimizado en el subreflector e integrando en 10 grados de apertura.

<span id="page-98-1"></span>

| Frecuencia (GHz) | x-pol Ideal $(\% )$ | y-pol Ideal $(\%)$ | x-pol min $(\%)$ | $( \% )$<br>y-pol min |
|------------------|---------------------|--------------------|------------------|-----------------------|
| 12.4             | 0.6332              | 0.5803             | 0.5209           | 0.5146                |
| 13.5             | 0.4478              | 0.4372             | 0.3882           | 0.3865                |
| 14.5             | 0.5909              | 0.5634             | 0.5402           | 0.5299                |
| 15.5             | 0.4737              | 0.4508             | 0.3864           | 0.3845                |
| 16.5             | 0.4609              | 0.6210             | 0.3825           | 0.3878                |
| Promedio         | 0.5213              | 0.5305             | 0.4436           | 0.4407                |

Tabla 5.4: Comparación de la eficiencia de polarización entre el DOMT ideal y optimizado en el subreflector e integrando en el subreflector.

### 5.1.5. DOMT calibrado obteniendo las constantes optimizando la cros-polarización en 5 grados de apertura.

A continuación se presentan los resultados obtenidos tras minimizar el valor de cros-polarización en una apertura de 5 grados. Las variables que se optimizan son las constantes de calibración. Como valor inicial se considera los híbridos ideales. La función objetivo es el porcentaje de cros-polarización que se mide en ambos ejes.

Los patrones de radiación calculados off-line aplicando las constantes encontradas en la minimización se muestran en las figuras [5.19,](#page-99-0) [5.20,](#page-100-0) [5.21,](#page-100-1) [5.22](#page-101-0) y [5.23.](#page-101-1)

<span id="page-99-0"></span>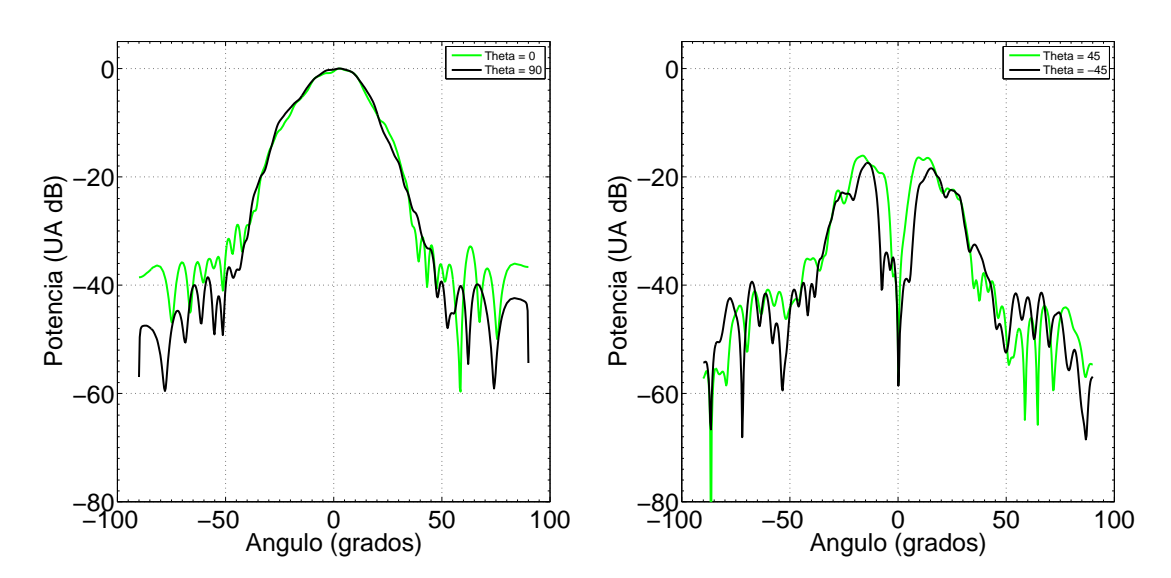

#### 12.4 GHz

Figura 5.19: Cortes del patrón de radiación para una frecuencia de 12.4 GHz y calibración realizada en punto de máxima potencia de co-polarización. Co-polarización (izquierda) y crospolarización (derecha). Constantes obtenidas minimizando la cros-polarización en 5 grados de apertura.

<span id="page-100-0"></span>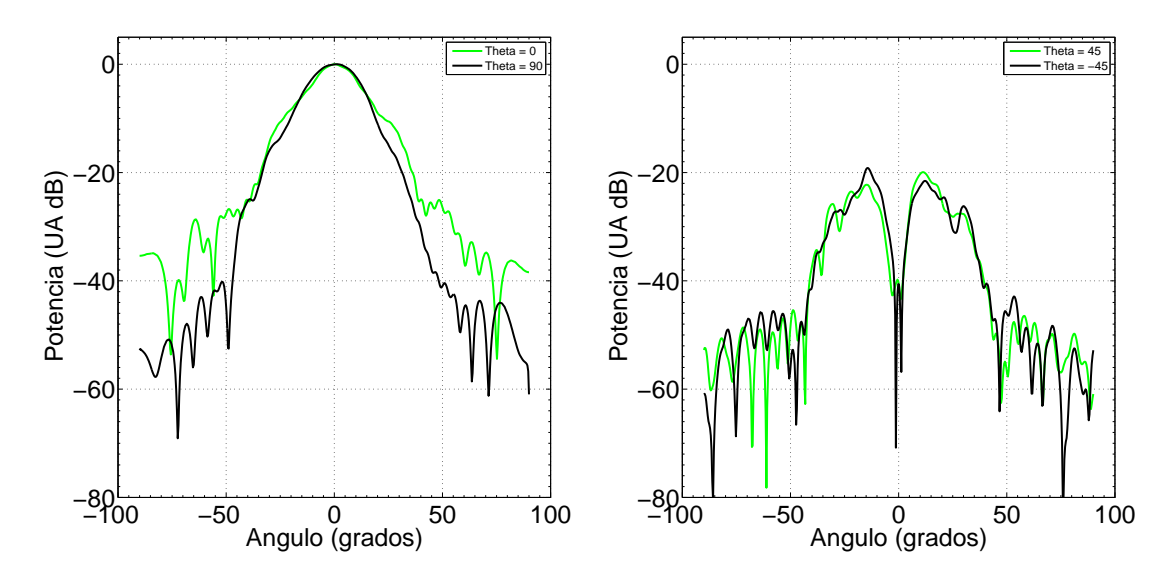

Figura 5.20: Cortes del patrón de radiación para una frecuencia de 13.5 GHz y calibración realizada en punto de máxima potencia de co-polarización. Co-polarización (izquierda) y crospolarización (derecha). Constantes obtenidas minimizando la cros-polarización en 5 grados de apertura.

<span id="page-100-1"></span>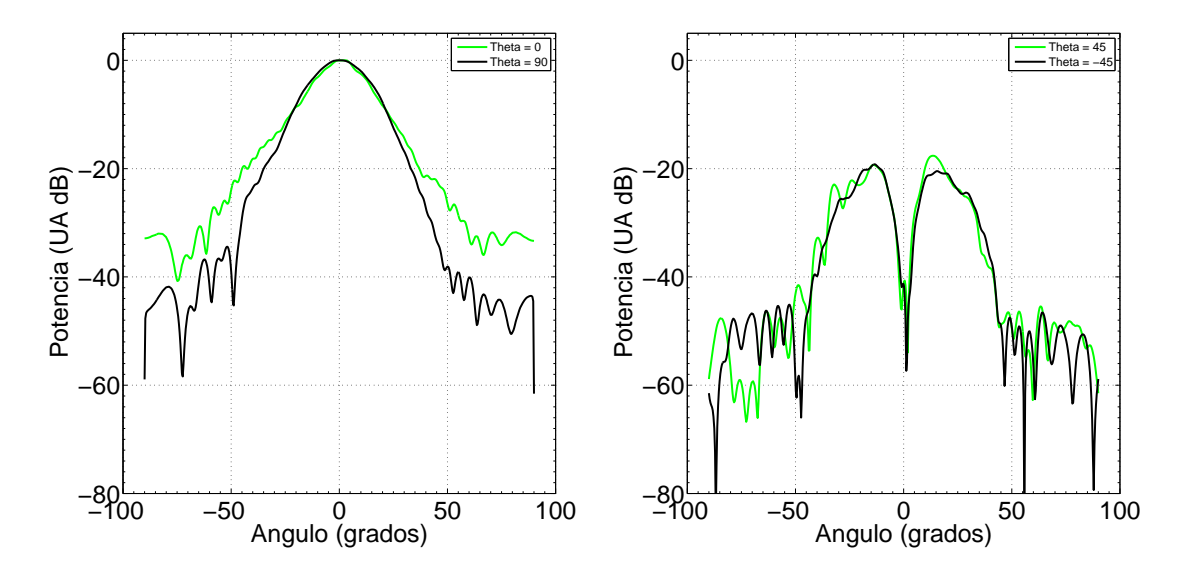

Figura 5.21: Cortes del patrón de radiación para una frecuencia de 14.5 GHz y calibración realizada en punto de máxima potencia de co-polarización. Co-polarización (izquierda) y crospolarización (derecha). Constantes obtenidas minimizando la cros-polarización en 5 grados de apertura.

<span id="page-101-0"></span>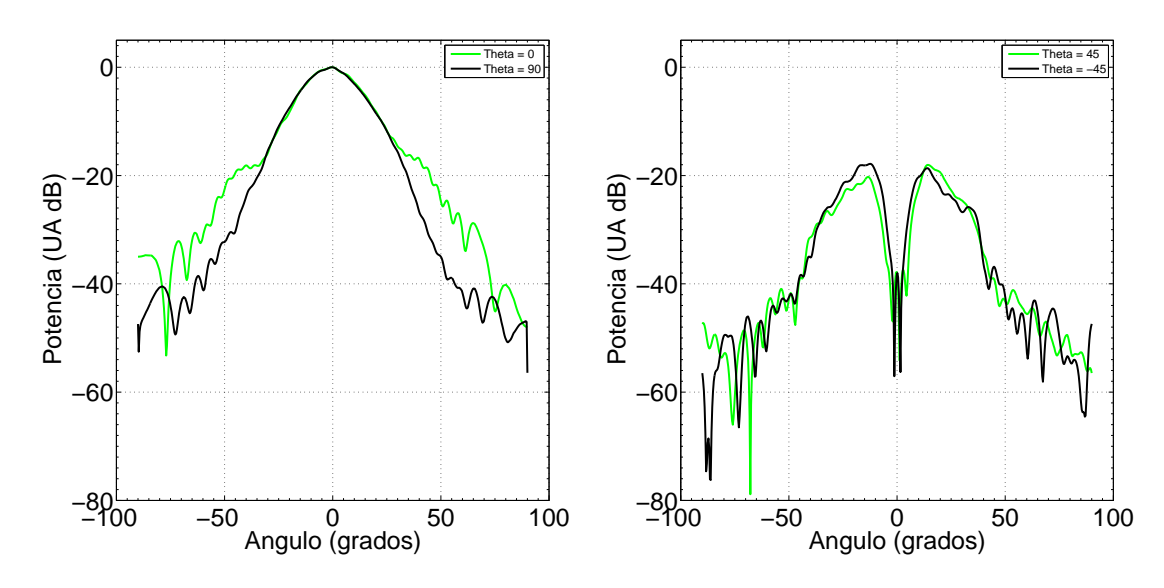

Figura 5.22: Cortes del patrón de radiación para una frecuencia de 15.5 GHz y calibración realizada en punto de máxima potencia de co-polarización. Co-polarización (izquierda) y crospolarización (derecha). Constantes obtenidas minimizando la cros-polarización en 5 grados de apertura.

<span id="page-101-1"></span>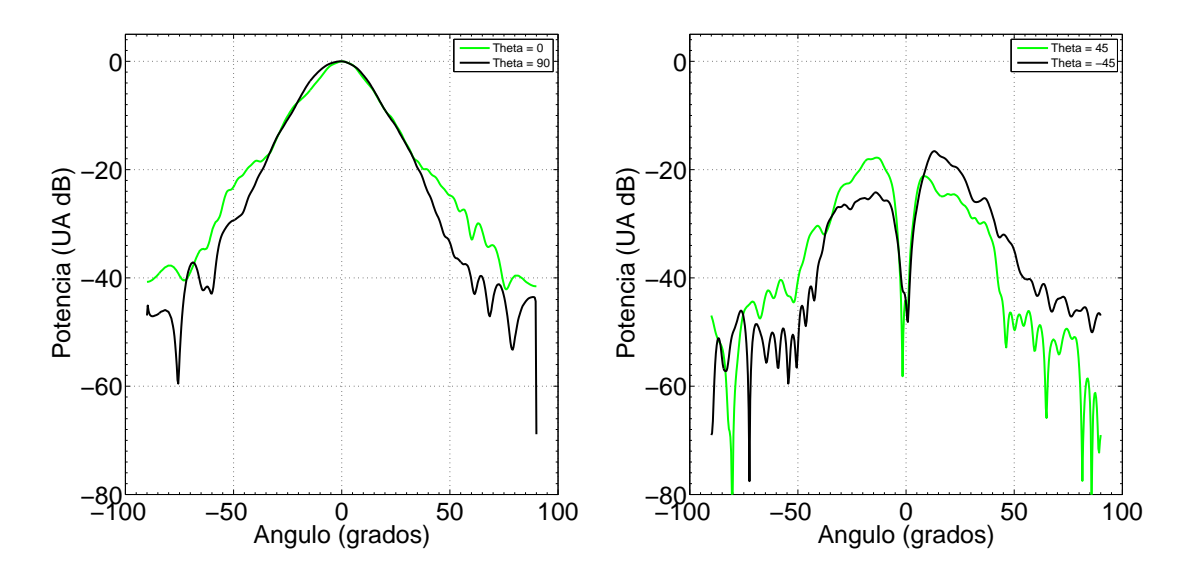

Figura 5.23: Cortes del patrón de radiación para una frecuencia de 16.5 GHz y calibración realizada en punto de máxima potencia de co-polarización. Co-polarización (izquierda) y crospolarización (derecha). Constantes obtenidas minimizando la cros-polarización en 5 grados de apertura.

El resumen de los patrones de radiación optimizados en el subreflector se muestran en las tablas [5.3](#page-98-0) y [5.4.](#page-98-1) En ellas se aprecia una mejora de la cros-polarización considerable cuando se integra en 10 grados de apertura, llegando a 40 dB de diferencia entre la potencia de co-polarización y la de cros-polarización. Mientras que la comparación integrada en el subreflector no mejora en todos los casos.

<span id="page-102-1"></span>

| Frecuencia (GHz) | $\%$<br>x-pol Ideal ( | y-pol Ideal $(\%)$ | $\mathcal{C}(8)$<br>$x$ -pol $\min$ ( | y-pol min $(\%)$ |
|------------------|-----------------------|--------------------|---------------------------------------|------------------|
| 12.4             | 0.2022                | 0.2387             | 0.0262                                | 0.0274           |
| 13.5             | 0.0767                | 0.0596             | 0.0091                                | 0.0090           |
| 14.5             | 0.0807                | 0.0241             | 0.0094                                | 0.0094           |
| 15.5             | 0.1060                | 0.1399             | 0.0115                                | 0.0123           |
| 16.5             | 0.1463                | 0.3427             | 0.0111                                | 0.0115           |
| Promedio         | 0.1224                | 0.1610             | 0.0135                                | 0.0139           |

Tabla 5.5: Comparación de la eficiencia de polarización entre el DOMT ideal y optimizado e integrados en 10 grados de apertura.

<span id="page-102-0"></span>

| Frecuencia (GHz) | x-pol Ideal $(\%)$ | y-pol Ideal $(\%)$ | x-pol min $(\%)$ | y-pol min $(\%)$ |
|------------------|--------------------|--------------------|------------------|------------------|
| 12.4             | 0.6332             | 0.5803             | 0.7899           | 0.4342           |
| 13.5             | 0.4478             | 0.4372             | 0.3343           | 0.6242           |
| 14.5             | 0.5909             | 0.5634             | 0.5195           | 0.5333           |
| 15.5             | 0.4737             | 0.4508             | 0.5601           | 0.2798           |
| 16.5             | 0.4609             | 0.6210             | 0.6087           | 0.3554           |
| Promedio         | 0.5213             | 0.5305             | 0.5625           | 0.4454           |

Tabla 5.6: Comparación de la eficiencia de polarización entre el DOMT ideal y optimizado en 10 grados de apertura e integrado en el subreflector.

## Capítulo 6

## **Conclusiones**

Las conclusiones se dividen en dos tópicos, resultados obtenidos en la implementación y derivados de las mediciones realizadas.

### 6.1. Implementación

El beam scanner ya no es controlado por una aplicación de Labview, sino que por un servidor implementado en Python que esta disponible en la red de área local del laboratorio. Se simplifica el desarrollo de nuevas funcionalidades e interacciones con otros equipos.

Se logra una sincronía entre los instrumentos y equipos que realizan la medición. Es importante resaltar , que la caracterización del sistema se realiza mediante el uso de una FPGA. Esta particularidad impone el desafío de coordinar la extracción de datos, la acumulación de espectros complejos y la medición en fase y amplitud de 4 señales RF usando una referencia. Los últimos dos puntos mencionados permiten realizar la medida de patrón de radiación en campo cercano.

Al realizar las capturas de patrón utilizando el instrumento DOMT, se realizan la medición de co-polarización y cros-polarización simultáneamente, reduciendo en un factor dos los tiempo de medida utilizando un VNA de 2 puertos.

El software desarrollado brinda orden a los archivos que contienen la información de configuración de los equipos. Evita scrips de cientos de lineas, permitiendo generar de manera mas simple nuevas mediciones a partir de configuraciones antiguas.

### 6.2. Mediciones

El primer resultado es la obtención del patrón de radiación de una antena utilizando el DOMT.

Tras analizar los resultados de la sección [5.1.2,](#page-89-1) se concluyo que el mejor punto espacial en donde calibrar se sitúa en el máximo de la co-polarización. No obstante, la calibración en campo cercano no mejoro en todas las frecuencias medidas. Por este motivo se cambio el proceso de obtención de constantes. Se calcularon minimizando la razón entre la potencia de co y cros polarización. Se demuestro que el proceso de calibración puede mejorar los niveles de cros-polarización del sistema completo en un factor 10 cuando se optimizó sobre un disco de 10 grados de diámetro angular en torno al eje óptico, y en un 20 % cuando se optimizó en el ángulo sólido donde el patrón de radiación es mayor a -10 dB.

La calibración presentó mejores resultados en un pequeña vecindad entorno al punto calibrado, esto se aprecia al comparar los resultados de las tablas [5.1,](#page-94-0) [5.6.](#page-102-0)

La calibración de la cross-polarización de un receptor astronómica es posible sin acceso a sus componetes en una pequeña superficien en torno al punto de máxima co-polarización. Esto se demuestra en la sección 5.1.5, el la tabla [5.5,](#page-102-1) en donde se muestra que se obtuvieron valores de cross-polarización bajo a 40 dB en todas las frequencias compensadas.

### 6.3. Trabajo a futuro

Añadir acumulación compleja al modelo del DOMT, para obtener las constantes de calibración, con mejor relación señal a ruido.

Aumentar la resolución espectral de la transformada de Fourier o el aumento del ancho de banda del diseño.

Demostrar la tecnología a longitudes de onda milimétricas/submilimétricas.

## Bibliografía

- [1] M. Morgan and J. Richard Fisher. Experiments with digital side band-separating downconversion. 2010.
- [2] Ricardo Finger Patricio Mena Rafael Rodriguez and Leonardo Bronfman. A calibrated digital sideband separating spectrometer for radio astronomy applications. 2013.
- [3] R. Rodriguez R. Finger F. P. Mena N. Reyes E. Michael and L. Bronfman. A sidebandseparating receiver with a calibrated digital if-hybrid spectrometer for the millimeter band. 2014.
- [4] M.A. Morgan, J.R. Fisher, and T.A. Boyd. Compact orthomode transducers using digital polarization synthesis. 2010.
- [5] Brian Von Herzen. Signal processing at 250 mhz using high-performance fpga's, 1998.
- [6] Duncan Campbell-Wilson Roger J. Cappallo Bart Kincaid Ludovico de Souza, John D. Bunton. A radio astronomy correlator optimized for the xilinx virtex-4 sx fpga, 2007.
- [7] Liang Dong Min Wang Chun Xu ShuoBiao Shi ZhengYao Bai Lesheng He. Fpga based nature noise reduction and rfi removing in radio astronomy, 2009.
- [8] Chen Chang Daniel Chapman Henry Chen Patrick Crescini Christina de Jesus Chris Dick Pierre Droz David MacMahon Kirsten Meder Jeff Mock Vinayak Nagpal Borivoje Nikolic Arash Parsa Brian Richards Andrew Siemion John Wawrzynek Dan Werthimer Melvyn Wright Aaron Parsons, Donald Backer. Petaop/second fpga signal processing for seti and radio astronomy, 2006.
- [9] Alvaro Gonzalez and Yoshinori Uzawa. Investigation on alma band-4 frequencydependent cross-polarization. 2014.
- [10] Matthew A. Morgan and J. Richard Fisher. Next generation radio astronomy receiver systems, 2009.
- [11] Clayton R. Paul and Syed A. Nassar. Introduction to electromagnectic fields, 1987.
- [12] W. J. Vogel. Cts attenuation and cross polarization measuments at 11.7 ghz, 1978.
- [13] http://www.xilinx.com/fpga/index.htm. What is a fpga?
- [14] H Nyquist. Certain topics in telegraph transmission theory, 1928.
- [15] Constantine A. Balanis. Antenna theory, analysis and design, 2006.
- [16] Andres Alvear Ricardo Finger Roberto Fuentes Raul Sapunar Tom Geelen Franco Curotto Rafael Rodriguez David Monasterio Nicolás Reyes Patricio Mena Leonardo Bronfman. Fpga-based digital signal processing for the next generation radio astronomy instruments: ultra-pure sideband separation and polarization detection, 2016.

# Capítulo 7

## Anexos
7.1. Modelo de bloques en simulink del DOMT de medición.

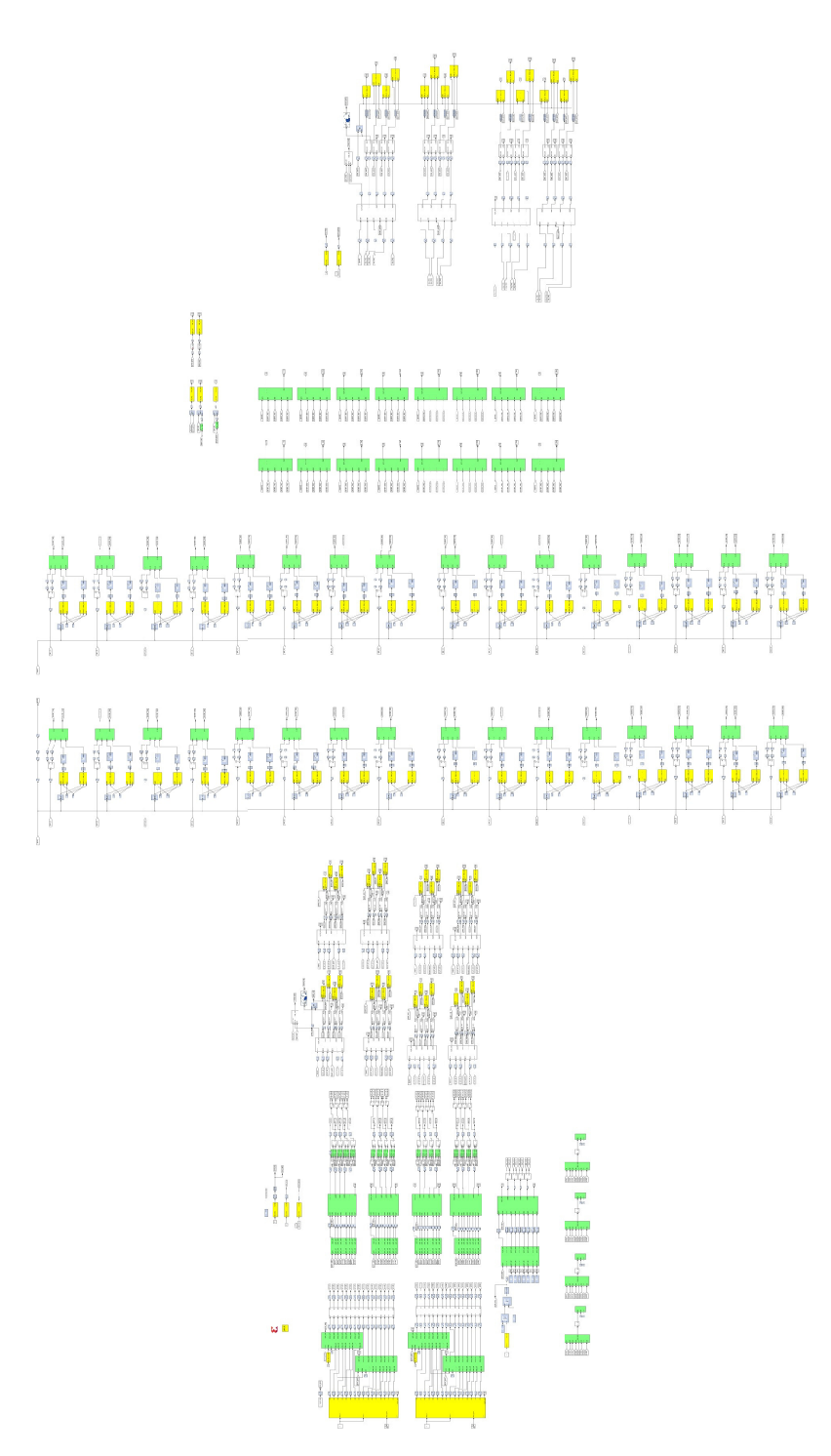

Figura 7.1: Modelo de simulink de la implementación del DOMT de medición.

## 7.2. Reportes de compilación

## 7.2.1. Reporte de timing.

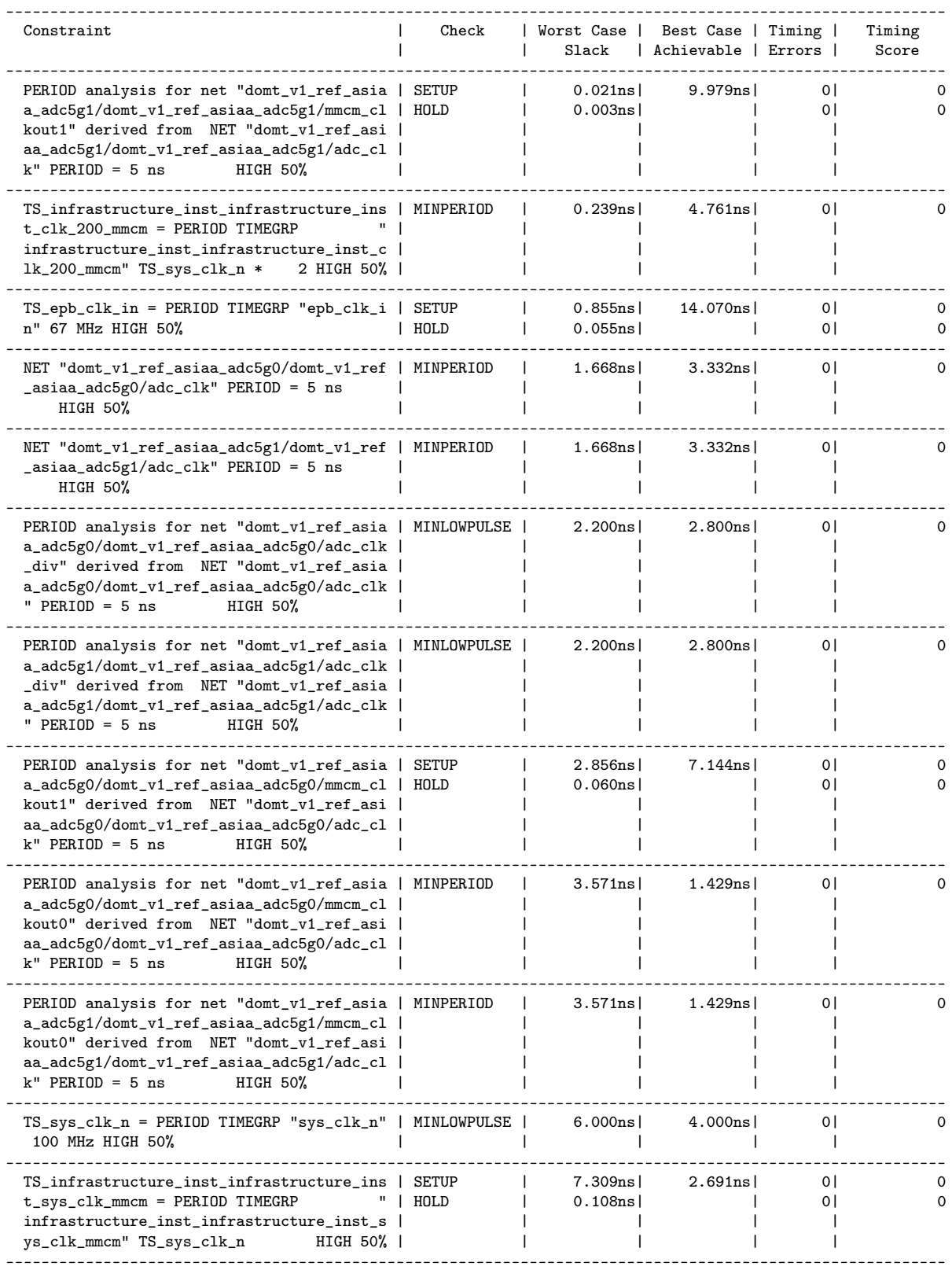

#### Derived Constraints for domt\_v1\_ref\_asiaa\_adc5g0/domt\_v1\_ref\_asiaa\_adc5g0/adc\_clk

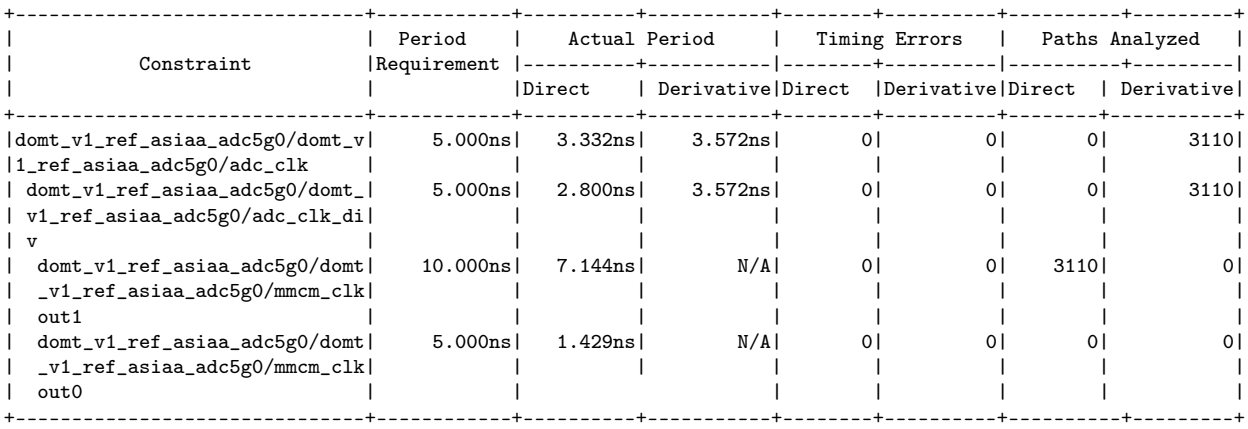

#### Derived Constraints for domt\_v1\_ref\_asiaa\_adc5g1/domt\_v1\_ref\_asiaa\_adc5g1/adc\_clk

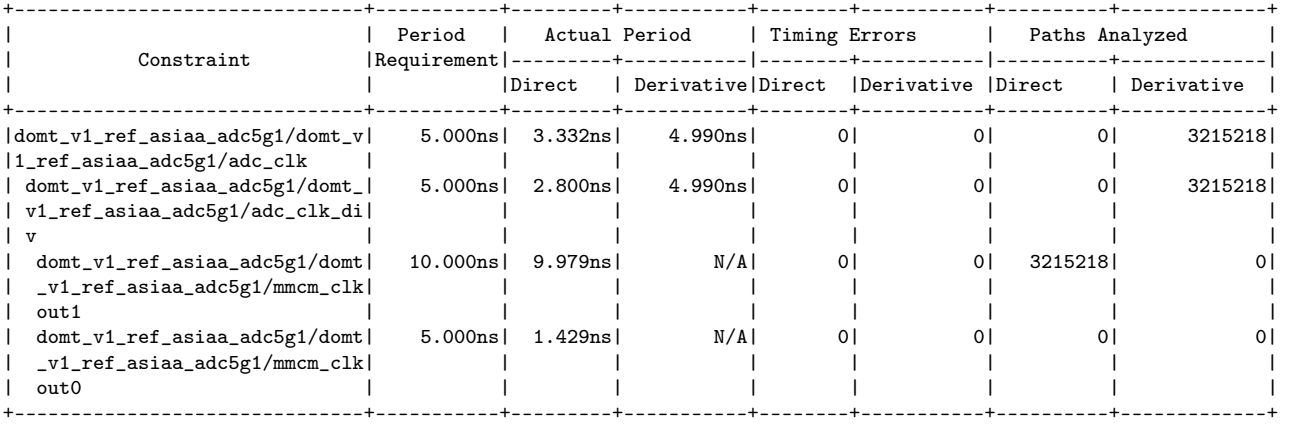

Derived Constraints for TS\_sys\_clk\_n

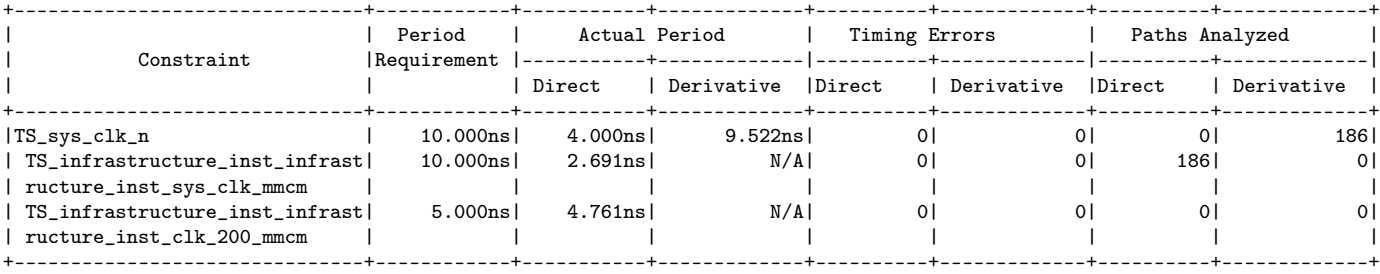

## 7.2.2. Elementos de la FPGA empleados.

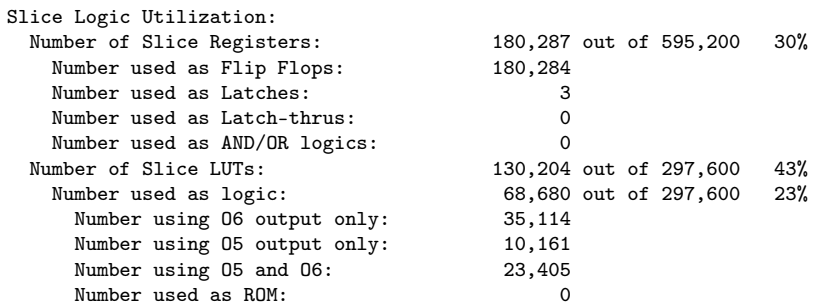

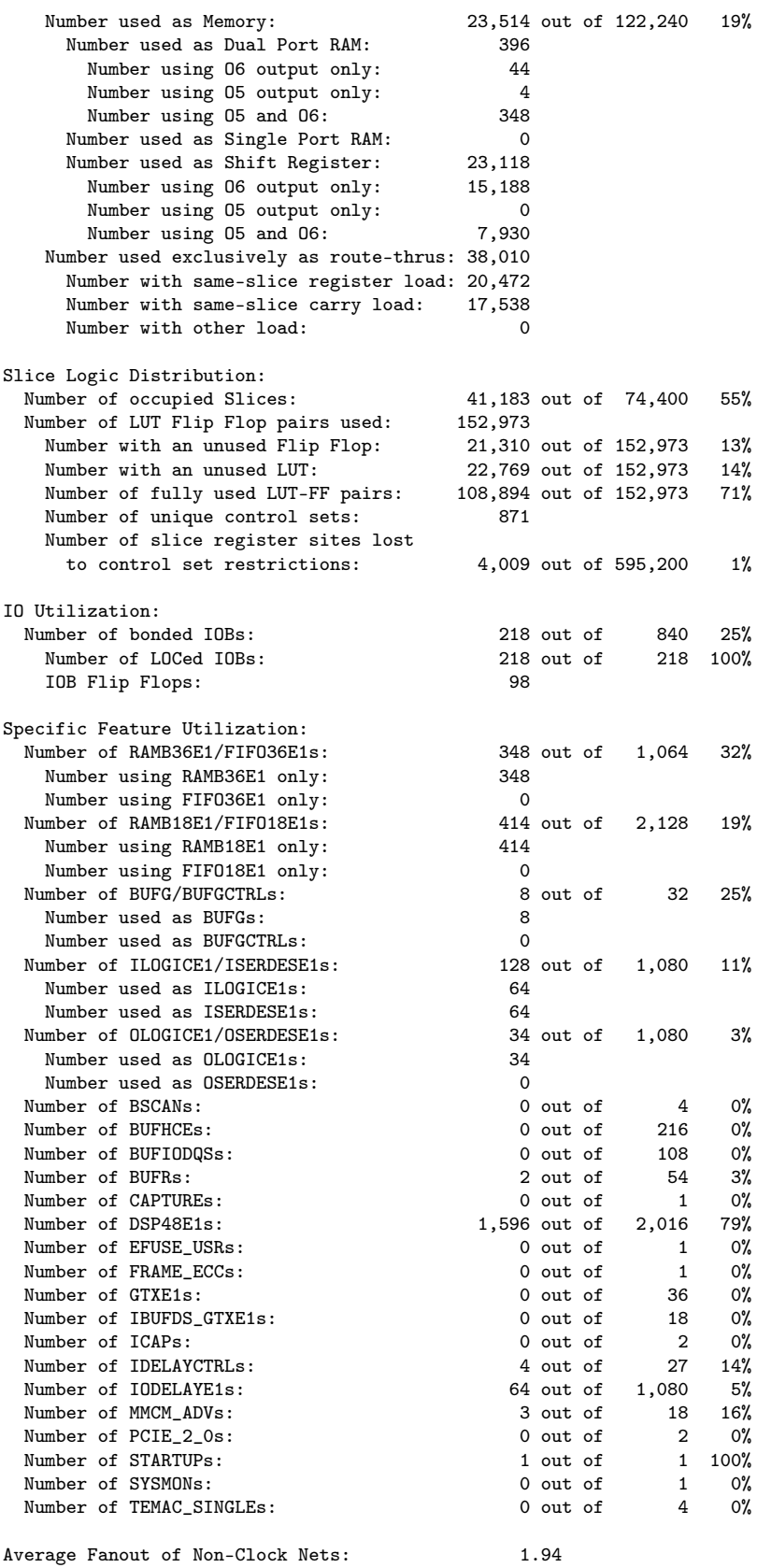

# 7.3. Publicación en congreso

## FPGA-based digital signal processing for the next generation radio astronomy instruments: ultra-pure sideband separation and polarization detection

Andrés Alvear<sup>a</sup>, Ricardo Finger<sup>a</sup>, Roberto Fuentes<sup>a</sup>, Raúl Sapunar<sup>a</sup>, Tom Geelen<sup>b</sup>, Franco Curotto<sup>c</sup>, Rafael Rodríguez<sup>a</sup>, David Monasterio<sup>a</sup>, Nicolás Reyes<sup>c</sup>, Patricio Mena<sup>c</sup>, and Leonardo Bronfman<sup>a</sup>

<sup>a</sup>Universidad de Chile, Department of Astronomy, Santiago, Chile <sup>b</sup>Technical University of Eindhoven, Eindhoven, Netherlands <sup>c</sup>Universidad de Chile, Department of Electrical Engineering, Santiago, Chile

#### ABSTRACT

Field Programmable Gate Arrays (FPGAs) capacity and Analog to Digital Converters (ADCs) speed have largely increased in the last decade. Nowadays we can find one million or more logic blocks (slices) as well as several thousand arithmetic units (ALUs/DSP) available on a single FPGA chip. We can also commercially procure ADC chips reaching 10 GSPS, with 8 bits resolution or more. This unprecedented power of computing hardware has allowed the digitalization of signal processes traditionally performed by analog components. In radio astronomy, the clearest example has been the development of digital sideband separating receivers which, by replacing the IF hybrid and calibrating the system imbalances, have exhibited a sideband rejection above 40dB; this is 20 to 30dB higher than traditional analog sideband separating (2SB) receivers. In Rodríguez et al.,<sup>1</sup> and Finger et al.,<sup>2</sup> we have demonstrated very high digital sideband separation at 3mm and 1mm wavelengths, using laboratory setups. We here show the first implementation of such technique with a 3mm receiver integrated into a telescope, where the calibration was performed by quasi-optical injection of the test tone in front of the Cassegrain antenna. We also reported progress in digital polarization synthesis, particularly in the implementation of a calibrated Digital Ortho-Mode Transducer (DOMT) based on the Morgan et al. proof of concept.<sup>3</sup> They showed offline synthesis of polarization with isolation higher than 40dB. We plan to implement a digital polarimeter in a real-time FPGA-based (ROACH-2) platform, to show ultra-pure polarization isolation in a non-stop integrating spectrometer.

Keywords: FPGA, Digital sideband separation, Digital orthomode transducer, ROACH, OMT, 2SB receiver

#### 1. INTRODUCTION

New challenges of astronomy require the use of a new hardware. An area that has been identified to limit receivers' performance is the amplitude and phase imbalance of parallel receiver channels required for sideband separation and polarization detection. Incorporating digitalization and arithmetic processing in crucial parts of the receiver chain has been proposed as a possible solution for current analog technology limitations.<sup>4</sup> Traditionally high bandwidth signal processing is performed by analog components (splitters, hybrids, filters, etc), but recent advances in digital hardware have allowed the digitalization of some of the signal processing fund in radio astronomy receivers. In 2010, we identified the fast growing trend of digitization of radio astronomy instruments Alex Murk et al.<sup>6</sup> and M. Morgan and J. Fisher<sup>7</sup> and joined the Collaboration for Astronomy Signal Processing and Electronics Research<sup>8</sup> (CASPER), led by UC Berkeley. We acquired state of the art digital re-configurable hardware based on high-performance FPGAs and fast ADCs and began researching in novel ways of using digital technology to improve radio astronomy receiver performance. We have developed two prototype digital receivers suitable for radio astronomy operations. The first is a Calibrated Digital Sideband Separating receiver which performs the IF recombination in digital arithmetic, replacing the IF hybrid by a fixed point processor. After

Millimeter, Submillimeter, and Far-Infrared Detectors and Instrumentation for Astronomy VIII, edited by Wayne S. Holland, Jonas Zmuidzinas, Proc. of SPIE Vol. 9914, 99141E

© 2016 SPIE · CCC code: 0277-786X/16/\$18 · doi: 10.1117/12.2233090

Further author information:

Ricardo Finger: E-mail: rfinger@u.uchile.cl

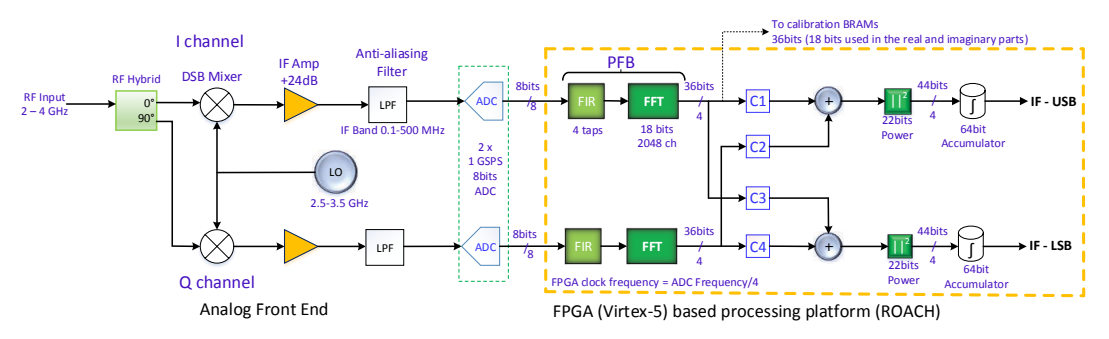

Figure 1: Digital Sideband Separating Receiver Block Diagram.<sup>5</sup>

calibration, it can compensate for amplitude and phase imbalances in the analog portion of the receiver to produce high sidebands rejections. The second consists of a Digital OMT that allows the correction of analog OMTs' cross-polarization leakage allowing optimal observation of weakly polarized astronomical sources.

In this paper, we show a summary of the results of previous and current work on digital sideband separation and the latest developments on digital polarization detection. The first Calibrated Digital Sideband Separating Receiver was implemented using a 4 GHz test front-end. This receiver was designed to study the possibility of implementing the large dual-channel FFT spectrometer and digital IF hybrid required for this application in a single FPGA chip as shown in Figure 1. The work showed that high-end FPGAs were capable of handling the large data rates required by this particular application and that the calibration process can indeed compensate front-end imbalances in real time operation. This 2SB receiver showed a sideband rejection of 50 dB, a factor of 100 to 1000 higher than current analog technology. The work was published in Finger et al.<sup>9</sup> in 2013 and produced good interest in the astronomical instrumentation community with a number of incoming collaboration proposals. Finger's work was continued by Ph.D. student Rafael Rodriguez, in 2013, while he worked on the upgrade of the Southern Millimeter Wave Telescope (SMWT  $-1.2m$  mm-wave Radio Telescope<sup>10</sup>). Rodriguez decided to implement the technique in an astronomical-grade mm-wave receiver. In Rodriguez et al.<sup>1</sup> we showed the integration of the digital hybrid and FFT spectrometer in a laboratory test receiver at 3mm wavelength (∼100 GHz) showing a similar performance to the reported in 2013 using the 4 GHz test front-end, and far beyond the state of the art of 100 GHz receivers.

Following Rodriguez's work, the SMWT was equipped with a Digital Sideband Separating receiver (2SB receiver), where the calibration was performed by quasi-optical injection of the test tone at the secondary mirror of the Cassegrain antenna. The results in the SMWT exhibit an Image rejection above 30dB in the whole IF band, in both Lower Side Band (LSB) and Upper side Band (USB). The results and discussions of this work are presented in this paper. In 2014 we collaborated with SRON (Netherlands Institute for Space Research) in order to demonstrate that this technique could be used to improve ALMA band 9 sideband rejection, and in general that the method can be applied to sub-millimeter SIS receivers.

In 2015, we reported the implementation of an ALMA Band-9 digital 2SB receiver using two down-conversion stages. We found an average sideband rejection of 45.9 dB while small portions of the band dropped below 40 dB. The performance was 27 dB (a factor of 500) higher than the average performance of the proof-of-concept Band 9 purely-analog 2SB prototype receiver developed by SRON.<sup>2</sup>

In 2015 we began working in Digital Polarization Detection. A proof of concept of this technique has been reported by M.Morgan and R.Fisher<sup>3</sup> showing a dramatic reduction of cross-polarization compared with current analog Orthomode Transducer (OMTs). In Morgan and Fisher's Digital Orthomode Transducer (DOMT) the incoming signal is coupled to a set of probes into a circular waveguide. The several data streams are then digitized and arithmetically combined to synthesize the incoming polarization state. Before the signal recombination, a set of complex constants allowed calibrating gain and phase imbalances introduced by the OMT's waveguide portions, to reconstruct the original polarization state with unprecedented purity. In Morgan and Fisher's work the signal processing is done off-line (in software), after buffering the digitalized signal.

We present the current state of the implementation of a DOMT on a real-time FPGA-based processor capable of non-stop integration.

#### 2. DIGITAL SIDE-BAND SEPARATION SPECTROMETERS:

This section presents an overview of our results obtained with the digital sideband separating spectrometer developed by the Millimeter Wave Laboratory (MWL). In order to address the different stages of the research, we begin summarizing the results of the proof of concept developed in 2013, followed by the achievements during 2014 with a millimeter-wave receiver; both were laboratory setups. We finish with the results of the 3mm receiver performance installed and calibrated in the SMWT and the ALMA Band-9 digital sideband separating prototype.

#### 2.1 Hardware Description

Figure 1 presents the block diagram of the digital sideband separating spectrometer. The receiver has an analog front-end from 2GHz to 4GHz, presented in Figure 6. The front-end was built with commercial components to mimic the functionality of the typical analog heterodyne receivers. After the 90◦ RF hybrid we down-convert the input signal using a 2.5-3.5 GHz local oscillator (LO). After amplification and anti-aliasing filtering the outputs are digitalized to 8 bits by a fast ADC, ADC083000 of National Semiconductor,<sup>11</sup> at 1GSPS allowing the processing of 500MHz IF bandwidth per sideband. The key component of this set-up is the digital IF-hybrid and its non-stop integration spectrometers that compensate the phase and amplitude imbalances and perform the sideband-separation at the same time. The digital 2SB receiver was implemented in an FPGA-based board developed by the CASPER community.<sup>8</sup> The ROACH<sup>12</sup> is a platform based in a Xilinx Virtex 5 FPGA (Virtex-5 XC5VSX95T-1FF1136<sup>13</sup>).

The FPGA configuration is specified using a hardware description language (HDL) with the help of Matlab-Simulink as a visual user interface. FPGAs contain an array of programmable logic resources and a layer of re-configurable interconnections that allow these resources to be connected, permitting the implementation of custom hardware. Logic blocks can be configured to perform complex logic functions, or used as look-up tables. In most FPGAs logic blocks also include memory elements, which may be simple flip-flops or complete Random Access Memories (RAMs). In Xilinx nomenclature, they are called "Block RAMs" (BRAMs). In addition to the above, the Virtex-5 FPGA have several thousand arithmetic units (ALUs) available on a single chip most of them are DSP48 slices. The DSP48 is a digital signal processing logic element, with both an exceptional capacity of performing all kinds of arithmetic operations and efficient calculation working in parallel.<sup>14</sup>

#### 2.2 Method

The method consists of first in the implementation of a digital hybrid and real-time spectrometer FPGA-based platform and a fast ADCs capable of non-stop integration. Second, it is necessary to measure and characterize the receiver front-end to measure relative amplitude and phase of the receiver I-Q channels. Finally, the calibration data is loaded into the model of IF hybrid implemented inside the FPGA.

#### 2.2.1 Implementation

As shown in Fig. 1 the two front-end outputs are digitalized by the ADCs at 1 GSPS, with 8 bits resolution. The data is then passed to two independents polyphase filter banks (PFB). The PFBs consist of an FIR filter and a 2048 channels Fast Fourier Transform (FFT) block. Fig. 1 The digital hybrid is composed of the complex calibration vectors  $C_1$ ,  $C_2$ ,  $C_3$  and  $C_4$  and the adder tree. The samples, after the computation of the FFT, are multiplied by the calibration constants, summed and squared (allowing the power to be calculated). After this, a 64-bit accumulator adds the spectra in several BRAMs with a configurable integration time. Finally, the integrated spectrum is retrieved by a desktop computer using a Python script. In order to calibrate the digital sideband-separating spectrometer we computed the complex constant that characterize the analog front-end.

A second spectrometer was designed to measure the amplitude and phase of both I and Q channels. The calibration spectrometer, instead of accumulating the sideband-separated power spectrum, records the complex spectral information.<sup>9</sup> Fig. 2 shows the block diagram of the calibration spectrometer used to measure the amplitude and phase at both IF outputs. As described in Finger et al.,  $9$  the equation (1) presents the amplitude ratio of the two channels that is computed as the quotient of the amplitudes  $V_1$  and  $V_2$  for each spectral channel.

$$
X = \frac{V_1}{V_2} \tag{1}
$$

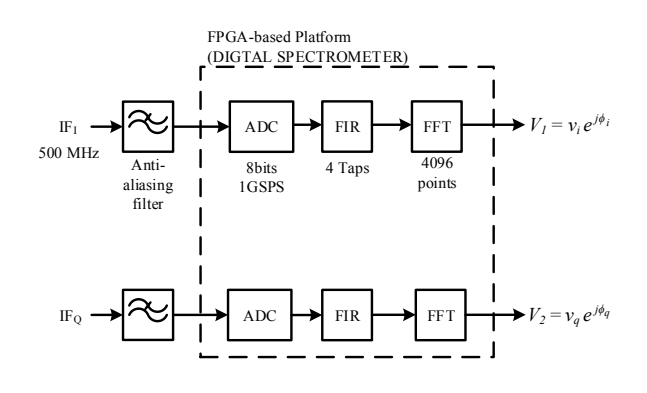

Figure 2: Digital Sideband Separating Spectrometer calibration schematic. Two identical branches were implemented in order to compute the calibration constants to compensate the system imbalances of the analog frontend. The 2 FIR filters and 2 FFTs were implemented in the FPGA.

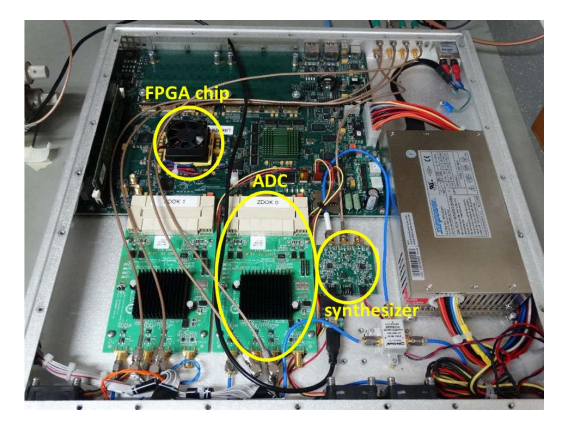

Figure 3: ROACH-II. Two ADCs 5 GSps are connected to ZDOK connectors. The synthesizer module (valon  $5007^{15}$ ) provides the clock reference to the ADC boards.<sup>16</sup>

The angles  $\phi_{USB}$  and  $\phi_{LSB}$  are defined for each FFT channel according to the equations (2) and (3):

$$
\phi_{LSB} = (\phi_i - \phi_q) \tag{2}
$$

$$
\phi_{USB} = (\phi_i - \phi_q) \tag{3}
$$

C1 and C4 are set to  $1+0j$  while C2 and C3 are determined using the equations (4) and (5):

$$
\frac{1}{C_2} = \frac{1}{X} e^{-j(\phi_{LSB} - \pi)}\tag{4}
$$

$$
C_3 = \frac{1}{X}e^{-j(\phi_{UBB} - \pi)}\tag{5}
$$

#### 2.2.2 Synthesis

According to the Fig. 4a to determine the theoretical image rejection of sideband-separating receiver, we can consider the generalized input-output behavior of a 2SB receiver showing the signal flow from the RF input to the IF outputs (Kerr et al.<sup>17</sup>). Such receiver is depicted in the Fig. 4a.  $G_{1U}, G_{2U}, G_{1L}$  and  $G_{2L}$  are the power gains between both inputs and outputs. The only assumption is that the RF upper and lower sideband ports input to the system separately, the IF outputs are used to define the SRR.

The sideband rejection is defined  $R_1$  and  $R_2$  in the output ports IF<sub>1</sub> and IF<sub>2</sub>, in the Fig. 4a, from equations (6) and (7):

$$
R_1 = \frac{G_{1U}}{G_{1L}}\tag{6}
$$

$$
R_2 = \frac{G_{2L}}{G_{2U}}\tag{7}
$$

For a good understanding of the Sideband Rejection Ratio concept a simple theoretical model is given by Jacob Kooi et al.<sup>18</sup> Where G and  $\phi$  are the total amplitude and phase imbalances, respectively. Fig. 4b illustrates how the rejection ratio is affected by the imbalances.

#### Proc. of SPIE Vol. 9914 99141E-4

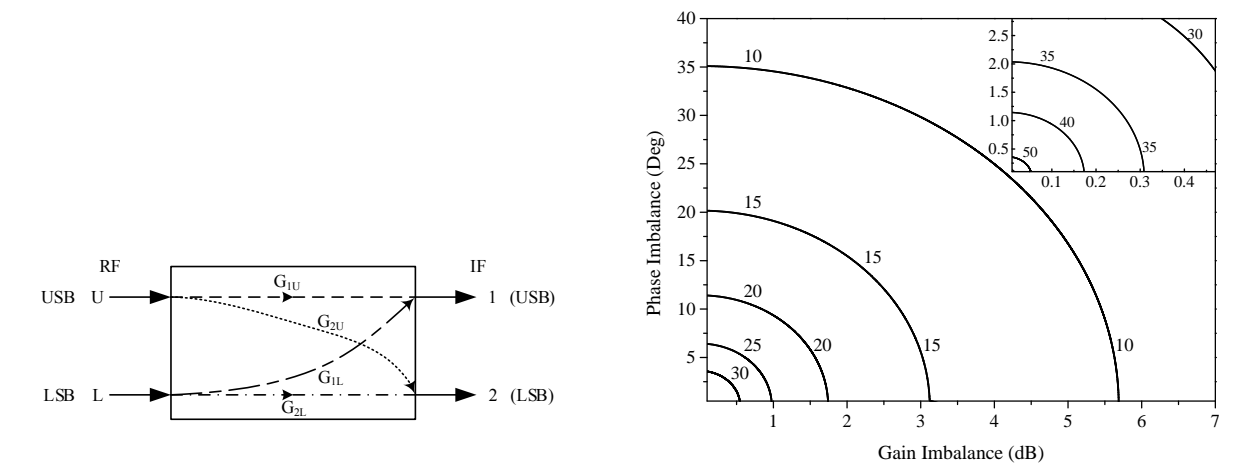

(a) Generalized input-output behavior of the sidebandseparating receiver proposed in the ALMA Memo 357.<sup>17</sup>

(b) Sideband rejection ratio for different phase and gain imbalances as calculated from equation (8). The inset shows the rejection ratio for imbalances below 0.5 dB and 3 degrees.<sup>1</sup>

Figure 4: Theoretical Image Rejection of a Sideband-Separating Receiver.

$$
RR = -10 \times \log \left( \frac{1 - 2\sqrt{G}\cos\phi}{1 + 2\sqrt{G}\cos\phi} \right)
$$
 (8)

Fig. 4b shows that with small values of the variables G and  $\phi$  it is possible to obtain high Sideband rejection ratios. Typical wideband analog 2SB receivers achieve sideband rejections between 10 to 20 dB, indicating that the imbalances in phase and gain are around 12-35 degrees and 1.7 to 5.7 dB, respectively. To overcome this problem we introduce digital processing to measure and compensate the imbalances presented in the analog front-end obtaining higher sideband rejection ratios.

#### 2.3 Laboratory Proof of concept results

Fig. 5 shows the results of the 4 GHz experiment. A sideband rejection in the order of 50 dB is achieved, this is a factor of 100 to 1000 higher than current analog technology.<sup>9</sup>

#### 2.4 Laboratory experiments at 3mm wavelenght

The receiver used for this implementation was a prototype for the SMWT currently located at Cerro Calán, Santiago, Chile. This prototype was tested in the laboratory with an RF of 80-100 GHz. Fig. 7 shows the block diagram of the experiment. As shown in Fig. 9 the signal is injected to the receiver using horns, to include the optics of the receiver in the calibration process. The signal passes through an amplifier, and an isolator before it reaches the RF hybrid where the signal power is split in half and shifted in 90 degrees. After the RF hybrid, the signal passes to the mixers where it is downconverted to baseband with a bandwidth of 3 GHz. The digital spectrometer works at 0.5 GHz then a filter is required after the mixer in order to avoid aliasing effects. The chain of amplifiers is necessary in order to achieve the 0 dBm required at in the input of the ADCs.

Figure 8, shows the SRR for the 3mm receiver in five different LO frequencies, with an IF bandwidth of 500 MHz in each sideband. On this prototype, the SRR is higher than 45 dB for most of the band, while drops to about 40 dB at the end of the band. The main effect causing the reduction in SRR is the decrease in conversion gain due to a lack of LO power.

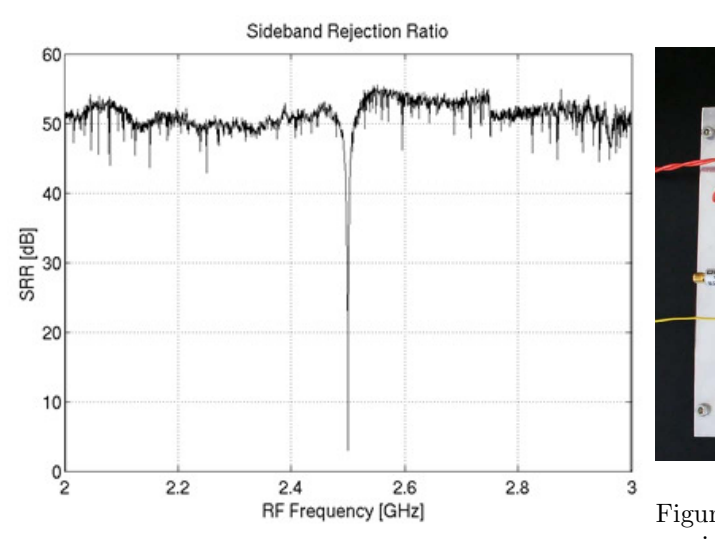

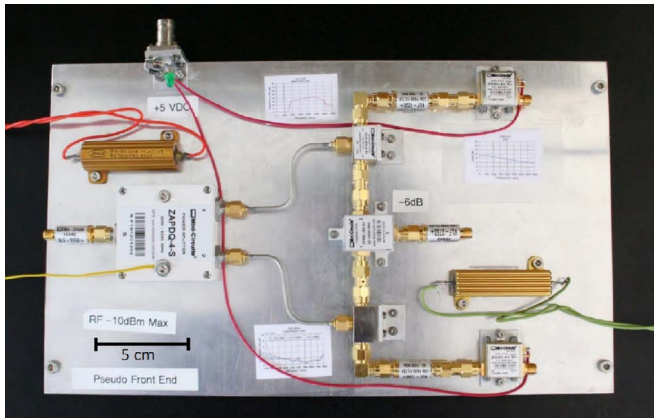

Figure 6: 4 GHz Analog Front-End used as a mock-up receiver.<sup>9</sup>

Figure 5: Measured Sideband Rejection Ratio after calibration. The plot shows the SRR for a 2 to 3 GHz RF. The drop at  $2.5\text{GHz}$  (IF=0) is due to the DC decoupling of the ADCs.<sup>5</sup>

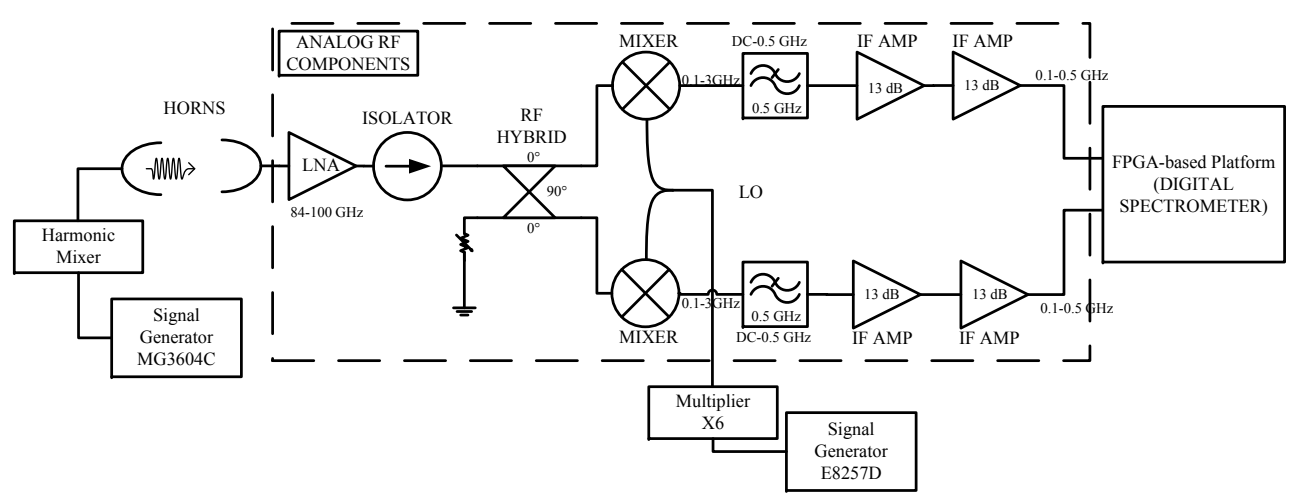

Figure 7: Scheme of the 3mm receiver laboratory experiment. The IF amplifiers are used in order to get the 0dBm at the input of the ADC, this is the point where the ADC has the best performance.<sup>19</sup>

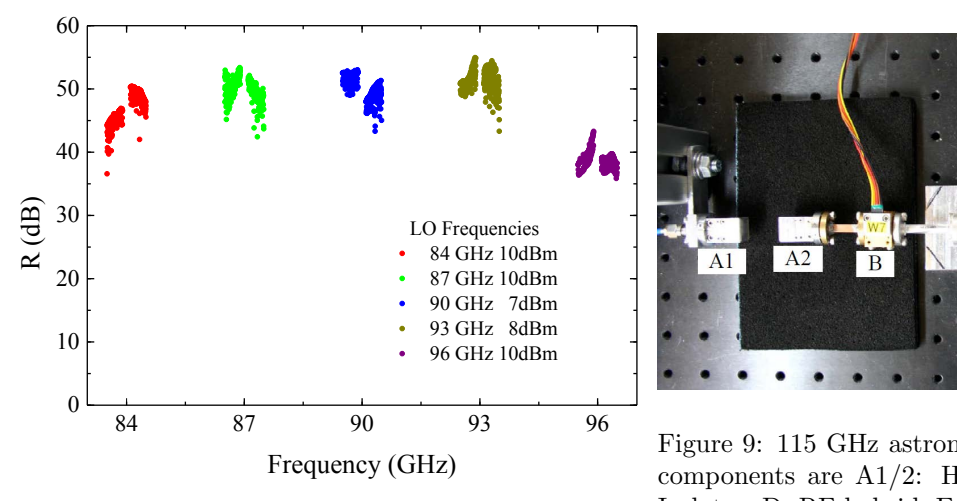

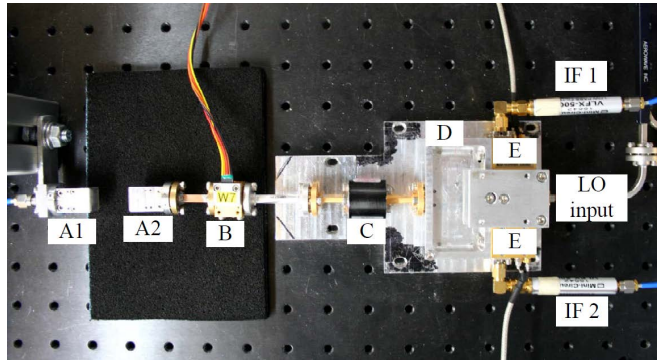

Figure 9: 115 GHz astronomical-grade Front-End. The components are A1/2: Horns, B:HEMT Amplifier, C: Isolator, D: RF hybrid, E: Mixers.<sup>9</sup>

Figure 8: Digital Sideband Rejection using a 3mm receiver.<sup>1</sup>

#### 2.5 On telescope calibration test

This section reports the integration of a digital sideband separating spectrometer with the 1.2m Southern Millimeter Wave Telescope (SMWT Fig. 12) in order to demonstrate the technique and to test the calibration capabilities on a radio telescope, including the antenna and optical components. In the next subsections, we present briefly the SMWT configuration and results.

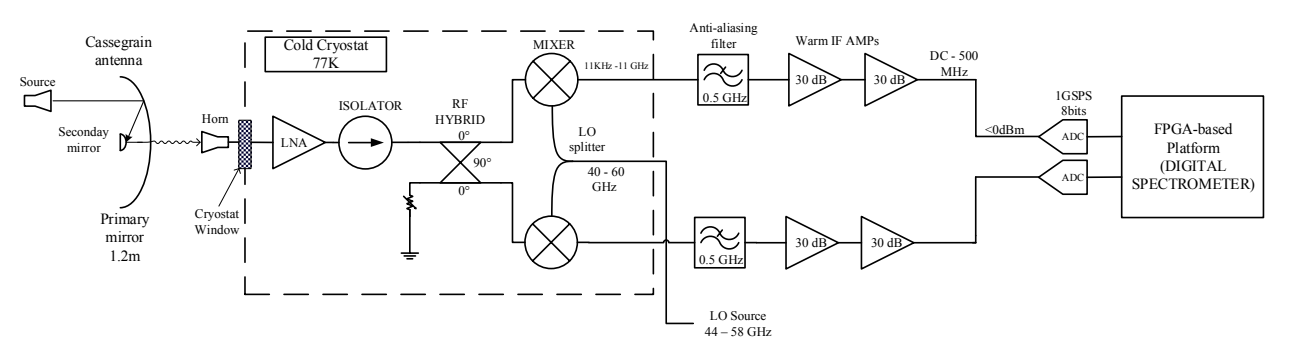

Figure 10: 1.2m Southern Millimeter Wave Telescope (SMWT) block diagram.

#### 2.5.1 Calibration in mm-waves

Fig. 10 shows the block diagram of the SMWT, the RF band for this test was 114.521 to 115.521 GHz. The calibration was performed by quasi-optical injection of the test tone using a probe antenna pointing to the primary mirror of the Cassegrain antenna. The test tone is then reflected towards the secondary mirror to be coupled to the receiver horn antenna, i.e. following the same path of the astronomical signal. The test tone swept the USB and LSB computing the calibration constants as explained in the previous sections.

#### 2.5.2 Results

Results of this experiment are presented in the Fig. 11. The calibrated receiver in the telescope exhibit an Image rejection above 32dB in the whole band, with an average close to 40dB. The degradation with respect to the laboratory setup at the same wavelength is explained by the relatively large ripple in the telescope receiver pass band. Since the SRR measurement is done with a fixed test tone power, minimal in conversion gain translates into minimal in dynamic range, which limits the ability to measure very high SRR.

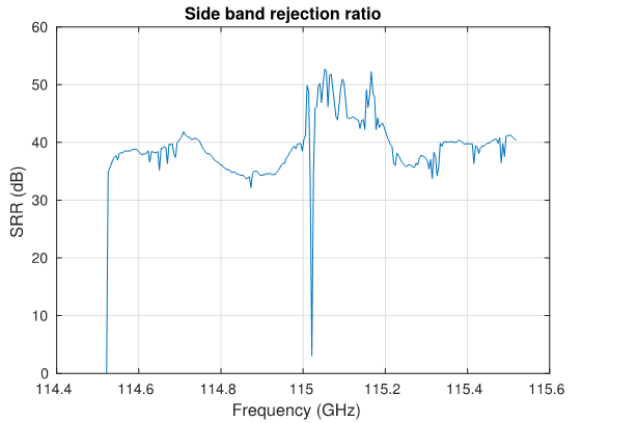

Figure 11: Measured Sideband Rejection Ratio performance after calibration of all spectral channels. The plot show the SRR in the millimeter band from 114.521 to 115.521 GHz and the  $LO = 115.021$  GHz.

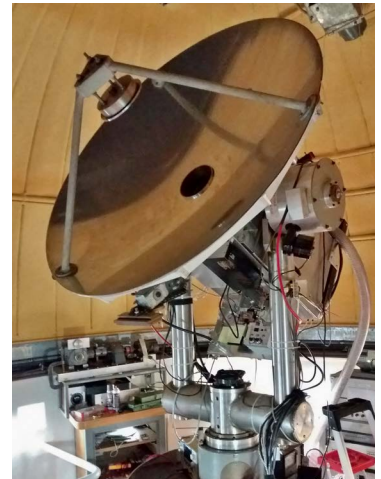

o/ Figure 12: 1.2 meter Souther Millimeter Wave Telescope (SMWT) <sup>10</sup>

#### 2.6 Laboratory ALMA Band-9

This section reports the integration of a digital sideband separating spectrometer with an ALMA Band-9 2SB prototype receiver in order to demonstrate, calibrated digital sideband separation at sub-millimeter wavelengths. In the next subsections, we present the analog ALMA Band 9 test setup, followed by the digital back-end configuration, and the experiment results.

#### 2.6.1 Test-setup and measurement description

Figure 13 shows the ALMA band 9 receiver block diagram. A first down-conversion to a 4–12 GHz IF band driven by an in-phase local oscillator (LO1) was performed using a pair of superconducting (SIS) mixers. Then a second down-conversion to a 0–1 GHz baseband is driven by an in-phase second local oscillator (LO2). LO1 was swept from 614 to 710 GHz with 8 GHz sub-bands, while LO2 was swept with steps of 1GHz from 4 to 12 GHz for each LO1 setting, to provide the full analysis of the ALMA Band 9 bandwidth. Cold and warm LNAs are used in order to amplify the signal and then equalizers compensate the amplifiers gain slope. Anti-aliasing filters and the last amplification stage are applied to reach optimal signal condition for the ADCs in the digital Back-end. The test source and the local oscillators were locked to 10 MHz references to prevent frequency drift of the test tone during calibration. Finally, the digital hybrid and the spectrometers implemented in the digital Back-end perform the recombination of the I and Q channels obtaining the USB and LSB separated.

#### 2.6.2 FPGA gateware optimization - Floorplanning

The method shown in the previous section works reasonably well sweeping small RF bands with IF bandwidth of 500 MHz. However, for this experiment, a very wide sweep along the ALMA band 9 (614 to 710 GHz divided into 12 sub-bands from 4 to 12 GHz) was required. So we decided to expand the baseband bandwidth to 1GHz to optimize the ALMA band 9 measurement. To achieve 1 GHz of baseband bandwidth we had to manually constrain the placement of resources on the FPGA. It helps to lower the delay time between logic resources,  $20$ allowing faster FPGA clock rates. This is an optimization technique of FPGA hardware and this process is called foorplanning. The software used to perform the floorplanning was Xilinx ISE, PlanAhead. In order to obtain optimal results, i.e. speed up the FPGA clock rate, we placed BRAMs and DSP48s of the design into specific areas or "Pblocks". Once the Floorplanning was done, several constraints were created with the aim of improve the efficiency of the Placement-And-Routing (PAR) algorithm. The PAR algorithm is efficient enough placing auxiliary logic, obtaining optimal results during the compilation process. On the other hand, applying hand placement usually falls into suboptimal results.<sup>20</sup> Figure 14 shows the logic resources placement in the FPGA chip area, before and after floorplanning. The colors represent the different subsystems depicted in Figure 1. The FIR was located on the left side of the chip near of the I/O banks, then the 4096 point FFT was divided

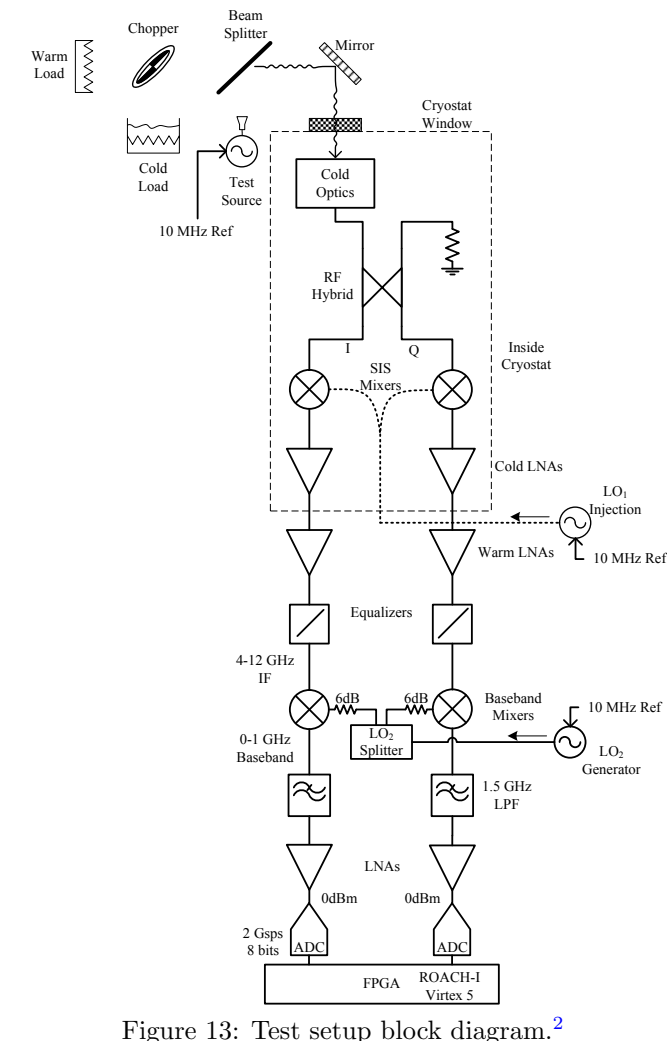

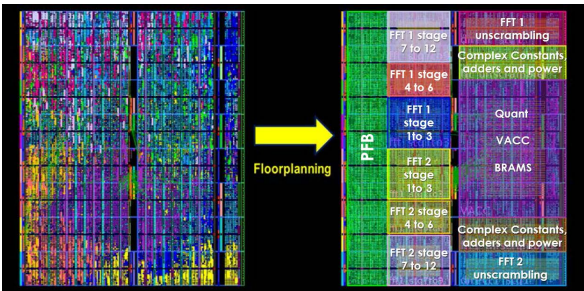

Figure 14: Logic resources allocation in the FPGA (Virtex 5) chip surface before and after floorplanning. Each color represents a processing subsystem depicted in Figure 1. 20

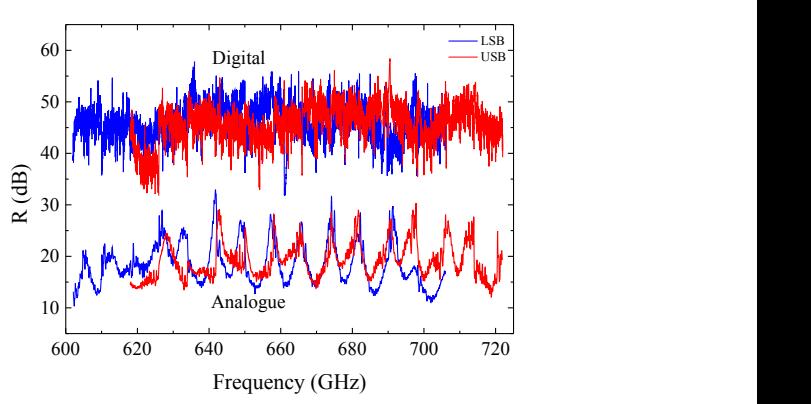

Figure 15: Calibrated digital sideband rejection ratio vs. Analogue sideband rejection performance (Khudchenko et al. 2011) is shown for comparison.<sup>2</sup>

into 4 stages for a better placement. Complex constants, the power stage, and the vector accumulator were placed beside the Output I/O banks, following the scheme in Figure 1. After applying Floorplanning in the current design we reduced data path delay within subsystems in the chip from 8ns to 4ns. The optimized design doubles the clock frequency achievable by the automatic compilation tools, reaching an instantaneous bandwidth of 1GHz per sideband.<sup>20</sup>

#### 2.6.3 First results at sub-millimeter wavelengths

The measurement with second down-conversion was performed applying the new methods and techniques mentioned before and it is presented in Figure 15. The SRR for the entire ALMA Band-9 RF band using the technique presented above. This digital 2SB receiver shows an average sideband rejection of 45.9 dB while small portions of the band drop below 40 dB. The performance is 27 dB (a factor of 500) better than the average performance of the proof-of-concept Band 9 purely-analog 2SB prototype receiver developed by SRON.<sup>2</sup>

#### 3. POLARIZATION DETECTION

An Ortho-Mode Transducer (OMT) is a device that separates an incoming signal into two orthogonal polarizations. Typical analog OMTs are often bulky and geometrically awkward, which make it difficult to integrate them with the rest of the elements of the radio telescope receiver.<sup>3</sup> On the other hand, asymmetries in the OMT

waveguide and non-linear behavior of analog components produce errors in the polarization measurement, which are manifested as reflections and cross-polarization leakage. Recent advances in digital systems are seen as a promising option for correcting the system imperfections, by adding complex constants that compensate gain and phase imbalances, effectively increasing the OMT accuracy.

#### 3.1 Hardware Description

In this work, we present a novel class of OMT which use digital calibration to synthesize the desired polarization vectors to achieve very low cross-polarization. Inspired by the work of Morgan et al.<sup>3</sup> we decided to focus our efforts on implementing the proof of concept developed by NRAO using off-line processing of narrow bandwidths, but using on a real-time Virtex-6 FPGA (XC6VSX475T-1FFG1759C)<sup>21</sup> processing platform, wide instantaneous bandwidth, and non-stop integration capabilities. To implement the DOMT we are using a ROACH- $2^{22}$  (Fig. 3) platform equipped with two 5 Gs/s (max) analog-to-digital converter (ADC). Each ADC uses an e2v EV8AQ160  $\text{chip}^{23}$  with 4 cores at 8-bit resolution. Each ADC board allows to sample up to two signals in parallel, the ROACH-2 platform can be configured for 4 inputs. The analog part of the DOMT consists of a circular waveguide to four probes coaxial transition. Each output is connected to an independent receiver chain constituting its Front-End. Figure 16 shows a block diagram of the OMT with 4 outputs.

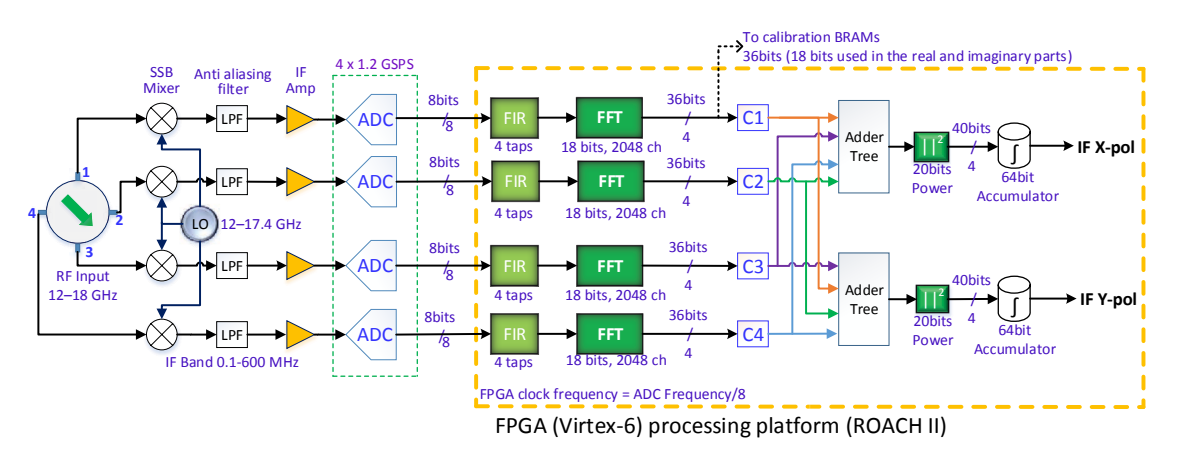

Figure 16: Digital OMT block diagram. The inside of the yellow block represents the polarization synthesis model of the FPGA. To the left of the yellow block is the OMT analog front-end.

The analog OMT has been designed using HFSS software for the Ku-band, so the Front-End bandwidth is between 12-18 GHz. We have chosen this band to easily obtain commercial devices for the front end and center our efforts in the development of the FPGA gate-ware for the digital signal processing.

#### 3.2 Design

The analog OMT design specifications are the following: Operation in Ku-band, Simple SMA Coaxial probes, Easy to build and miniaturized, Reflections  $(S11) \leq -20dB$ , Cross-polarization  $\lt -30dB$ . The proposed design is a circular waveguide to 4 coaxial SMA probes OMT. As shown in Figure 17a, this design is very symmetrical and is easy to be built mechanically. The circular waveguide is a standard Ku-band circular waveguide with a diameter of 12.7mm. The probes are Pasternak PE4128 SMA connectors. The position and length of the central pins are optimized to meet the specifications. Figures 17a and 17b show the electromagnetic design and simulation for the Digital OMT front-end. The OMT was simulated with 1 MHz discrete frequency sweep. There is a good performance in almost all the band while only two narrow resonant peaks are present.

Prototypes were manufactured using a CNC Milling Machine. The prototypes after construction are shown in Fig. 18.

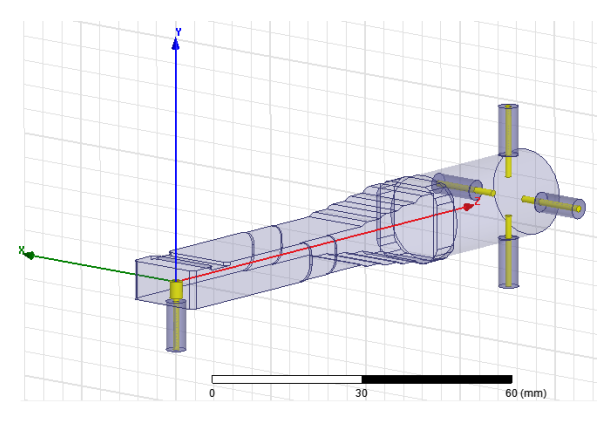

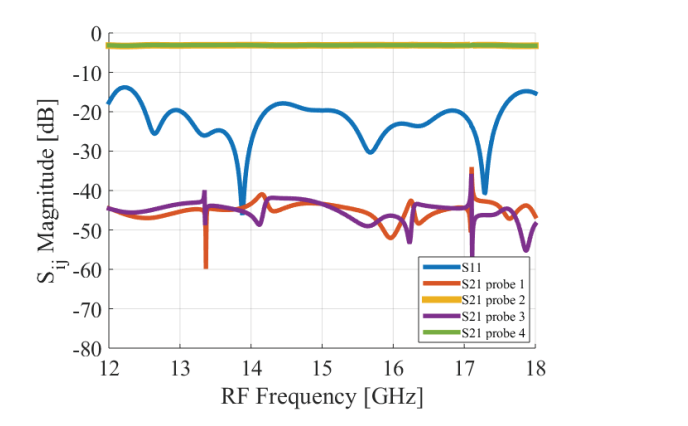

(a) HFSS 3D model.  $OMT + Circular$  to rectangular waveguide transition  $+$  WR-62 to SMA transition.

(b) Transmission, reflection and cross-polarization of the  $OMT + Circular$  to rectangular waveguide transition  $+ WR$ 62 to SMA transition.

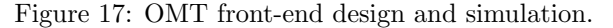

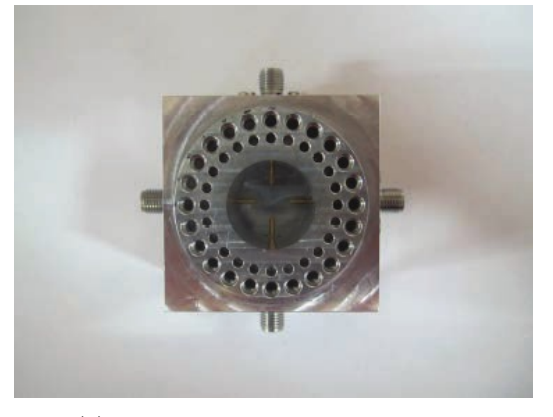

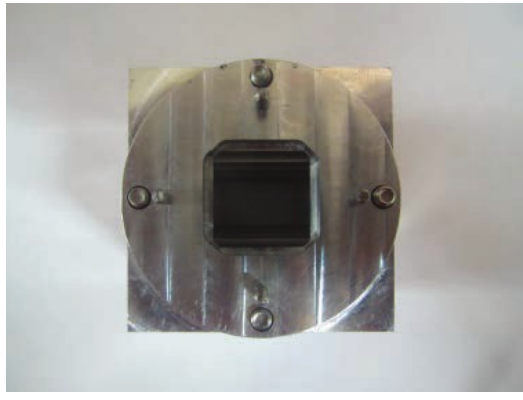

(a) Top view of manufactured OMT. (b) Top view of of the circular-rectangular transition. Figure 18: Manufactured OMT

### 3.3 Method

Mathematically the input-output performance of the DOMT of four probes can be described by the following linear equation:

$$
\begin{bmatrix} v_1 \\ v_2 \\ v_3 \\ v_4 \end{bmatrix} = \begin{bmatrix} a_{1x}e^{j\theta_{1x}} & a_{1y}e^{j\theta_{1y}} \\ a_{2x}e^{j\theta_{2x}} & a_{2y}e^{j\theta_{2y}} \\ a_{3x}e^{j\theta_{3x}} & a_{3y}e^{j\theta_{3y}} \\ a_{4x}e^{j\theta_{4x}} & a_{4y}e^{j\theta_{4y}} \end{bmatrix} \begin{bmatrix} s_0 \cos(\alpha)e^{j\beta} \\ s_0 \sin(\alpha)e^{j\beta} \end{bmatrix},
$$
\n(9)

or in matrix form:

$$
V = GS.\tag{10}
$$

S represents a sinusoidal input signal, where  $s_0$  is the signal amplitude,  $\alpha$  its incidence angle, and  $\beta$  its phase.  $V = [v_1, v_2, v_3, v_4]$  is the output voltage vector, measured in the probes. G is the complex gain matrix that characterize the OMT, individual amplitudes  $a_1, \ldots, a_4$  and phases  $\theta_1, \ldots, \theta_4$  provide the full characterization.

From an astronomer perspective, one wants to compute the orthogonal signals in  $S$ , given the OMT output  $V$ , hence, equation (10) must be inverted. An efficient way to do it is to use the Moore-Penrose Pseudo-Inverse, given by<sup>∗</sup> :

$$
H = (G^*G)^{-1}G^*,\tag{11}
$$

then  $S$  can be computed as:

$$
S = HV.\tag{12}
$$

Matrix H represents the compensation transformation that corrects the errors from the analog front-end. In general, the OMT response is frequency dependent, so every frequency channel must be characterized independently. This is displayed in the DOMT and is called the "Calibration Phase". The calibration consists of the performance of two tests where a pure tone is fed to the front-end in 0◦ and 90◦ polarization respectively. For each test, a frequency sweep is done at each spectral channel in the desired RF band. For each frequency channel, the complex frequency vector V is computed via Fast Fourier Transform (FFT) algorithm, and stored in memory. Then, the elements of G can be computed in an offline manner, where the exact mathematical equations can be presented.<sup>3</sup> Finally, G is used to compute the correction matrix H by  $(11)$ . Actual polarization measurements are made by applying the corrections to voltage vector as in (12).

#### 3.4 Implementation

A ROACH2 board† from CASPER community is used for the digital back-end of the DOMT, which main core is the Virtex-6 SX475T FPGA chip. The FPGA gateware is separated into two subsystems: the "calibration" and "polarization synthesis". This is done to simplify the implementation.

The calibration model is presented in Figure 19. The four front-end outputs are digitalized by the ADC at a 600MSPS, with an 8 bit resolution, which is then passed to four independent polyphase filter banks (PFB). The PFB consist in a 4 tapped FIR filter and an FFT block of 2048 channels. The complex values of the FFT are then split in real and imaginary part, which are stored in the dynamic Block RAMs (BRAM) of the FPGA for offline processing.

In the calibration phase, the spectrum of a pure tone must be recorded for each spectral channel of the FFT, for both  $0°$  and  $90°$  polarization. Each pair of spectra is used to compute a (specific channel) gain matrix G in a computer using the spectral information recorded by the FPGA.

To ensure the synchronization between the input signal and the FFT, a synchronization block is implemented so the FPGA's delay does not affect the recording of the computation until the input signal has changed frequency.

#### 3.4.1 Results

An ideal (uncalibrated) digital OMT was implemented, loading the ideal H matrix (eq. 13) into the DOMT (ROACH2). Figure 20 shows the uncalibrated X-pol and Y-pol spectra for a 12.15GHz test tone, the LO signal was set to 12GHz. Spurious signals are generated in the ADC and can be seen at -45dBc limiting the spurious free dynamic range to about 45dB. The polarization isolation in this example exceeds 40dB.

$$
\begin{bmatrix} H_4 \end{bmatrix} = \begin{bmatrix} \frac{1}{2} & 0 & \frac{-1}{2} & 0\\ 0 & \frac{1}{2} & 0 & \frac{-1}{2} \end{bmatrix} \tag{13}
$$

The next steps in this project consist in calibrating the OMT in order to get higher polarization isolation. Calibrated Polarization synthesis results are expected for late 2016.

<sup>∗</sup>unary operator ∗ indicates complex conjugate.

<sup>†</sup> https://casper.berkeley.edu/wiki/ROACH2

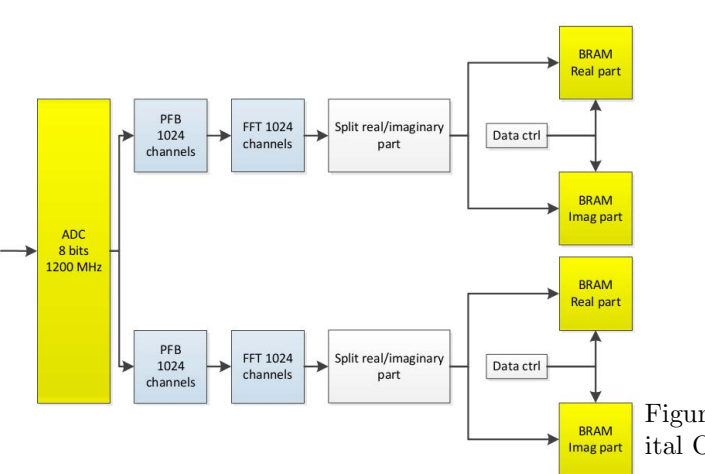

Figure 19: Digital OMT calibration schematic.

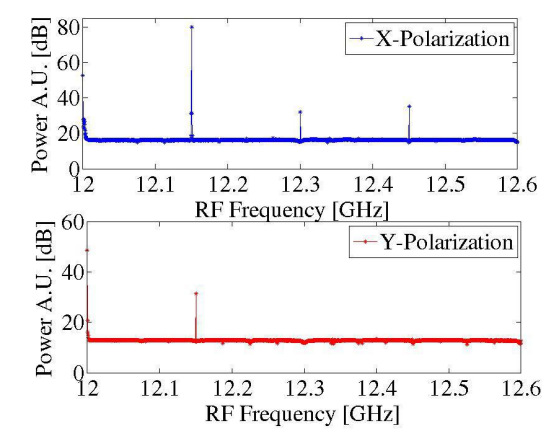

**BRAM** ital OMT (ideal constants) between co-polarization and Figure 20: Polarization isolation of an uncalibrated digcross-polarization spectra. LO was set to 12GHz and the RF was 12-12.6[GHz]. Spurious signals appear along side the band.

#### 4. CONCLUSION

It has been demonstrated that radio astronomy receivers' performance can be considerably improved by expanding the role of digital electronics in current designs. The first technique showed in this work, the calibrated digital sideband separation, has the potential of implementing 2SB receivers at frequencies where no such instruments exist, as well as improving the image rejection of current millimeter and sub-millimeter 2SB receivers to a level where sideband contamination is so low that would become negligible for any known astronomical application. The second technique, calibrated digital polarization synthesis, has the potential to reduce receivers' cross-polarization leakage to allow optimal observation of weakly polarized astronomical sources.

We have shown that the calibration needed for optimal digital sideband rejection can be done with the receiver installed in a telescope, including all optical elements in the signal path.

#### ACKNOWLEDGMENTS

This work was possible thanks to the support of the Center of Excellence in Astrophysics and Associated Technologies (CATA-BASAL-PBF 06), FONDECYT 11140428 and ALMA-Conicyt 31150012. We thank José Pizarro for the mechanical design and manufacturing of waveguide components. We also thank Xilinx INC. for the donation of FPGA chips and software licenses, as well as the support of the entire CASPER collaboration.

#### REFERENCES

- [1] Rodríguez, R., Finger, R., Mena, F., Reyes, N., Michael, E., and Bronfman, L., "A sideband-separating receiver with a calibrated digital if-hybrid spectrometer for the millimeter band," Publications of the Astronomical Society of the Pacific  $126(938)$ , 380 (2014).
- [2] Finger, R., Mena, F., Baryshev, A., Khudchenko, A., Rodriguez, R., Huaracan, E., Alvear, A., Barkhof, J., Hesper, R., and Bronfman, L., "Ultra-pure digital sideband separation at sub-millimeter wavelengths," Astronomy & Astrophysics 584, A3 (2015).
- [3] Morgan, M. A., Fisher, J. R., and Boyd, T. A., "Compact orthomode transducers using digital polarization synthesis," Microwave Theory and Techniques, IEEE Transactions on 58(12), 3666–3676 (2010).
- [4] Fisher, J. and Morgan, M., "Analysis of a single-conversion, analog/digital sideband-separating mixer prototype national radio astronomy observatory electronics division internal report no. 320," (2008).
- [5] Finger, R., Design and Construction of a Digital Sideband Separating Spectrometer for the 1.2-meter Southern Radio Telescope, ph.d. thesis, Universidad de Chile, Facultad de Ciencias Físicas y Matemáticas, Santiago, Chile (March 2013).
- [6] Murk, A., Treuttel, J., Rea, S., and Matheson, D., "Characterization of a 340ghz sub-harmonic iq mixer with digital sideband separating backend," in [*Proceedings of the 5th ESA Workshop on Millimetre Wave* Technology and Applications ], 469–476 (2009).
- [7] Morgan, M. A. and Fisher, J. R., "Experiments with calibrated digital sideband-separating downconversion," Publications of the Astronomical Society of the Pacific 122(889), 326 (2010).
- [8] "Casper." https://casper.berkeley.edu/. Accessed: 2015-09-30.
- [9] Finger, R., Mena, P., Reyes, N., Rodriguez, R., and Bronfman, L., "A calibrated digital sideband separating spectrometer for radio astronomy applications," Publications of the Astronomical Society of the Pacific 125(925), 263 (2013).
- [10] "Millimeter-wave laboratory." http://www.das.uchile.cl/lab\_mwl/. Accessed: 2016-05-20.
- [11] "Adc083000." http://www.ti.com.cn/cn/lit/ds/symlink/adc083000.pdf. Accessed: 2016-05-26.
- [12] "Roach." https://casper.berkeley.edu/wiki/ROACH. Accessed: 2016-05-30.
- [13] "Virtex-5 family overview (datasheet)." http://www.xilinx.com/support/documentation/data\_sheets/ ds100.pdf. Accessed: 2016-05-30.
- [14] "Dsp48 slice." http://www.xilinx.com/technology/dsp/xtremedsp.htm. Accessed: 2016-05-30.
- [15] "5007 dual 137.5-4400mhz frequency synthesizer module." http://valontechnology.com/5007/5007\_r4\_ ds.pdf. Accessed: 2016-05-30.
- [16] Sapunar, R., Diseño e implementación de un espectrómetro de alta resolución basado en FPGA para el análisis de señales radioastronómicas, engineering thesis, Universidad de Chile, Santiago, Chile (March 2015).
- [17] Kerr, A., Pan, S., and Effland, J., "Alma memo 357," Sideband Calibration of Millimeter-Wave Receivers (2001).
- [18] Kooi, J. W., [Advanced receivers for submillimeter and far infrared astronomy], Rijkuniversiteit Groningen (2008).
- [19] Rodríguez, R., Design, Construction and Testing of a 2SB Receiver for the Southern Millimiter-Wave Telescope, ph.d. thesis, Universidad de Chile, Facultad de Ciencias Físicas y Matemáticas, Santiago, Chile (March 2015).
- [20] Alvear, A., Extensión del Ancho de Banda de Espectrometros Radioastronómicos Basados en FPGA, engineering thesis, PUCV, EIE, Valparaíso, Chile (March 2014).
- [21] "Virtex-6 family overview (datasheet)." http://www.xilinx.com/support/documentation/data\_sheets/ ds150.pdf. Accessed: 2016-05-30.
- [22] "Roach2." https://casper.berkeley.edu/wiki/ROACH-2\_Revision\_2. Accessed: 2015-09-30.
- [23] "Ev8aq160 quad adc." https://casper.berkeley.edu/wiki/images/1/19/Ev8aq160.pdf. Accessed: 2016-05-16.